## **IMPLEMENTACIÓN DE UNA GRANJA DIGITAL MEDIANTE EL "INTERNET DE LAS COSAS" IOT**

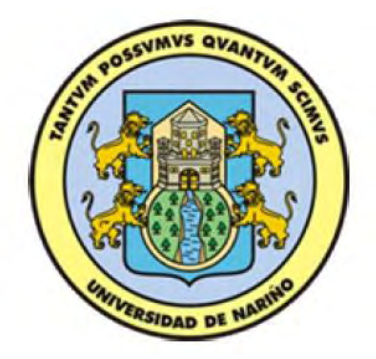

# **DAVID FELIPE GUERRERO DÍAZ FABIO RIGOBERTO RUBIO BENAVIDES**

**UNIVERSIDAD DE NARIÑO FACULTAD DE INGENIERIA PROGRAMA DE INGENIERIA ELECTRÓNICA SAN JUAN DE PASTO 2018**

## **IMPLEMENTACIÓN DE UNA GRANJA DIGITAL MEDIANTE EL "INTERNET DE LAS COSAS" IOT**

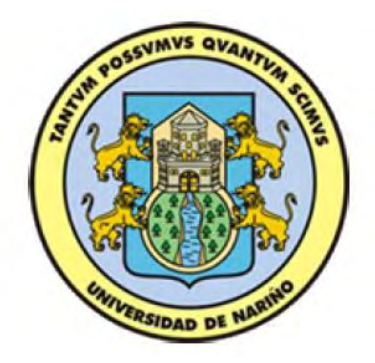

## **DAVID FELIPE GUERRERO DÍAZ FABIO RIGOBERTO RUBIO BENAVIDES**

## **TRABAJO DE GRADO PARA OPTAR POR EL TITULO DE INGENIERO ELECTRÓNICO**

## **ASESOR M. Sc. DARIO FERNANDO FAJARDO**

**UNIVERSIDAD DE NARIÑO FACULTAD DE INGENIERIA PROGRAMA DE INGENIERIA ELECTRÓNICA SAN JUAN DE PASTO 2018**

## **NOTA DE RESPONSABILIDAD**

"La Universidad de Nariño no se hace responsable por las opiniones o resultados obtenidos en el presente trabajo y para su publicación priman las normas sobre el derecho de autor".

Acuerdo 1. Artículo 324. Octubre 11 de 1966, emanado del honorable Consejo Directivo de la Universidad de Nariño.

NOTA DE ACEPTACIÓN

Firma del presidente del Jurado

Firma Jurado 1

Firma Jurado 2

## **AGRADECIMIENTOS**

Los autores de este proyecto expresan sus agradecimientos a:

Departamento de ingeniería electrónica, por su destacado trabajo en busca de la enseñanza personal y académica de los estudiantes, a sus profesores por su compromiso en nuestra formación personal.

Msc. Darío Fernando Fajardo, ingeniero electrónico, docente tiempo completo Universidad de Nariño, director del trabajo de grado, por su confianza y apoyo.

Docente Alicia Jurado Calvache, por su amable recibimiento y acompañamiento en la Institución Educativa Municipal Obonuco durante la ejecución del proyecto.

## **DEDICATORIA**

*A mi madre, mi hermano y mi novia, por el incondicional apoyo que me han brindado para ser la persona capaz para culminar esta anhelada etapa en mi vida.*

*David*

*A mi familia por brindarme el apoyo necesario con el cual he podido cumplir mis metas y que gracias a su esfuerzo y enseñanzas seguiré mejorando como persona.* 

*Fabio*

#### **RESUMEN**

En el presente proyecto se implementó un sistema de riego por goteo automatizado, con el objetivo de mejorar las condiciones de desarrollo de la huerta escolar ubicada en la Institución Educativa Municipal Obonuco (Nariño), mejorando la calidad de su producto y disminuyendo notablemente el gasto de recurso hídrico, proceso dado mediante el control de la humedad de suelo, dado que es una variable ambiental directamente relacionada con el óptimo crecimiento de las plantas.

Además, se identificaron las principales variables externas que influyen en el crecimiento del cultivo, para posteriormente, realizar la respectiva adaptación de diferentes sensores electrónicos, con el objetivo de obtener los parámetros ambientales en el sitio de ejecución; los cuales se utilizaron para el diseño de un controlador difuso, el cual se adapta a los requerimientos del proyecto debido a su efectiva interpretación de las condiciones presentes en la huerta.

Finalmente, se verificó y se socializó el correcto funcionamiento del sistema ante los estudiantes, con la intención de incentivar en ellos el uso adecuado de esta tecnología aplicada a su formación académica.

#### **ABSTRACT**

 In this project, a drip irrigation system was implemented with the objective of improving the conditions of development of the school garden located in Obonuco High School, improving the quality of theirs products and significantly reducing the expense of water resources, by controlling soil moisture, since it is an environmental variable directly related to the optimal growth of plants,

Also, other main variables that influence the growth of the crop were identified and the respective adaptation of different electronic sensors that allow obtaining the environmental parameters at the execution site was made, which were used for the design of a fuzzy controller, which is adapted to the requirements of the project because it is effective in the interpretation of the conditions present in the garden.

Finally, the correct functioning of the system was verified and socialized with the students with the intention of encouraging them to use this technology properly applied to the agricultural sector.

# **TABLA DE CONTENIDO**

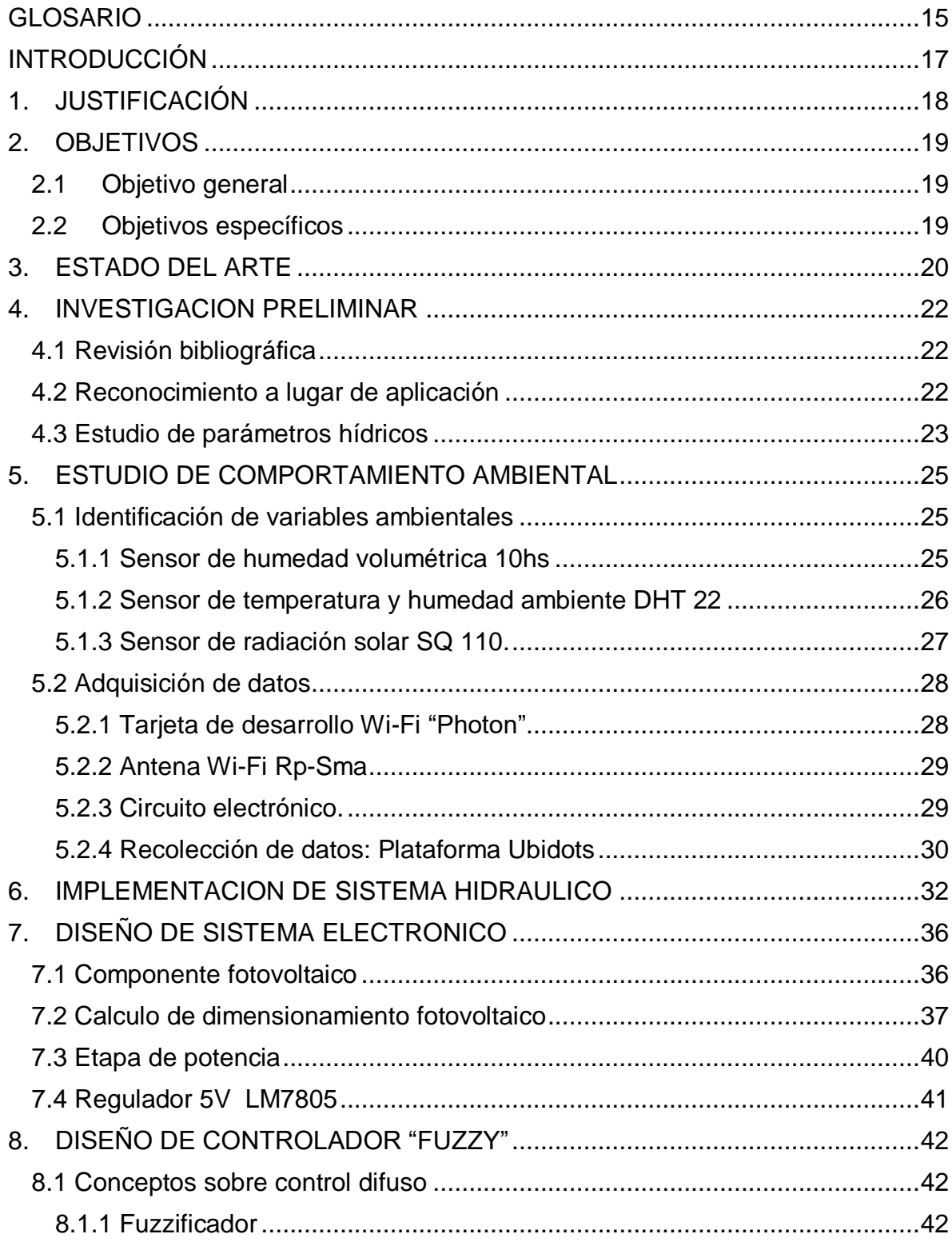

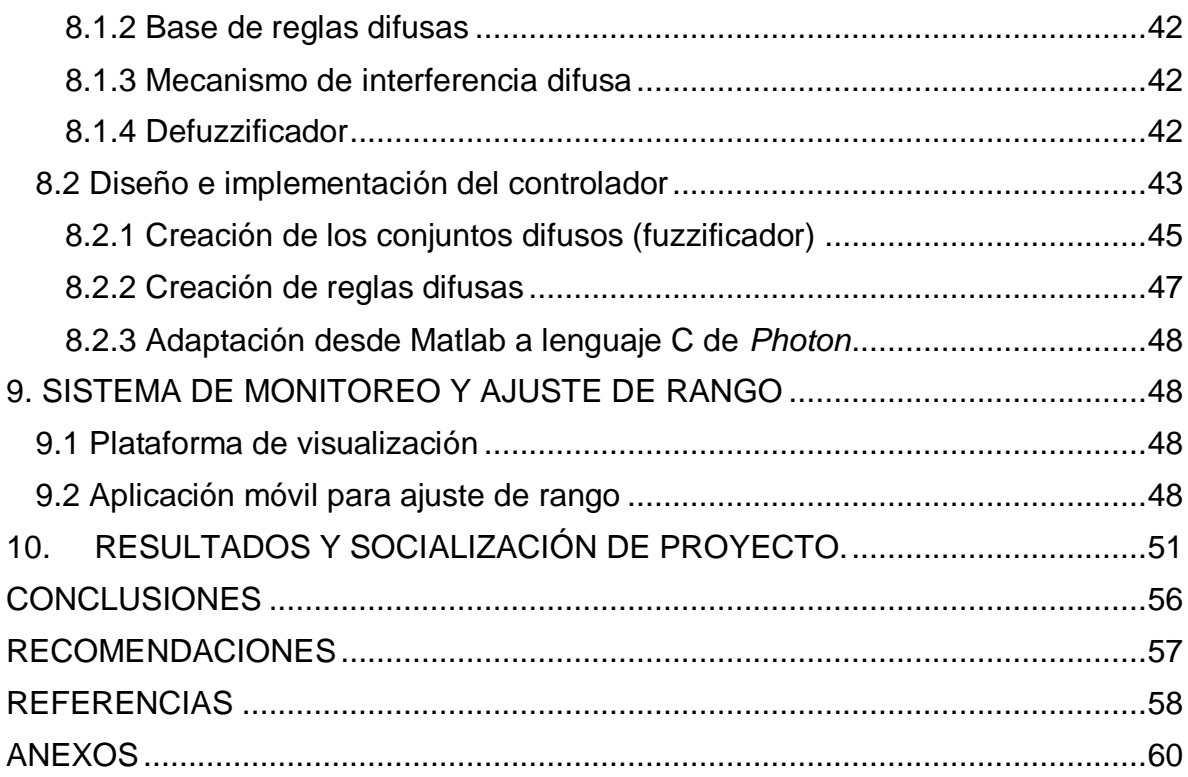

# **LISTA DE TABLAS**

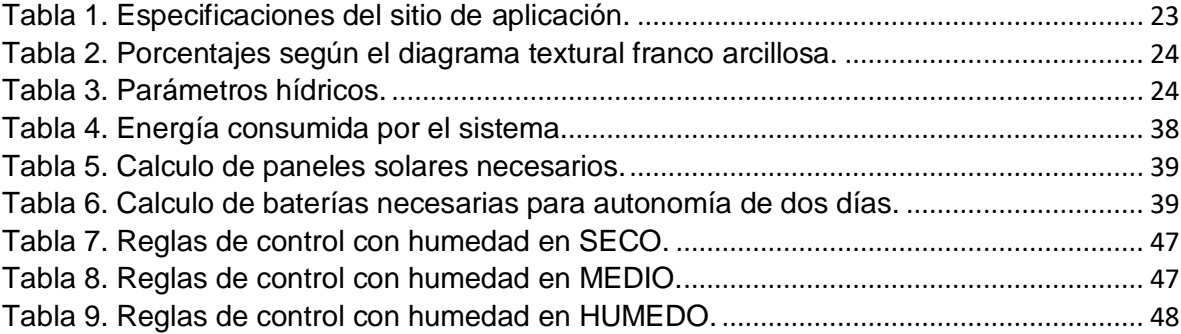

## **LSITA DE FIGURAS**

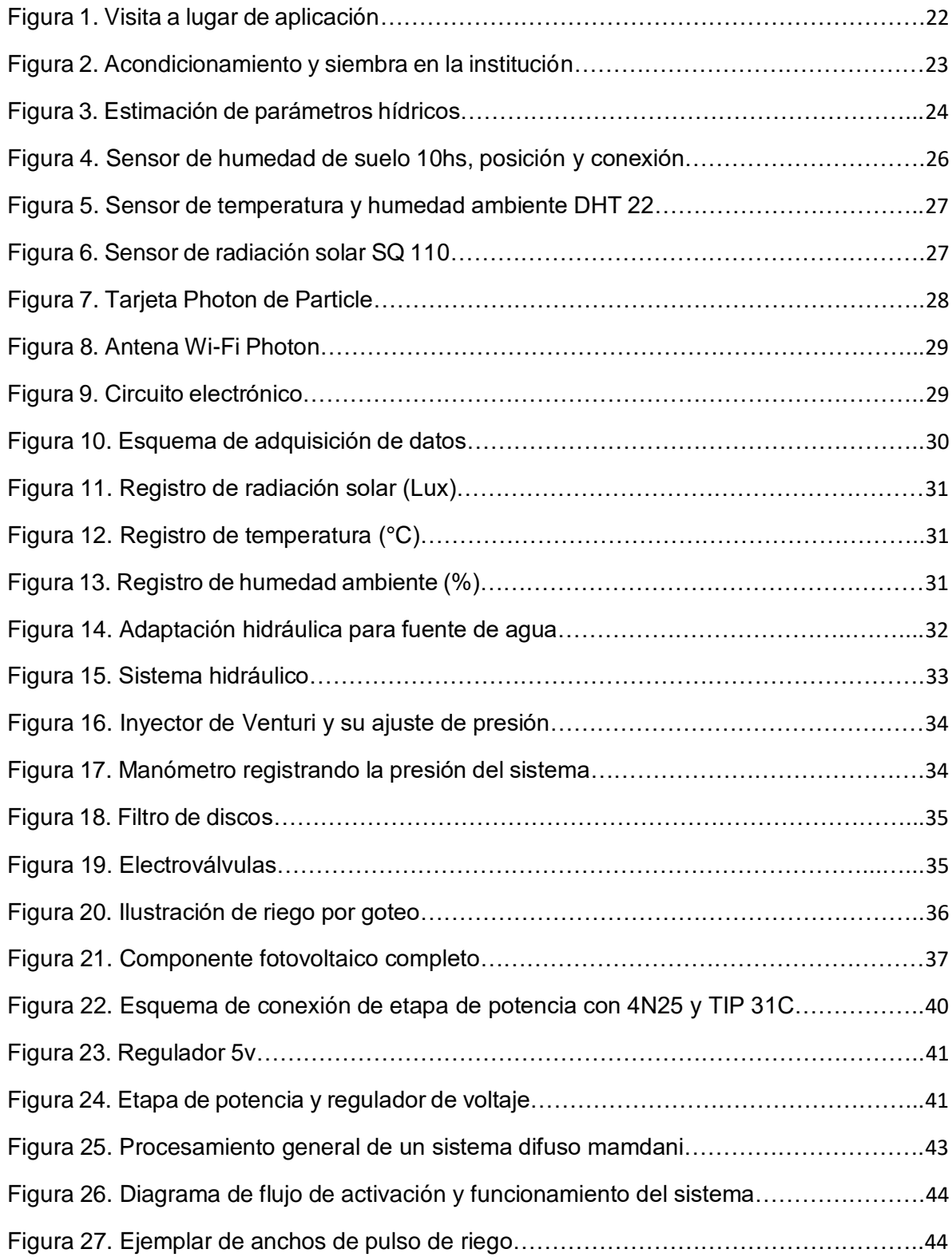

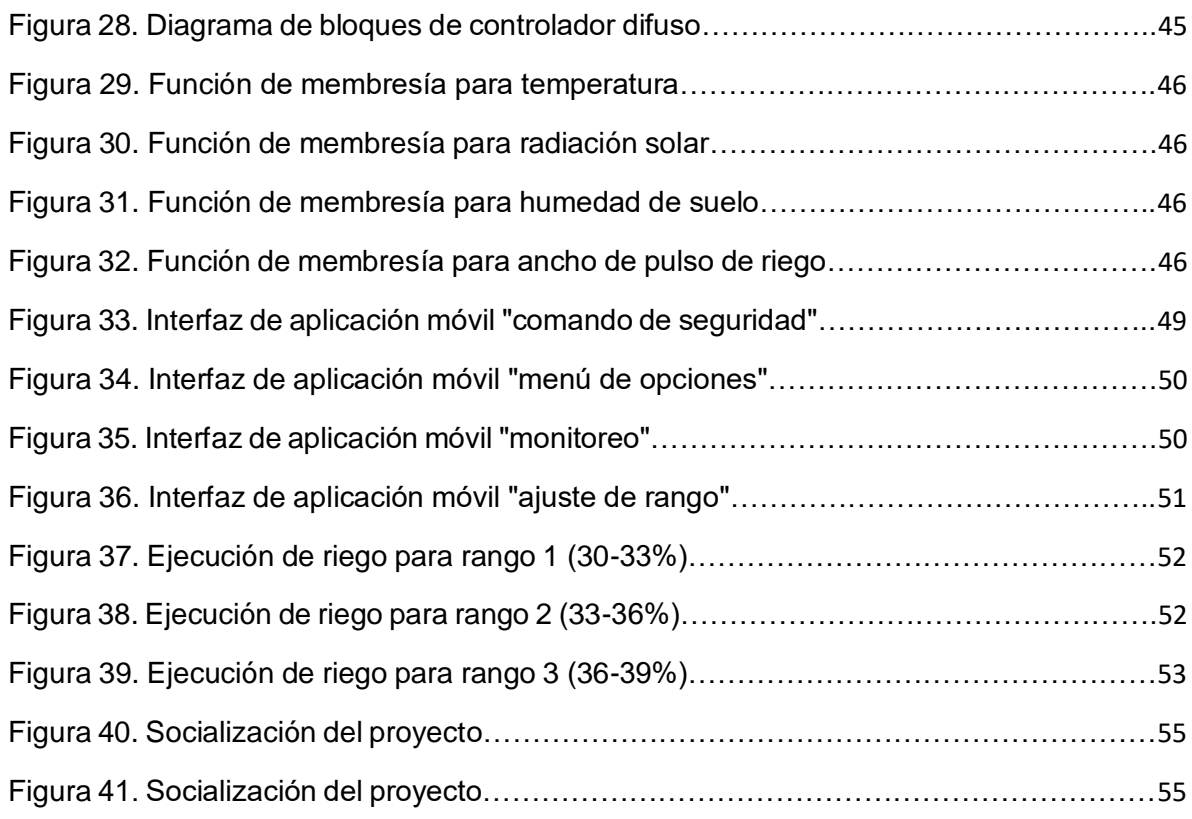

## **LISTA DE ANEXOS**

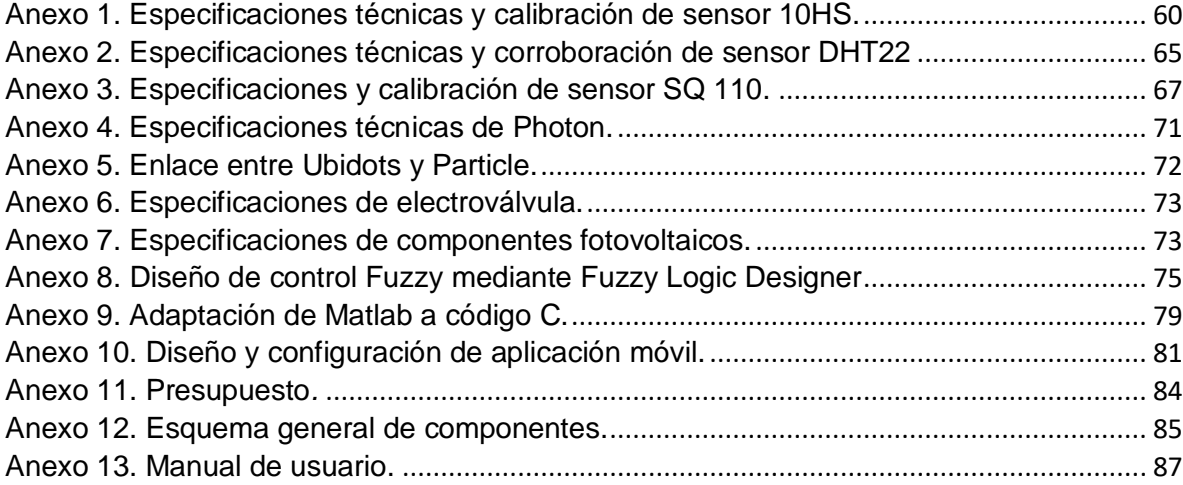

#### **GLOSARIO**

<span id="page-14-0"></span>**Riego por goteo:** Es un método de irrigación que permite una óptima aplicación de agua y abonos en los sistemas agrícolas de las zonas áridas. El agua aplicada se infiltra en el suelo irrigando directamente las raíces de las plantas. [1]

**Humedad volumétrica:** Siendo la humedad un indicativo de la cantidad de agua disponible para el cultivo, puede ser medida de forma indirecta a través de distintos procedimientos o métodos empíricos, el uso de dispositivos como sensores o sondas instalados en la zona de la raíz del cultivo, son útiles para informar el valor de la humedad en tiempo real. [2]

**Fuente de presión:** Es la encargada de albergar o contener el agua que se succiona hacia todo el cultivo en el momento de riego, puede ser bomba de presión o un estanque que mantiene el agua, en el caso de ser tanque, debe estar ubicado por lo menos a 10 metros sobre el nivel del terreno a regar. Esta fuente es la encargada de otorgar la presión y el caudal de agua necesarios para abastecer todo el cultivo. [3]

**Línea de presión:** Está constituida por tubería PVC, cuyo diámetro depende del tamaño de la parcela a la que se aplicará el riego y permite conducir el agua desde la fuente hacia los cabezales. [4]

**Cabezal de riego:** Constituido por una serie de elementos que permiten el control, procesamiento y filtrado del agua, la adición de fertilizantes y la regulación de la presión de salida, la unidad de filtro permite eliminar partículas o sólidos en suspensión.

Los filtros comunes son: de malla, de arena y de discos, la unidad de fertilización suele hacer parte del cabezal cuando los abonos son solubles en agua y pueden ser incorporados al sistema de riego, permitiendo que los nutrientes sean distribuidos a todo el cultivo. [5]

**Red de distribución o porta regantes:** Formada comúnmente por tuberías de PVC o manguera de polietileno que permite conducir el agua previamente filtrada y procesada desde el cabezal de riego hacia cada uno de los laterales donde se instala la cinta de riego, de acuerdo a su función y tamaño del sistema, pueden ser primarias, secundarias o incluso; terciarias, para finalmente dar paso a la denominada cinta de goteo la cual distribuye directamente el agua a la planta por medio de emisores u orificios. [6]

**Emisores:** Son elementos constituidos por orificios que distribuyen el agua directamente a las plantas, pueden ser goteros, micro-aspersores o cintas de goteo, siendo las ultimas, las más utilizadas en este medio, que permiten emitir agua con orificios cada 10 o 15 cm según el caso.

**Sensor:** Se conoce como sensor cualquier dispositivo que permite convertir una magnitud física en una señal eléctrica, la cual puede manejarse para suministrar información o para ser tratada directamente por un ordenador. [7]

**Textura:** Indica la proporción de arcilla, limo y arena en el suelo, esta propiedad es comúnmente utilizada como criterio para determinar el comportamiento hidrodinámico del suelo.

**Parámetros hídricos:** Para diseñar y operar correctamente un riego se debe conocer que cantidad de agua requiere el suelo, para ello, existen los parámetros hídricos que permiten definir mediante criterios técnicos el tiempo a regar, se definen determinados niveles de humedad entre los limites donde un suelo está completamente seco y completamente mojado (saturado). [8]

**Saturación:** Es aquel estado en el cual se contiene la máxima cantidad de agua en un terreno, a nivel de campo en esta condición todos los poros de agua esta copados por agua, si dicho contenido perdura en el suelo, las plantas se ven afectadas en su desarrollo, después de una lluvia fuerte la mayoría de suelos adquieren este límite. [9]

**Capacidad de campo (CC):** Después de una lluvia abundante el agua llega a ocupar todos los poros del suelo, se dice entonces que el suelo está saturado, continuamente el agua tiende a moverse por gravedad hacia el subsuelo, hasta llegar a un punto en que el drenaje es mínimo con lo que el contenido de agua en el suelo se estabiliza.

Cuando se alcanza este punto de estabilización se dice que el suelo está a la capacidad de campo (C.C.), en el caso ideal, el agua retenida a la C.C. es la absorbida por las plantas para su desarrollo. [10]

**Punto de marchitez permanente (PMP):** Se define como el límite mínimo de humedad, en el cual las plantas ya no pueden extraer agua del suelo para su función de desarrollo, con lo cual empiezan a mostrar síntomas de marchitez permanente, en el campo esta condición se asemeja a un suelo muy seco. [11]

**Agua útil:** Es la cantidad de agua que retiene el suelo entre los niveles de capacidad de campo (C.C.) y el punto de marchitez permanente (PMP); es decir, la diferencia entre estos estados representa la fracción de agua útil (disponible) para el cultivo, los valores de la capacidad de campo y del punto de marchitez pueden expresarse en porcentajes de contenido. [12]

**Evapotranspiración:** Cantidad de agua del suelo que vuelve a la atmósfera como consecuencia de la evaporación y de la transpiración de las plantas. [13]

#### **INTRODUCCIÓN**

<span id="page-16-0"></span>La Institución Educativa Municipal Obonuco (Nariño), disponía de una elemental huerta educativa en la cual los estudiantes realizaban sus prácticas de técnicas agrícolas; por lo tanto, posee una gran variedad de cultivos propios de la región; no obstante, sus docentes expresaron la ausencia de herramientas tecnológicas que permitan optimizar su producción y realizar un mejor aprovechamiento de recursos hídricos.

Por lo tanto, surge la necesidad de implementar una nueva tecnología en la institución, que permita mejorar la calidad de los productos y sus condiciones de desarrollo.

Entre las prácticas novedosas que puede impulsar el desarrollo de la huerta educativa, se encuentra el denominado "riego por goteo", el cual permite obtener un uso adecuado de agua al momento de realizar el riego respectivo, puesto que el agua se aplica de manera precisa y controlada, ya que se infiltra en el suelo humedeciendo directamente a la raíz de las plantas. [14]

Dada la necesidad de la comunidad académica y con nuestros conocimientos de aplicación de la electrónica, se planteó el trabajo de grado como un aporte a la enseñanza académica de la institución, a partir del diseño e implementación de un sistema de riego por goteo automatizado.

Dicho sistema es capaz de percibir los principales factores ambientales presentes en el cultivo; mediante sensores electrónicos, complementado con el desarrollo de un controlador difuso, preparado para la ejecución de riego cuando el requerimiento de las plantas sea necesario.

Adicionalmente, se presentó la opción de ajustar el rango de humedad de suelo deseada mediante una aplicación móvil, tomando como referencia la medición de la humedad de suelo.

Finalmente, se socializó ante los estudiantes un sistema de monitoreo mediante una plataforma web; que permite el acceso al registro y a la visualización en tiempo real de la actividad de las variables ambientales y el comportamiento de riego.

## **1. JUSTIFICACIÓN**

<span id="page-17-0"></span>Entre los centros educativos contactados que se dedican al desarrollo agrícola de la región, la Institución Educativa Municipal Obonuco demostró el mayor interés en apropiar nuevas tecnologías en su cultivo escolar, por lo tanto, en sus instalaciones se realizó el proyecto de la implementación de un sistema de riego por goteo.

Dando como beneficio el aumento de productividad y la disminución de gasto en el recurso hídrico, al momento de realizar las jornadas académicas correspondientes en la institución; mejorando la calidad de su producto, evitando posibles plagas y aplicando adecuadamente los fertilizantes.

Además, los estudiantes argumentan pertenecer a familias dedicadas al desarrollo del sector agrícola; por lo tanto, la ejecución del proyecto atrae la atracción de la comunidad educativa.

### **2. OBJETIVOS**

#### <span id="page-18-1"></span>**2.1 Objetivo general**

<span id="page-18-0"></span>Tecnificar la huerta educativa de la Institución Educativa Municipal Obonuco, mediante la implementación de un sistema de riego por goteo automatizado.

#### <span id="page-18-2"></span>**2.2 Objetivos específicos**

- Identificar las variables ambientales que influyen en el proceso de desarrollo de un cultivo y diseñar un sistema de monitoreo mediante herramientas electrónicas.

- Instalar el componente hidráulico y electrónico necesario para la distribución de riego por goteo.

- Diseñar un controlador difuso usando el software MATLAB, basado en las variables ambientales identificadas, cuya salida de control se evidencia en los periodos de tiempo de riego.

- Afianzar y socializar a los estudiantes de la institución educativa al uso de su nueva herramienta tecnológica con la debida sustentación de sus componentes.

#### **3. ESTADO DEL ARTE**

<span id="page-19-0"></span>La Universidad de Nariño se ha involucrado en la investigación y desarrollo de la agricultura de precisión, dentro de estas investigaciones se pueden mencionar: **"Diseño e implementación de un dispositivo portátil y autónomo para el control de humedad en un cultivo de maíz fertirrigado, para el desarrollo de la agricultura de precisión",** presentado por Mauricio Velásquez y Xiomara Becerra (2015), en el cual se experimenta el uso de la tecnología XBee Pro S2 para la comunicación inalámbrica de datos, el uso del sensor de humedad de suelo SEN0114, hacen uso de un esquema de control por histéresis, el trabajo se realizó en el "Vivero las delicias", ubicado en el kilómetro 23 en sentido Ipiales – Pasto. [15]

Por otra parte, se ejecutó el proyecto denominado **"Diseño e implementación de una red de sensores inalámbricos para el control de riego por goteo"**, presentado por Nesly Diana Castro y Luis Eduardo Chamorro (2012), en el cual una red de sensores inalámbricos monitorean la variable fundamental para controlar el riego por goteo en un cultivo de fresa, se implementaron los módulos XBee Pro S2 y el sensor 10hs para la medición de la humedad de suelo. El trabajo se realizó en la finca "Aproborca", en el corregimiento de Cabrera (Pasto). [16]

Adicionalmente, se encuentra el proyecto **"Diseño e implementación de un sistema de riego por goteo basado en control distribuido"**, presentado por Camilo Martínez y Jennifer De La Cruz (2015), el cual se implementa en un cultivo de maíz del corregimiento de Catambuco (Pasto), el controlador implementado se basa en replicadores dinámicos; además, dividen el campo de estudio en diferentes zonas; con lo cual, aplican un determinado periodo de riego según la necesidad de cada zona. [17]

Otro referente muy importante es el Proyecto Nariño Vive Digital (2014), el cual tiene como objetivo la implementación de un sistema de riego por goteo que permita controlar la humedad de un cultivo en 34 instituciones agropecuarias del departamento de Nariño, se realiza la instalación de una estación meteorológica para el monitoreo de variables ambientales, adquiriendo como modelo de presentación la granja Betania de la I.E.M. Luis Delfín Insuasty (INEM).

Adicionan una aula de informática, implementan un llamado nodo sensor, encargado de la adquisición de la información referente a la humedad, y un denominado nodo actuador, el cual activa las electroválvulas para la ejecución del riego, una característica notable del sistema, es la alimentación con sistemas alternativos renovables de energía, por lo que dichos nodos se alimentan con energía solar, cabe resaltar que la transmisión de información es inalámbrica. [18]

Un proyecto similar con técnicas novedosas fue realizado en la UDLA (Universidad De Las Américas), en Quito (Ecuador), titulado **"Diseño y construcción de un prototipo de sistema de riego automatizado para la granja** 

**experimental nono de la UDLA",** presentado por Edison David Alomoto y Jhony Fernando Ramírez, en Diciembre de 2016, en el cual identifican el problema referido a el gasto innecesario o excesivo del agua al momento del riego en cultivo agropecuarios, para dar solución a este inconveniente, plantearon diseñar y construir un sistema de riego automatizado mediante el uso de un dispositivo de control programable.

La metodología utilizada consiste en tres etapas; inductiva, deductiva y exploratoria, incluyendo actividades como observación, entrevista y finalmente dando paso a la ejecución del proyecto. Usando dispositivos novedosos como lo son: Raspberry pi 2B, placa de arduino, como tarjeta de adquisición y procesamiento, un servidor web y una base de datos para el almacenamiento de la información referente al progreso de la granja. [19]

Cabe resaltar que se encuentra un documento internacional de mucho interés acerca de un proyecto realizado en Qatar, denominado **"A fuzzy logic based irrigation management system in arid regions applied to the State of Qatar"**, presentado por F. Touati y K Benhmed, (2012), en el cual se evidencia de manera clara el desarrollo de un controlador difuso, sus reglas de control y los conjuntos difusos, además, las variables ambientales percibidas son humedad de suelo, temperatura y radiación solar, con lo cual, la salida del sistema se refleja en la duración del riego. [20]

## **4. INVESTIGACION PRELIMINAR**

## <span id="page-21-1"></span><span id="page-21-0"></span>4.1 Revisión bibliográfica

 Se realizó una revisión sistemática y continua de información relacionada a la temática, entre los cuales tenemos artículos, trabajos de grado, investigaciones aplicadas; con el fin de adquirir conocimientos en la implementación y funcionamiento de sistemas de riego por goteo.

Se detalla el manual "Principios y tipos de riego localizado" [1], escrito por Alirio Edmundo Mendoza, en el cual sustenta múltiples técnicas y recomendaciones de diseño, instalación, operación y mantenimiento de sistemas de riego por goteo.

Adicionalmente, en el artículo "Análisis crítico del método de riego por goteo" [21], se abordan temáticas de suma importancia, entre ellas: la composición del suelo, la saturación, calidad de agua para el riego, evapotranspiración y el sistema de adición de fertilizantes líquidos mediante el inyector de venturi.

#### <span id="page-21-2"></span>**4.2 Reconocimiento a lugar de aplicación**

Inicialmente se realiza una visita a la institución, la cual cuenta con una huerta de 81.76 m<sup>2</sup>, cuyas especificaciones se muestran en la tabla 1, la institución está localizada en el corregimiento de Obonuco, al occidente de la ciudad de Pasto, a una latitud 1°19'3.65''N y longitud 77°13'5.67''O, en la figura 1 se ilustra las condiciones iniciales del terreno, se procede a conocer los docentes encargados de la enseñanza de técnicas agrícolas, los cuales afirman que su academia carece y desconoce el uso de sistemas de riego por goteo.

<span id="page-21-3"></span>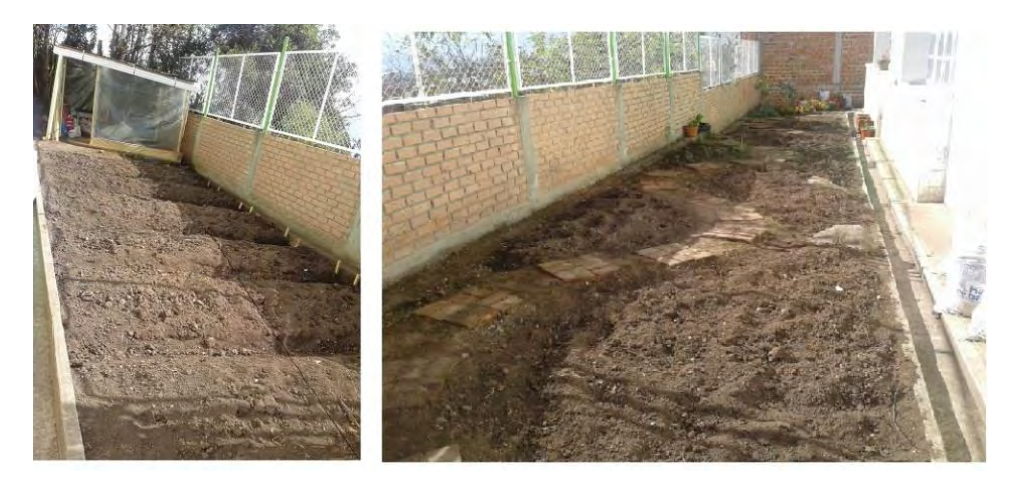

Figura 1. Visita a lugar de aplicación.

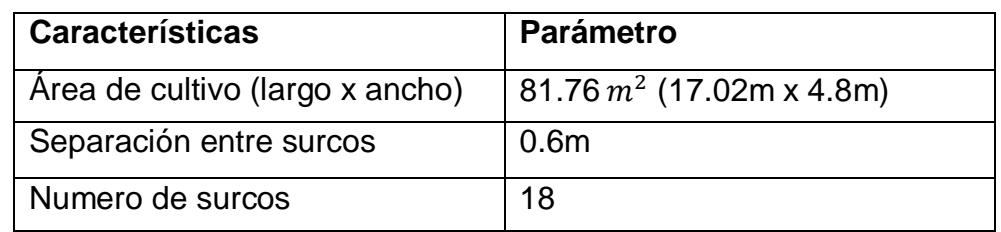

Tabla 1. Especificaciones del sitio de aplicación.

<span id="page-22-1"></span>Posteriormente, la docente Lucia Córdoba, ingeniería agrónoma vinculada a la institución, realizó el proceso de acondicionamiento del suelo que se empleó, se ejecutaron labores de preparación de la tierra y formación de surcos con la colaboración de los estudiantes, los cuales nutrieron con fertilizantes naturales, tales como estiércol de animales y composta.

 La docente expresó su consentimiento para el uso de fertilizantes naturales, ya que son apropiados para la tierra y producen los nutrientes que las plantas necesitan, ofreciendo productos sanos y rentables para el consumo humano.

Debido a que es una huerta educativa, se siembra una gran cantidad de semillas, entre ellas: remolacha, acelga, cilantro y perejil, como se muestra en la figura 2.

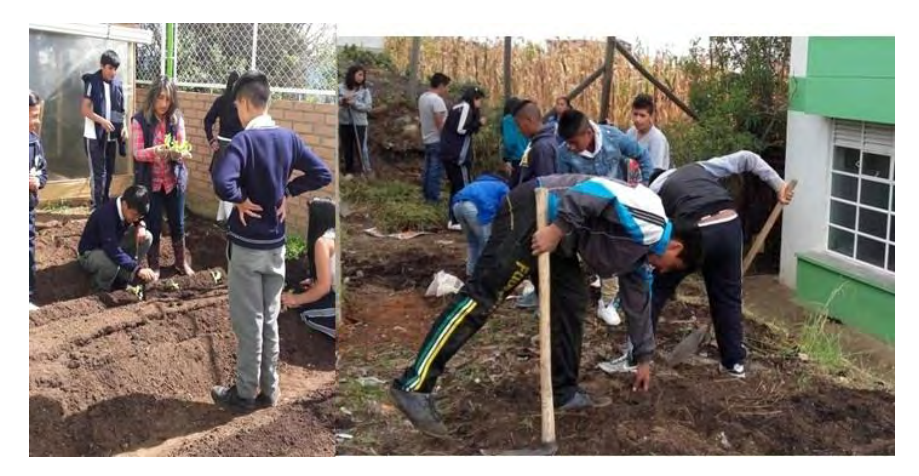

Figura 2. Acondicionamiento y siembra en la institución.

### <span id="page-22-2"></span><span id="page-22-0"></span>4.3 Estudio de parámetros hídricos

El reconocimiento del terreno se realizó con asesoría de la ingeniería agrónoma de la institución, con el objetivo de obtener los parámetros hídricos mediante una caracterización general del suelo en Nariño, según un estudio denominado "*Descripción de suelos, estudio y zonificación de tierras del departamento de Nariño", IGAC 2010,* se concluye que la textura de los suelos del departamento es

de tipo franco arcillosa; por lo tanto, posee ciertos porcentajes de arena, limo y arcilla. [22]

Teniendo como base de que la textura del suelo en el departamento es franco arcillosa, el estudio elige ciertos porcentajes de arena, limo y arcilla que estuvieran bajo esta sección, como se muestran en la tabla 2.

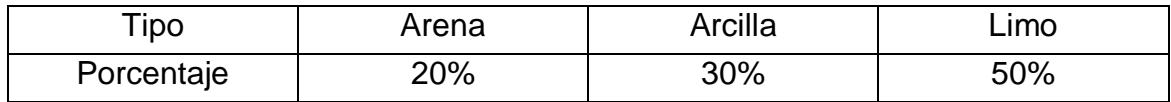

Tabla 2. Porcentajes según el diagrama textural franco arcillosa.

<span id="page-23-0"></span>Usando estos porcentajes se procede a utilizar el software *Soil Water Characteristics,* un programa que se basa en la características del suelo permitiendo obtener los parámetros hídricos: capacidad de campo (CC), punto de marchitez permanente (PMP) y saturación, como se evidencia en la figura 3.

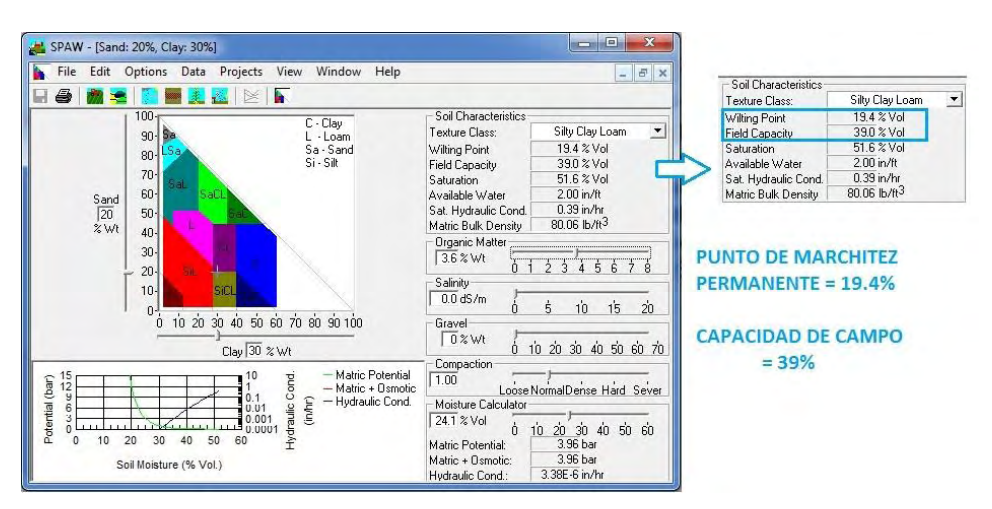

Figura 3. Estimación de parámetros hídricos**.**

<span id="page-23-2"></span>La información suministrada por el software se evidencia en la tabla 3.

<span id="page-23-1"></span>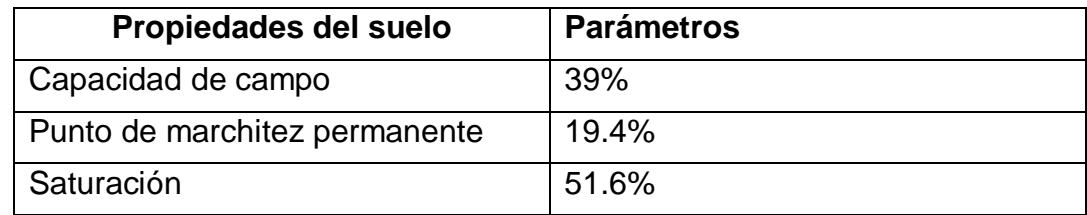

Tabla 3. Parámetros hídricos.

#### **5. ESTUDIO DE COMPORTAMIENTO AMBIENTAL**

<span id="page-24-0"></span>Con el objetivo de analizar las condiciones ambientales presentes en la huerta, se realizó una identificación de variables y su posterior adquisición de datos mediante sensores electrónicos.

## <span id="page-24-1"></span>5.1 Identificación de variables ambientales

En base a el documento "*Evapotranspiración del cultivo: guías para la determinación de los requerimientos de agua de los cultivos",* el desarrollo de un cultivo depende directamente de la "evapotranspiración", proceso por el cual el agua líquida presente en el suelo se convierte en vapor de agua y se retira de los tejidos de la planta, afectando su desarrollo debido a la deshidratación.

Para cambiar el estado de las moléculas de agua desde líquido a vapor se requiere energía térmica; entre las principales variables ambientales que proporcionan dicha energía están la radiación solar, la temperatura y la humedad ambiente. [23]

Entre los diferentes sensores electrónicos capaces de percibir las variables ambientales mencionadas, los siguientes se escogen debido a su alta precisión y resistencia a condiciones externas:

- Sensor de humedad de suelo: 10 HS.
- Sensor de temperatura y humedad ambiente: DHT 22.
- Sensor de radiación solar: SQ 110.

#### <span id="page-24-2"></span>**5.1.1 Sensor de humedad volumétrica 10hs**

 El sensor 10HS es un dispositivo presentado por la empresa *Decagon Devices Inc.* Empresa que posee un amplio portafolio en elementos de instrumentación electrónica, el sensor 10HS mide la constante dieléctrica del suelo para encontrar su **contenido volumétrico de agua** (VWC), tiene alta resolución y bajo consumo de energía. [24]

El sensor posee tres terminales como se ilustra en la figura 4, la salida entrega una señal de voltaje analógica proporcional a la humedad del suelo, por lo tanto, la calibración presentada en el anexo 1 determina la ecuación (1) como la relación entre el valor de voltaje entregado y el valor porcentual de agua que posee el suelo.

$$
\theta_v (%) = (-3.85 * 10^{-5}) * mV^2 + 0.1532 * mV - 72
$$
 (1)

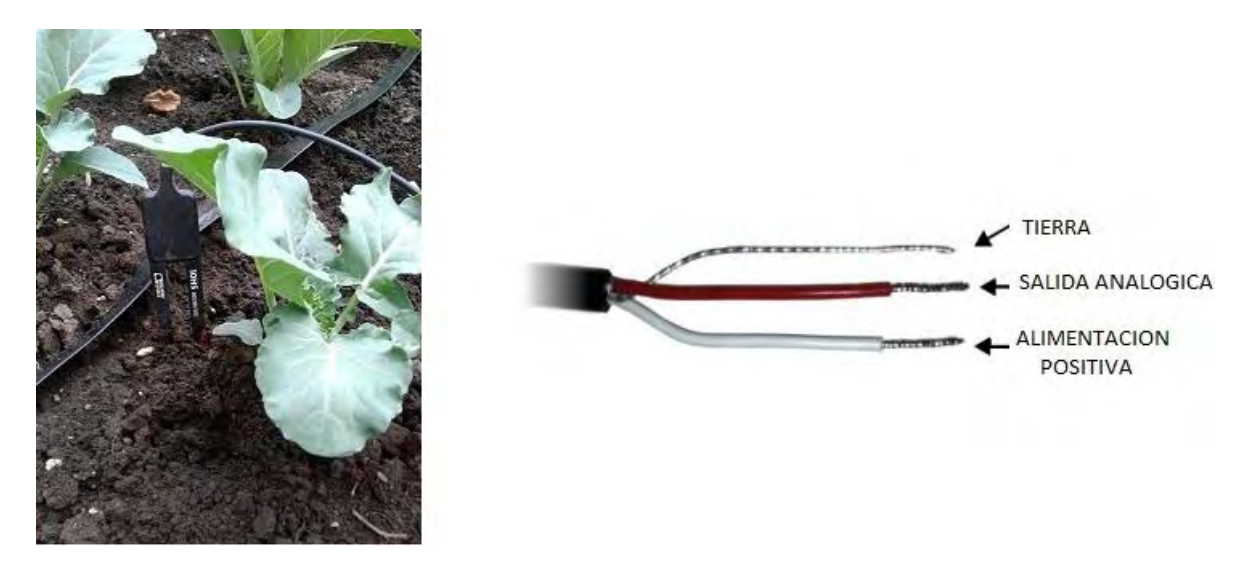

Figura 4. Sensor de humedad de suelo 10hs, posición y conexión.

<span id="page-25-1"></span>En el anexo 1 se presenta el procedimiento de calibración y las características ofrecidas por el fabricante, entre las cuales se evidencia el voltaje y corriente de alimentación, voltaje de salida, resolución, precisión y condiciones de operación.

#### <span id="page-25-0"></span>**5.1.2 Sensor de temperatura y humedad ambiente DHT 22**

Para la medición de la temperatura y humedad ambiente, se incluye el sensor DHT 22, el cual utiliza un sensor capacitivo de humedad y un termistor para medir el aire circundante. [25]

Es un sensor digital cuyo fabricante ofrece una librería estándar de programación, la cual es una recopilación de ficheros y rutinas que cumplen operaciones comunes.

Dicha librería debe ser anexada en el entorno de programación y facilita la entrega de los datos medidos por el sensor, mediante la lectura de su pin de salida por parte de la tarjeta de adquisición.

Adicionalmente, su diagrama de conexión se presenta en la figura 5 y se presentan sus especificaciones y corroboración de datos en el anexo 2.

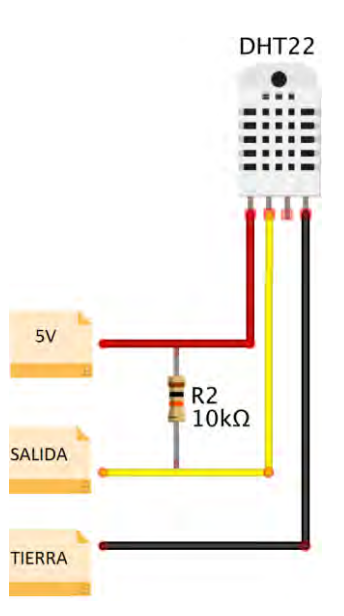

Figura 5. Sensor de temperatura y humedad ambiente DHT 22.

## <span id="page-26-1"></span><span id="page-26-0"></span> **5.1.3 Sensor de radiación solar SQ 110.**

Desarrollado por *Apogee Instruments,* es un sensor autoalimentado, el cual mide la radiación solar integrada en el rango de longitudes de onda que son capaces de producir actividad fotosintética en las plantas, este rango está comprendido aproximadamente entre los 400 y 700 nanómetros. [26]

La unidad de medida es "*Lux"* y su posición se observa en la figura 6.

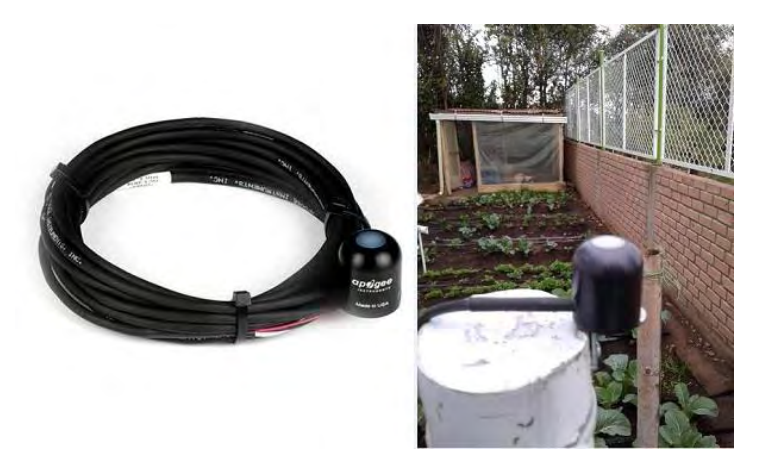

Figura 6. Sensor de radiación solar SQ 110.

<span id="page-26-2"></span>Cabe resaltar que el estudio de radiación solar permite analizar la intensidad de iluminación solar que influye sobre las plantas, con lo que acelera su evapotranspiración; además, es ventajoso para determinar el uso efectivo del panel solar para la energización del sistema, lo que se comprueba con la lectura del sensor en esta sección de seguimiento.

En el anexo 3 se presentan las especificaciones del sensor de radiación solar y su respectiva calibración según las indicaciones del fabricante.

## <span id="page-27-0"></span>**5.2 Adquisición de datos**

## <span id="page-27-1"></span>**5.2.1 Tarjeta de desarrollo Wi-Fi "Photon"**

Como dispositivo de adquisición y control, se hace uso de un *Photon* presentado por *Particle [©](https://emojipedia.org/emoji/%C2%A9%EF%B8%8F/)*, el cual es una tarjeta programable diseñada para desarrollar proyectos relacionados con el Internet de las cosas IOT (Internet Of Things); es decir, su operación se basa en la conexión a internet, algunos de sus componentes Wi-Fi se observan en la figura 7.

Su función en el proyecto presente, es recibir la información proveniente de los sensores y de esa manera ejecutar el controlador programado; además, envía el registro de variables y la actividad de riego a una plataforma web denominada *Ubidots*.

El dispositivo presenta conectividad Wi-Fi mediante el estándar IEEE 802.11, en el anexo 4 se presentan sus especificaciones y su diagrama de pines con cada función respectiva.

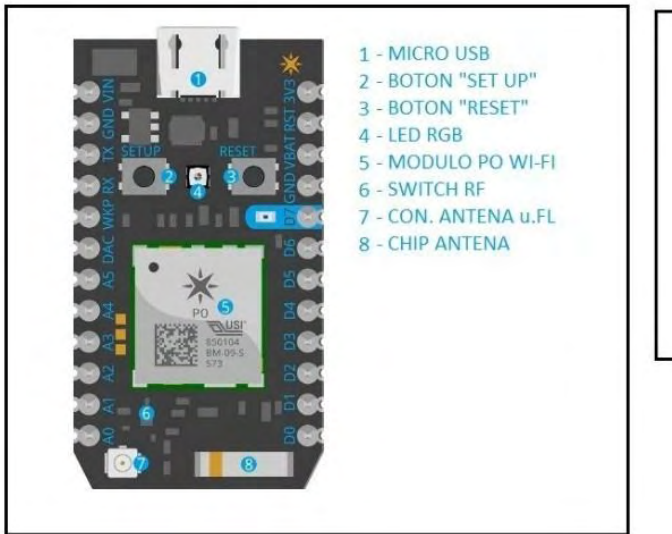

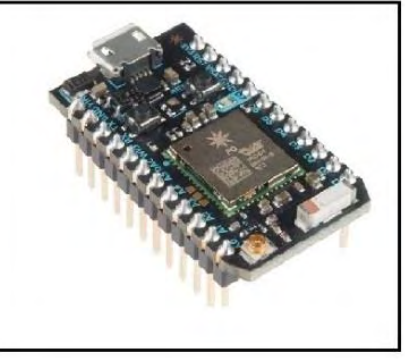

<span id="page-27-2"></span>Figura 7. Tarjeta Photon de Particle.

Las razones por las cuales se escoge este dispositivo se dan gracias a la cómoda interfaz de programación; un bajo consumo energético, su fácil manipulación y su gran utilidad mediante conectividad Wi-Fi.

## <span id="page-28-0"></span>**5.2.2 Antena Wi-Fi Rp-Sma**

Con la intención de potenciar la conectividad del Photon con el router de la institución, se adquiere una antena Rp-Sma, como se ilustra en la figura 8, evitando inconvenientes en la recolección de datos*.*

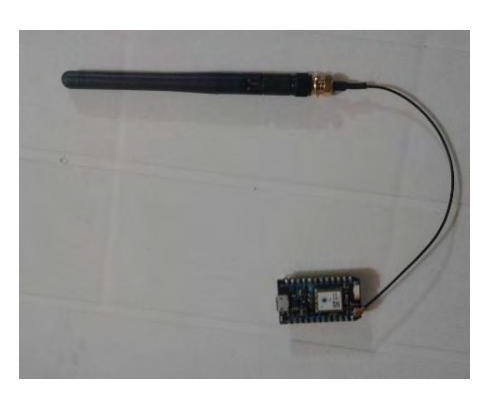

Figura 8. Antena Wi-Fi Photon

## <span id="page-28-2"></span><span id="page-28-1"></span>**5.2.3 Circuito electrónico.**

Con el objetivo de facilitar la conexión entre los diferentes sensores y la tarjeta de adquisición *Photon*, se diseñó el circuito electrónico de adquisición, el cual se ilustra en la figura 9 y el esquema completo de adquisición de datos se visualiza en la figura 10.

<span id="page-28-3"></span>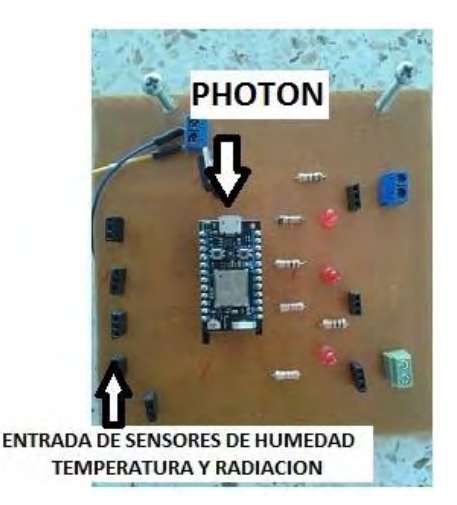

Figura 9. Circuito electrónico.

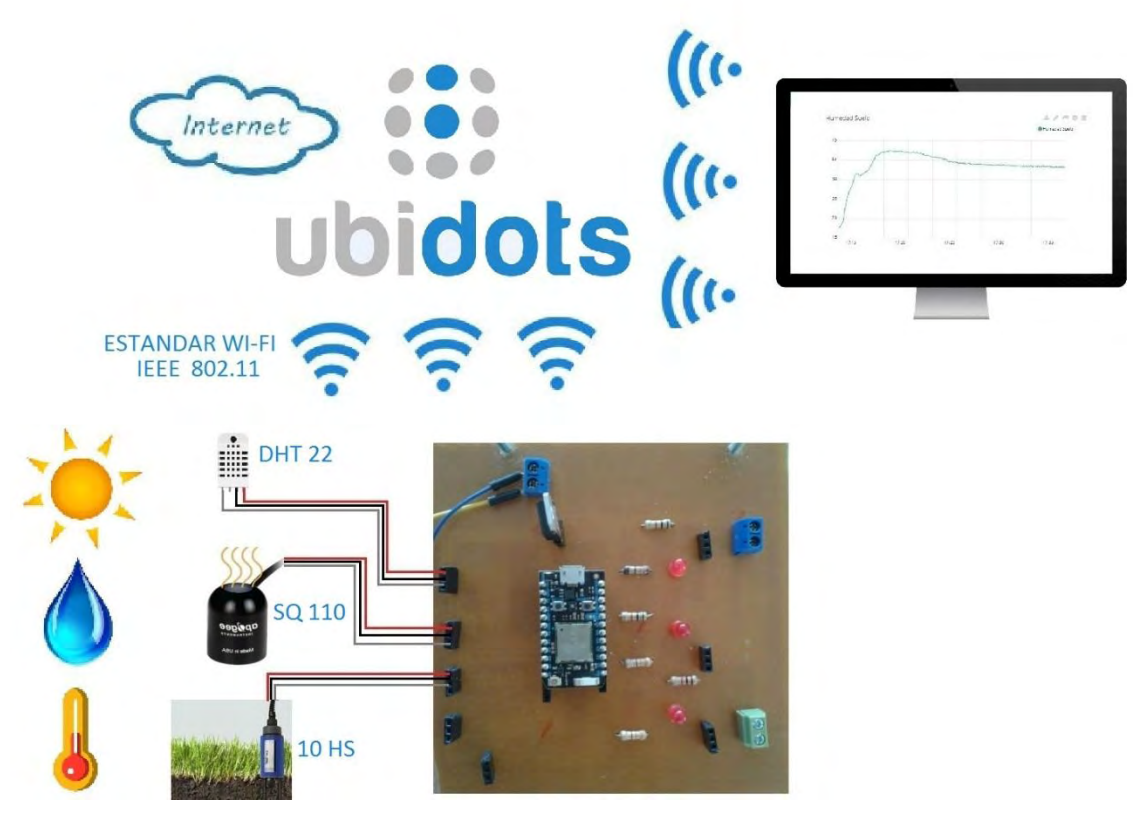

Figura 10. Esquema de adquisición de datos.

### <span id="page-29-1"></span><span id="page-29-0"></span> **5.2.4 Recolección de datos: Plataforma Ubidots**

La plataforma comercial *Ubidots* es diseñada para desarrollar el Internet de las Cosas IOT (Internet of Things), la cual brinda soluciones de software para monitorear de manera remota los procesos en ingeniería, industria y lo relacionado con desarrollo electrónico.

Como se mencionó anteriormente, se busca obtener un registro del comportamiento ambiental presente en la huerta; para lo cual, se hizo uso de la mencionada plataforma, la cual almacena toda la información proveniente de los sensores y permite acceder fácilmente a dicho registro.

Posteriormente, se ejecutó la recolección de datos de manera continua entre el 20 y 25 de Febrero del 2018, con un periodo de muestreo de 20 segundos, los registros recolectados referentes a la radiación solar, temperatura y humedad ambiente se presentan en la figura 11,12 y 13 respectivamente.

Adicionalmente, en el anexo 5 se presenta su procedimiento de configuración y el envío de datos desde el entorno de *Particle.*

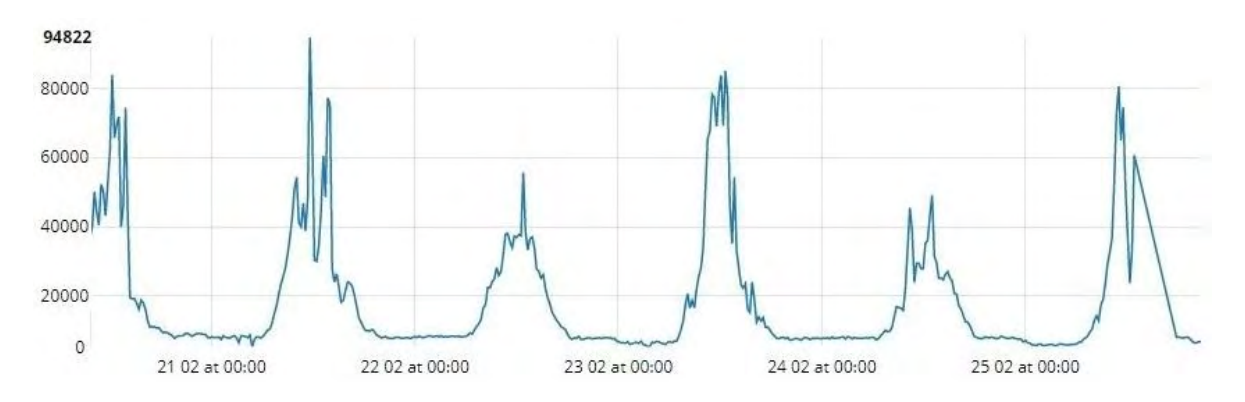

Figura 11. Registro de radiación solar. (Lux)

<span id="page-30-0"></span>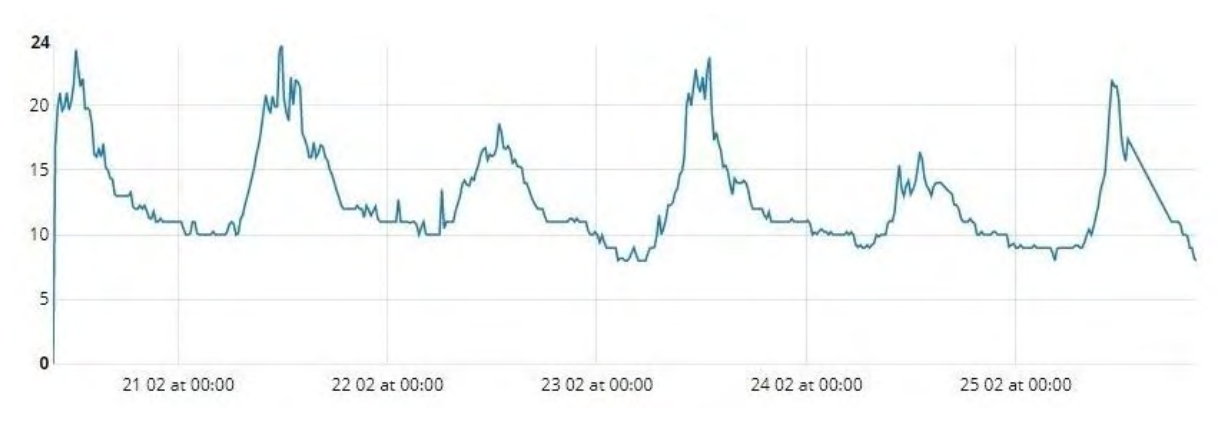

Figura 12. Registro de temperatura (°C)

<span id="page-30-1"></span>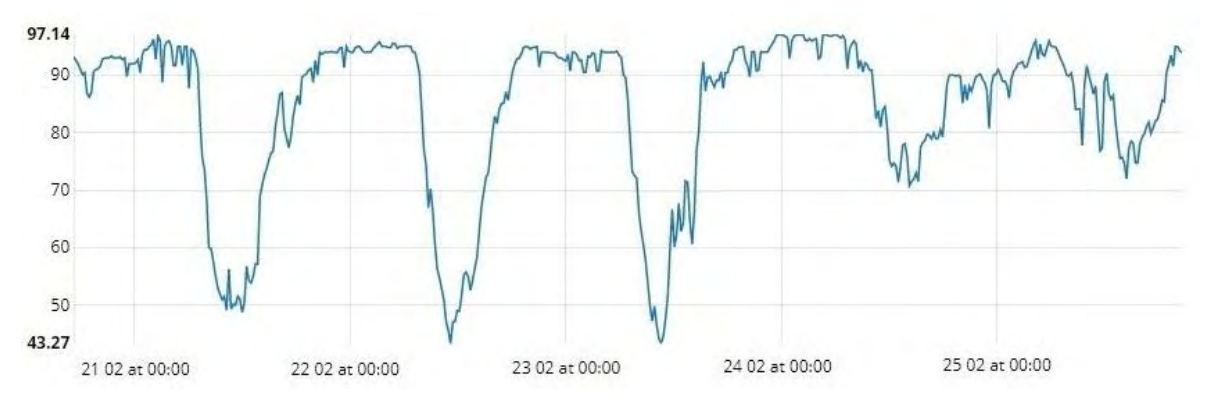

<span id="page-30-2"></span>Figura 13. Registro de humedad ambiente. (%)

Con la visualización de dicho registro, se puede determinar el comportamiento de los factores ambientales en el sitio de aplicación, con la finalidad de diseñar rangos en el controlador difuso acordes a los valores presentados por los sensores.

Además, el estudio de la humedad ambiente se realizó con el fin de analizar la cantidad de vapor de agua contenida en el aire, alcanza sus valores máximos en horas nocturnas, lo cual ralentiza la evapotranspiración.

Finalmente, el estudio de la radiación solar incidente sobre el cultivo, permitió además, determinar la factibilidad del uso de un sistema fotovoltaico para la energización del sistema electrónico, lo cual es totalmente viable.

## **6. IMPLEMENTACION DE SISTEMA HIDRAULICO**

<span id="page-31-0"></span>Una vez se conocieron los parámetros ambientales influyentes en el sitio de aplicación, se procedió a implementar el componente hidráulico necesario para la distribución de riego por goteo.

El sistema hidráulico es diseñado con el fin de brindar un proceso de acondicionamiento al agua, mediante diferentes elementos que cumplen funciones de filtrado, inyección de abono, visualización de presión y distribución de riego, entre otras.

 Para el diseño del componente hidráulico, se adquiere como fuente de agua el sistema de acueducto presente en un laboratorio de la institución; al cual se le realiza una adaptación hidráulica como se ilustra en la figura 14; posteriormente, se conduce el recurso hídrico mediante tubería PVC desde su origen hasta el sitio utilizado.

<span id="page-31-1"></span>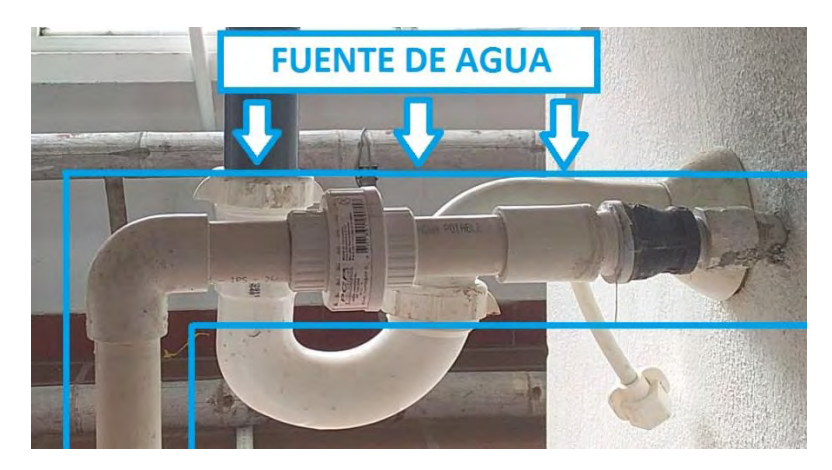

Figura 14. Adaptación hidráulica para fuente de agua.

Se procede a adquirir componentes especialmente diseñados para la implementación de un sistema de riego por goteo, entre los cuales tenemos*:*

- Inyector de Venturi.
- Filtro de aire.
- Manómetro.
- Filtro de discos.
- Electroválvulas.
- Manguera de polietileno con diámetro 1".
- Válvulas manuales.
- Conector cinta-manguera.
- Cinta de riego por goteo.

En la figura 15 se visualiza una imagen del sistema hidráulico.

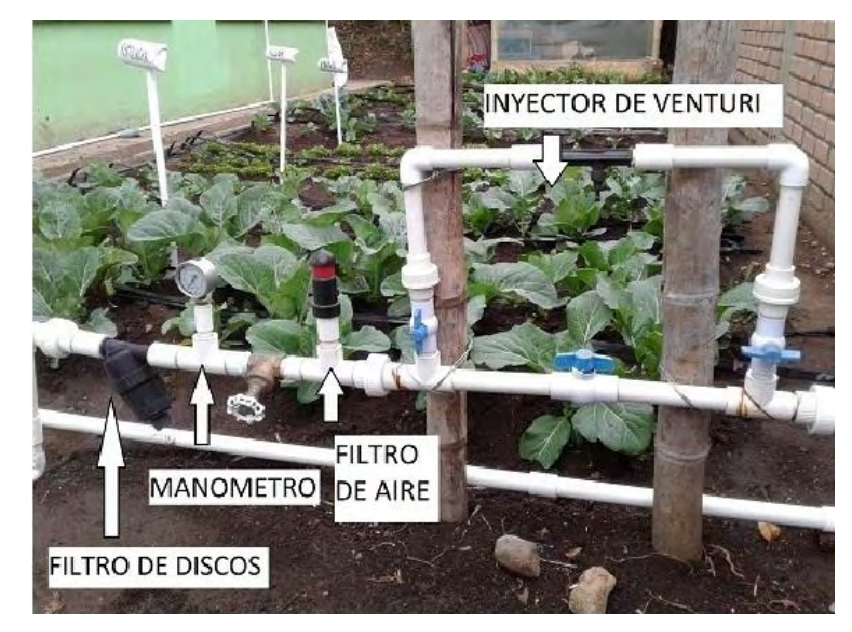

Figura 15. Sistema hidráulico.

<span id="page-32-0"></span>A continuación, se presentan sus respectivas funciones.

- **Inyector de venturi**: Es un moderno elemento diseñado para aplicar fertilizantes líquidos al recurso hídrico distribuido al cultivo, el agua genera una presión negativa al pasar por la tubería, la cual es aprovechada para inyectar una solución liquida de nutrientes; además, este sistema presenta un ajuste de presión, como se visualiza en la figura 16.

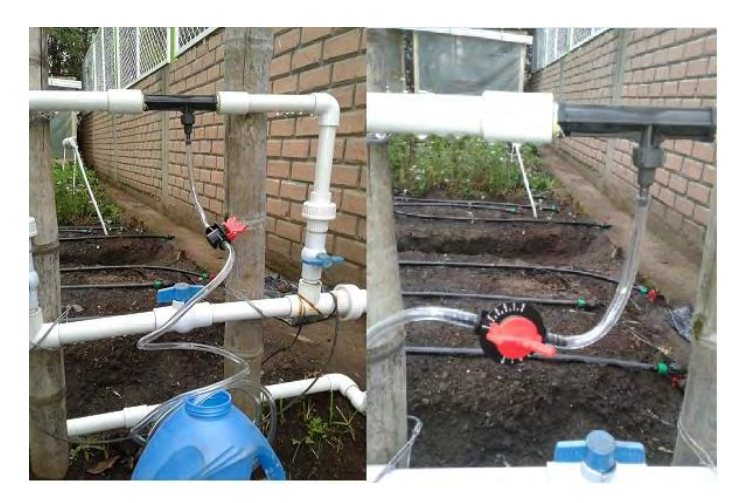

Figura 16. Inyector de Venturi y su ajuste de presión.

- <span id="page-33-0"></span>- **Filtro de aire**: Cumple la función de extraer contenido innecesario de aire que podría afectar la distribución de riego.
- Manómetro: Es un dispositivo diseñado para visualizar la presión hidráulica del sistema, su unidad de medida es psi *(libra de fuerza por pulgada cuadrada).* [27]

La presión adecuada para el sistema presentado es 16psi, la cual es relativamente baja con el fin de evitar daños en los emisores o laterales de riego, el manómetro se muestra en la figura 17.

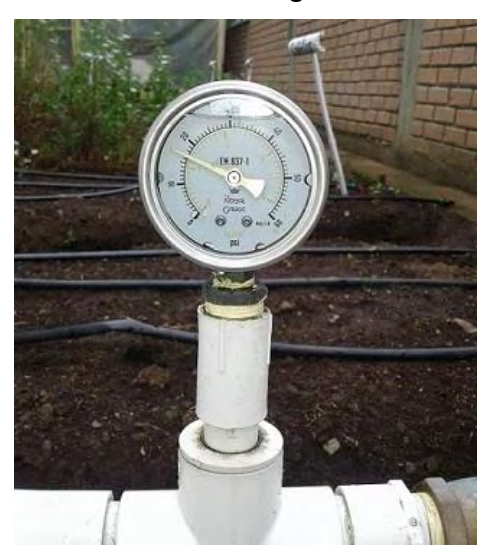

Figura 17. Manómetro registrando la presión del sistema.

<span id="page-33-1"></span>- **Filtro de discos:** Elemento diseñado para filtrar impurezas solidas indeseadas en el agua, se ilustra en la figura 18; además, es necesario realizar una limpieza periódica del mismo, proceso explicado en el anexo 13.

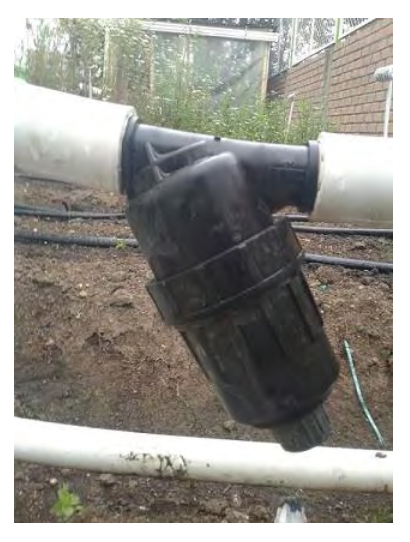

Figura 18. Filtro de discos**.**

<span id="page-34-0"></span>- **Electroválvulas:** Son dispositivos electromecánicos compuestos por una bobina solenoide, son desarrollados para trabajar a bastante presión y actúan en dos modos de funcionamiento: totalmente abierto y totalmente cerrado.

Además, son los elementos de mayor consumo energético en el proyecto, por lo que es necesario diseñar una "etapa de potencia" para su operación, se activan según la señal de salida del controlador y permiten el flujo de agua a través de sus terminales, se visualizan en la figura 19.

Adicionalmente, sus especificaciones se presentan en el anexo 6.

<span id="page-34-1"></span>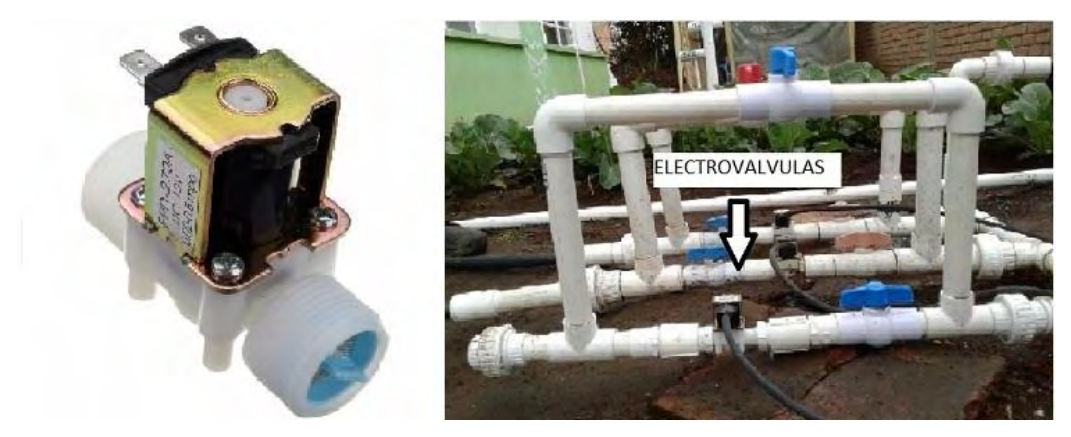

Figura 19. Electroválvulas.

- Manguera de polietileno 1": Es usada como conductor principal de agua, actúa desde las electroválvulas hasta los conectores cinta-manguera, se adecua con un conector universal a la tubería PVC y es implementada por su bajo coste económico.
- **Válvulas manuales:** Usadas como alternativa de apertura de riego en caso de presentarse alguna falla en el sistema electrónico.
- **Conector cinta-manguera:** Su objetivo es generar los derivados necesarios para la distribución de agua desde la manguera principal hacia la cinta de goteo.
- **Cinta de riego por goteo**: Presenta orificios pre-diseñados cada 15 cm para la distribución de agua a las raíces.

Finalmente, en la figura 20 se ilustra la ejecución de riego por goteo.

Figura 20. Ilustración de riego por goteo.

# **7. DISEÑO DE SISTEMA ELECTRONICO**

## <span id="page-35-2"></span><span id="page-35-1"></span><span id="page-35-0"></span>7.1 Componente fotovoltaico

El uso de sistemas fotovoltaicos es una tendencia de energización alternativa en aplicaciones de ingeniería de la actualidad; gracias a su contribución al cuidado del medio ambiente y su aporte al desarrollo sostenible de la sociedad.

Con el objetivo de brindar autonomía energética al proyecto, se optó por el uso de un sistema fotovoltaico ilustrado en la figura 21; el cual se compone de:

**Panel solar IPS-20 / 20W:** Los paneles solares permiten generar corriente eléctrica mediante el efecto fotovoltaico, el cual consiste en un material que absorbe los fotones de la luz y posteriormente emite electrones, estos
electrones se desplazan intercambiando posiciones y producen una corriente eléctrica. [28]

- **Regulador de carga IC-1024 12V/10A:** Es un dispositivo encargado de regular la intensidad de carga de las baterías, con el fin de alargar la vida útil de las mismas, el regulador controla la entrada de corriente proveniente del panel solar y evita que se produzcan sobrecargas y sobredescargas profundas en la batería. [29]
- **Batería HR 1234W / 12V:** Cumple con la función de almacenar la corriente generada por los paneles fotovoltaicos durante el día; para posteriormente, suministrar energía eléctrica al sistema en horas nocturnas o en situaciones de poca radiación solar.

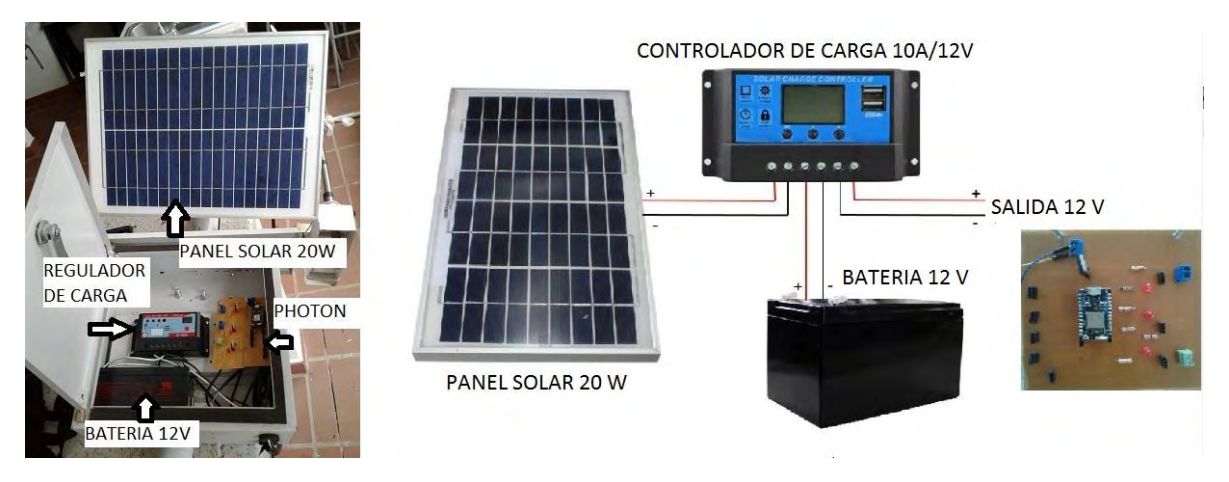

Figura 21. Componente fotovoltaico completo.

Las correspondientes especificaciones de los componentes del sistema fotovoltaico se presentan en el anexo 7.

## 7.2 Calculo de dimensionamiento fotovoltaico

Para lograr una adecuada implementación del sistema, fue necesario dimensionar el sistema fotovoltaico; es decir, calcular el número de paneles solares y baterías necesarias para suministrar de modo fiable la alimentación continua del sistema.

El dimensionamiento de los sistemas fotovoltaicos ha sido objeto de muchos estudios, de los cuales se obtuvieron desde métodos simples hasta complejos modelos matemáticos.

Para hacer cálculo de los componentes fotovoltaicos necesarios, se optó por el método directo, el cual se basa en tomar valores definidos por el consumo de cada elemento electrónico que hace parte del sistema, obteniendo así el tamaño de las unidades que se deben instalar. [30]

En la tabla 4 se presenta el cálculo de la energía consumida por los elementos del sistema electrónico.

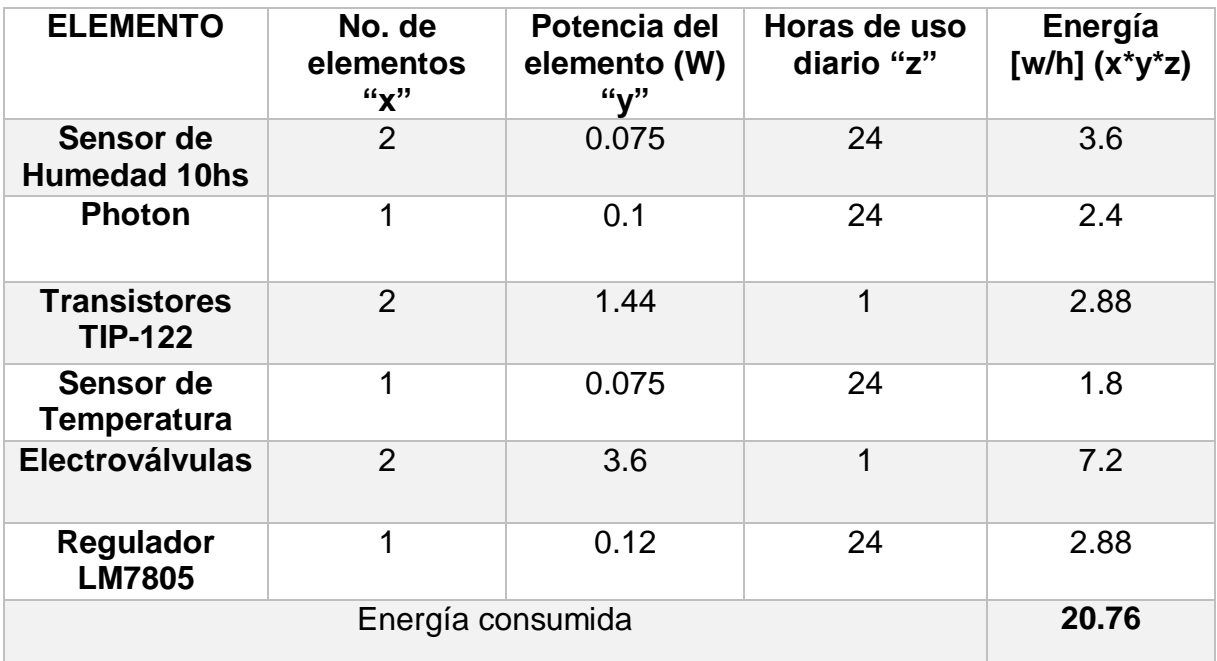

Tabla 4. Energía consumida por el sistema.

Una vez obtenida la energía consumida por el sistema, se continúa a obtener el número de paneles solares que son necesarios para abastecer el sistema; para lo cual, según el estudio "*Eficiencia solar en Colombia: Un potencial excepcional",* [31], el promedio de horas optimas de sol por día en nuestra nación corresponde a 6.2 horas.

El cálculo se presenta en la tabla 5.

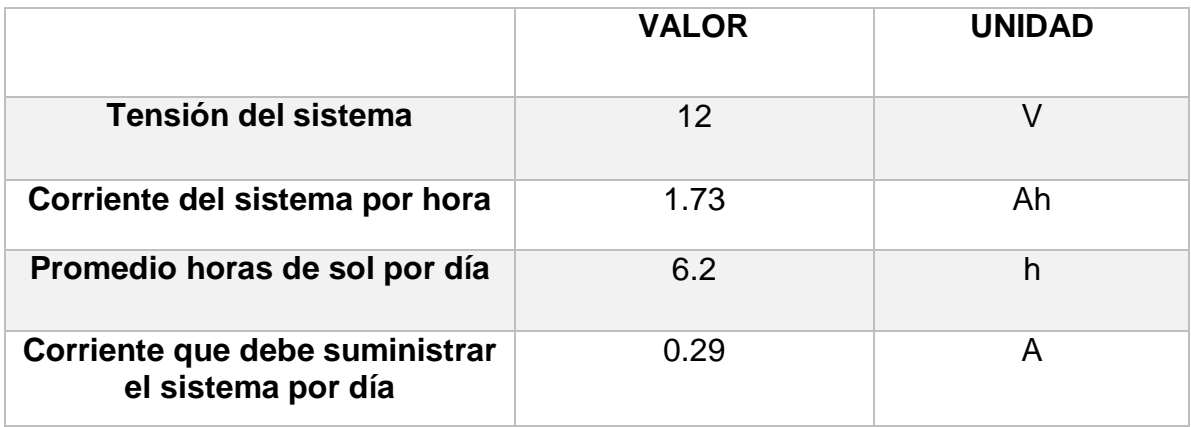

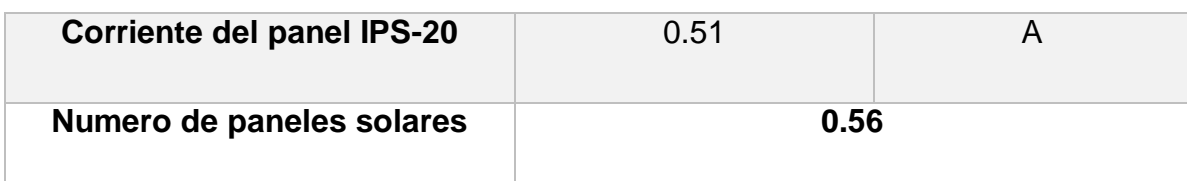

Tabla 5. Calculo de paneles solares necesarios.

En donde:

Corriente del sistema por hora=  $\frac{Energy\,constrained\,por\,el\,Nodo}}{T}$ Tension del sistema

Corriente que debe suministrar el sistema por día=  $\frac{Corriente \ del \ sistema \ por \ hora}{D}$ Promedio horas sol por dia

Numero de paneles=  $\frac{Corriente\ que\ debe\ suministrar\ el\ sistema\ por\ dia}{Corriente\ del\ panel\ IPS-20}$ 

Se continúa con el cálculo del número de baterías que deberán ser instaladas para suministrar energía al sistema, para lo cual se fija una autonomía energética de 48 horas, el cálculo se presenta en la tabla 6.

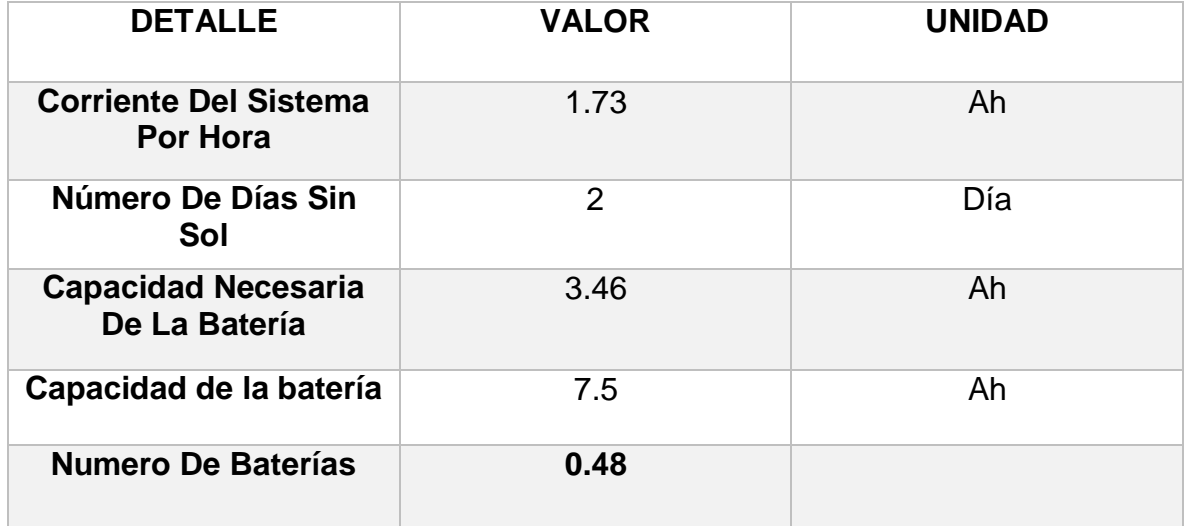

Tabla 6. Calculo de baterías necesarias para autonomía de dos días.

Para lo cual:

Capacidad necesaria de la bateria =  $\ell$ orriente del sistema por hora  $*$ Numero de dias de autonomia

> Numero de baterias = Capacidad necesaria de la bateria Capacidad de la bateria

Con los resultados obtenidos, se concluye que la batería presenta un óptimo soporte de energización durante dos días de autonomía; por lo cual, se estima que el panel solar y la batería presentarán un suministro fiable de energía al sistema.

### 7.3 Etapa de potencia

Debido a que las electroválvulas son dispositivos de alto consumo energético, se hace necesario diseñar la denominada "etapa de potencia", con el objetivo de aislar el consumo de la electroválvula con la señal de control proveniente de la tarjeta de desarrollo.

Está conformada por un optoacoplador 4N25 y un transistor de potencia TIP 31C.

Los optoacopladores, son dispositivos que funcionan como interruptor activándose mediante la luz emitida por un diodo LED, que satura un componente denominado fototransistor. [32]

El transistor TIP 31C es un componente electrónico empleado para amplificar señales eléctricas; es decir, se utiliza para obtener corrientes de salida de mayor intensidad que las corrientes de entrada, están formados por tres terminales; base, emisor y colector. [33]

El esquema de la etapa de potencia se visualiza en la figura 22.

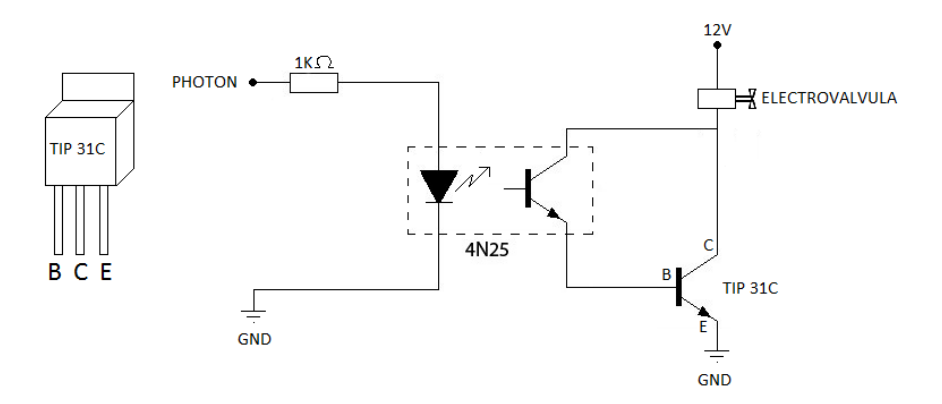

Figura 22. Esquema de conexión de etapa de potencia con 4N25 y TIP 31C.

## 7.4 Regulador 5V LM7805

Un regulador de voltaje es un dispositivo electrónico capaz de entregar un nivel de tensión constante, siempre y cuando se alimente de tensión superior a la determinada, con el fin de evitar daños en su carga.

En el proyecto implementado, regula la tensión proveniente de la batería de 12V a 5V para alimentar el *Photon* y los diferentes sensores, su esquema se visualiza en la figura 23.

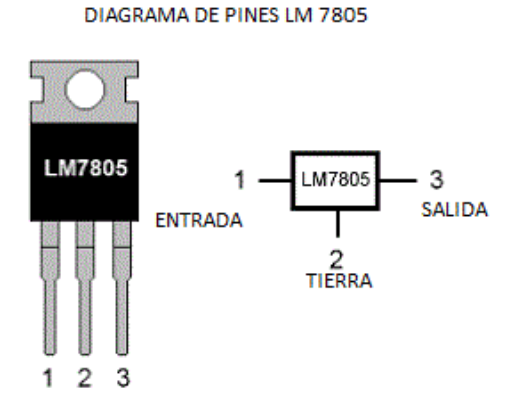

Figura 23. Regulador 5v.

Una vez efectuadas las simulaciones de funcionamiento, se da paso al diseño electrónico mediante el software "PCB Wizard" y su ejecución mediante método tradicional de planchado.

En la figura 24 se ilustra la posición del regulador de voltaje y la etapa de potencia en el circuito; además, la salida proveniente de los transistores cuenta con borneras para sujetar firmemente el cable de la electroválvula.

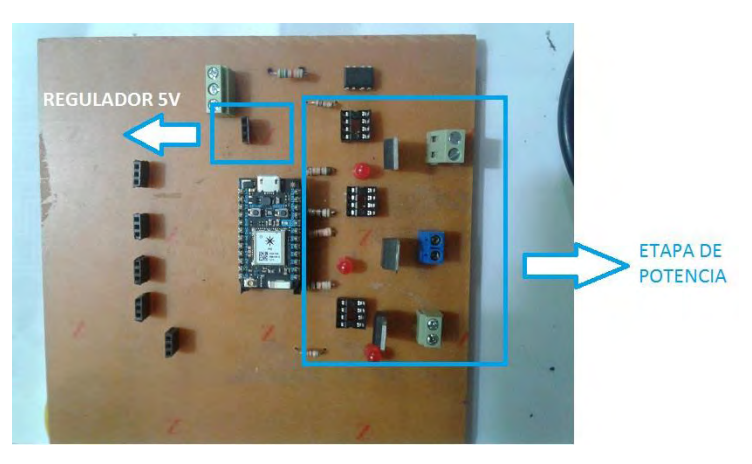

Figura 24. Etapa de potencia y regulador de voltaje.

# **8. DISEÑO DE CONTROLADOR "FUZZY"**

Con los componentes hidráulicos y electrónicos de sistema implementados, se procede a diseñar el controlador del proyecto, el cual se basa en lógica difusa.

La lógica difusa es un sistema interpretativo, en el cual los elementos son relacionados con conjuntos de fronteras no definidos, asignándoles un grado de pertenencia graduada y no estricta, lo que ha permitido incorporar sentencias del lenguaje común, para interpretar el estado de las variables en cierto proceso, asignándoles en cada momento un determinado grado de pertenencia a los conjuntos difusos.

En términos generales, un controlador difuso interpreta de manera intuitiva (no numéricamente exacta) el estado de ciertas variables de entrada y en base a ello deduce en forma lógica una actuación posible, que permita llevar una variable de salida al estado deseado. [34]

#### 8.1 Conceptos sobre control difuso

El sistema difuso utilizado en el proyecto es de tipo "Mamdani", en el cual se distinguen las siguientes partes:

**8.1.1 Fuzzificador:** La entrada de un sistema difuso es un valor numérico, para que dicho valor pueda ser procesado por el sistema, se hace necesario convertirlo a un "lenguaje difuso", dicha conversión es la función del "fuzzificador".

Dichos valores difusos son los niveles de pertenencia de los valores de entrada de los cuales se han creado los conjuntos difusos. [35]

**8.1.2 Base de reglas difusas:** Los controladores difusos usan reglas difusas, estas presentan un **antecedente** y le asocian un **consecuente,** son afirmaciones del tipo SI – ENTONCES, además, se asocian mediante operaciones lógicas AND, OR, etc. [36]

**8.1.3 Mecanismo de interferencia difusa:** La interferencia difusa es necesaria para calcular el resultado de las variables de salida del consecuente, este resultado se presenta en términos difusos; es decir, se obtiene un conjunto difuso de salida de cada regla, que posteriormente, se adiciona con las demás salidas de reglas y se obtendrá la salida del sistema. [37]

**8.1.4 Defuzzificador:** La salida que genera el mecanismo de interferencia es una salida difusa, lo cual significa que no puede ser interpretada por un elemento externo que manipula información numérica, para lograr que la salida del sistema difuso pueda ser interpretada, hay que convertir la salida difusa del mecanismo de inferencia, este proceso lo realiza el defuzzificador.

Existen varios métodos para defuzzificar, entre ellos: método de centroide, bisectriz, centro del máximo, etc.

De los cuales, el método de defuzzificacion más utilizado es el cálculo del centroide, que entrega el centro del área bajo la curva, con lo cual se obtiene la salida correspondiente. [38]

El proceso de un sistema difuso mamdani se visualiza en la figura 25.

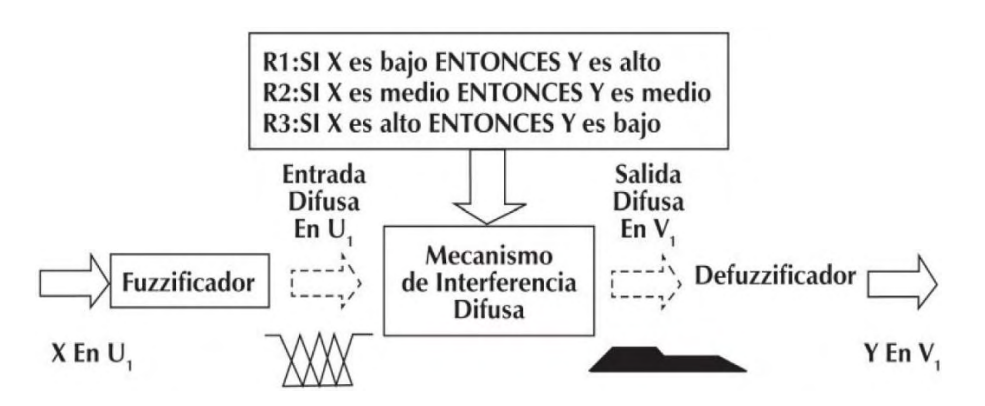

Figura 25. Procesamiento general de un sistema difuso mamdani.

### 8.2 Diseño e implementación del controlador

El modo de funcionamiento del controlador es automatizado; es decir, su activación es automática; puesto que cada 30 minutos el *Photon* realiza un chequeo de humedad de suelo; hasta percibir el valor igual al "punto de marchitez permanente", establecido en el estudio de parámetros hídricos en 19.4%.

El "punto de marchitez permanente" equivale al nivel de humedad de suelo en el cual la planta sufre deshidratación por falta de agua en sus raíces; por lo tanto, el *Photon* activa una serie de pulsos correspondientes al encendido de las electroválvulas, con el objetivo de brindar un riego preciso y controlado.

El ciclo útil de dichos pulsos equivale a la salida del controlador difuso, el cual evalúa los parámetros ambientales y determina el tiempo de cada riego.

Dichos pulsos se repiten hasta obtener una humedad ideal, denominada "capacidad de campo", momento en el cual el suelo contiene la cantidad de recurso hídrico necesario para brindar la hidratación necesaria de las plantas.

La razón de la aplicación del controlador es evitar sobrepasos en el valor de humedad, puesto que generaría daños y ahogamiento en los cultivos; especialmente, en las fases iniciales de desarrollo de los mismos.

El algoritmo de activación y funcionamiento del sistema se visualiza en la figura 26, mientras que un ejemplar de los anchos de pulso de riego se ilustra en la figura 27.

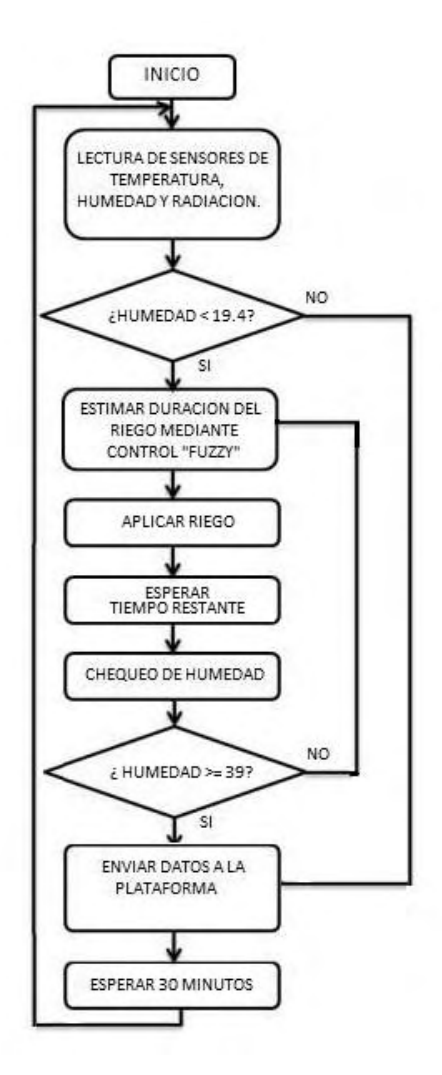

Figura 26. Diagrama de flujo de activación y funcionamiento del sistema.

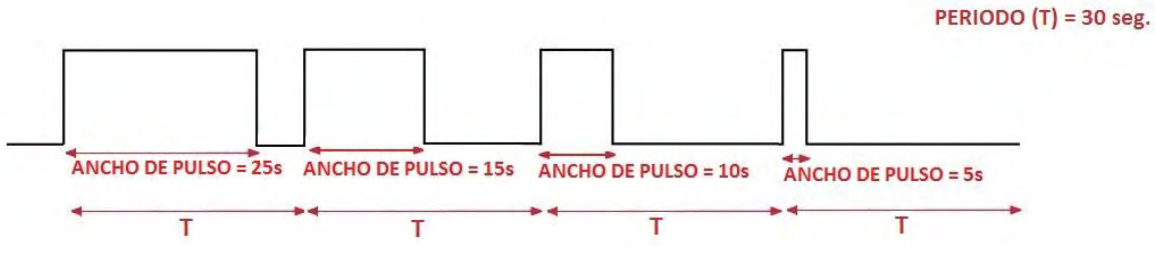

Figura 27. Ejemplar de anchos de pulso de riego**.**

En la figura 28 se puede observar el diagrama de bloques del controlador difuso "mamdani", las entradas provienen de los sensores electrónicos previamente mencionados, mientras que la variable de salida corresponde al ancho de pulso de cada ejecución de riego.

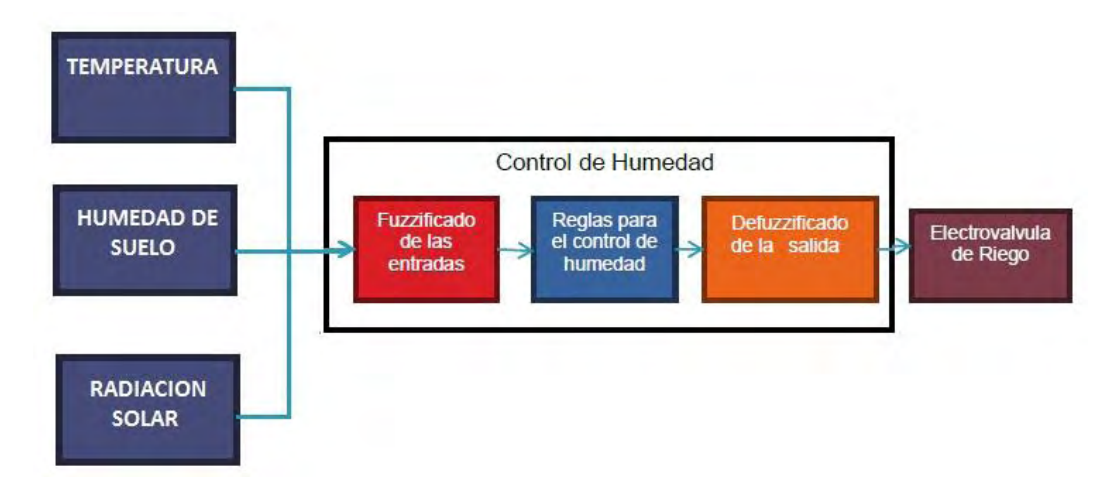

Figura 28. Diagrama de bloques de controlador difuso.

#### **8.2.1 Creación de los conjuntos difusos (fuzzificador)**

Para la creación de conjuntos difusos, reglas y pruebas de funcionamiento se hizo uso del toolbox *Fuzzy Logic Designer* del reconocido software *MATLAB,* el cual permite diseñar y comprobar sistemas de interferencia difusa.

La primera etapa en el diseño del controlador difuso es el segmento de fuzzificacion, el cual convierte las entradas del sistema en información para que el mecanismo de interferencia las procese con facilidad, por lo tanto, se debe cuantificar el significado de los valores lingüísticos con las "funciones de membresía".

De acuerdo a lo anterior, se crean los conjuntos difusos de las variables de temperatura, radiación solar y humedad de suelo, en los rangos que se desea manejar, creando los conjuntos en los cuales se debe efectuar cada uno de los controles.

Como se muestra en la figura 29, 30, 31 y 32, se determinan las funciones de membresía para la temperatura, radiación solar y humedad de suelo, además, la salida correspondiente a la duración de cada riego*.*

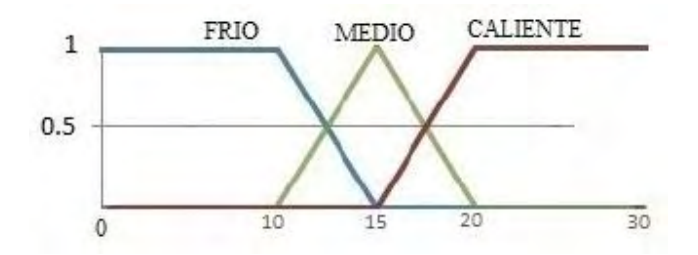

Figura 29. Función de membresía para temperatura.

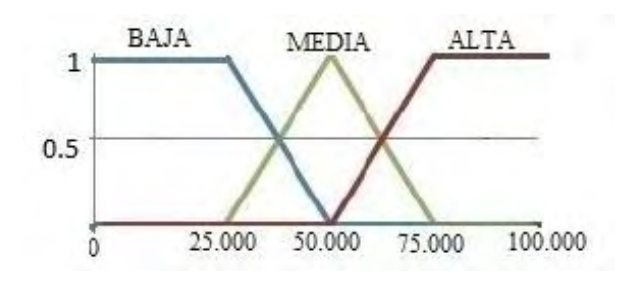

Figura 30. Función de membresía para radiación solar.

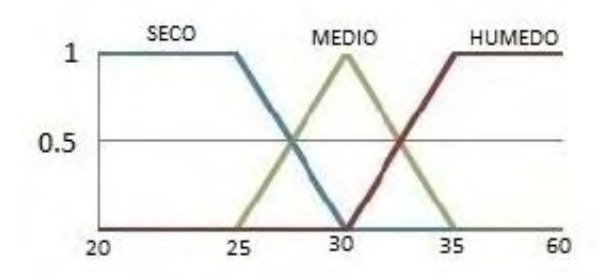

Figura 31. Función de membresía para humedad de suelo.

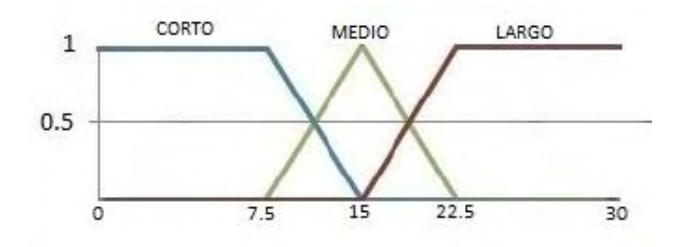

Figura 32. Función de membresía para ancho de pulso de riego.

### **8.2.2 Creación de reglas difusas**

Para describir la conducta del sistema deseado en forma lingüística, se crean reglas de manera similar a la humana. El propósito del sistema difuso es modelar un sistema específico, para lo cual se anexa la experiencia y conocimiento humano en las reglas con datos de entrada-salida.

Una vez se obtiene todos los conjuntos difusos parametrizados, se procede a determinar un sistema de reglas mediante un conocimiento previo de las variables a controlar, el cual relaciona las posibles combinaciones de las variables lingüísticas de entrada con las respuestas para cada una de las condiciones.

Las tablas 7, 8 y 9 describen las mencionadas reglas para la duración del encendido de la electroválvula, quien se da bajo tres entradas, debido a que la temperatura, radiación solar y humedad de suelo están relacionadas para dar el ancho de pulso.

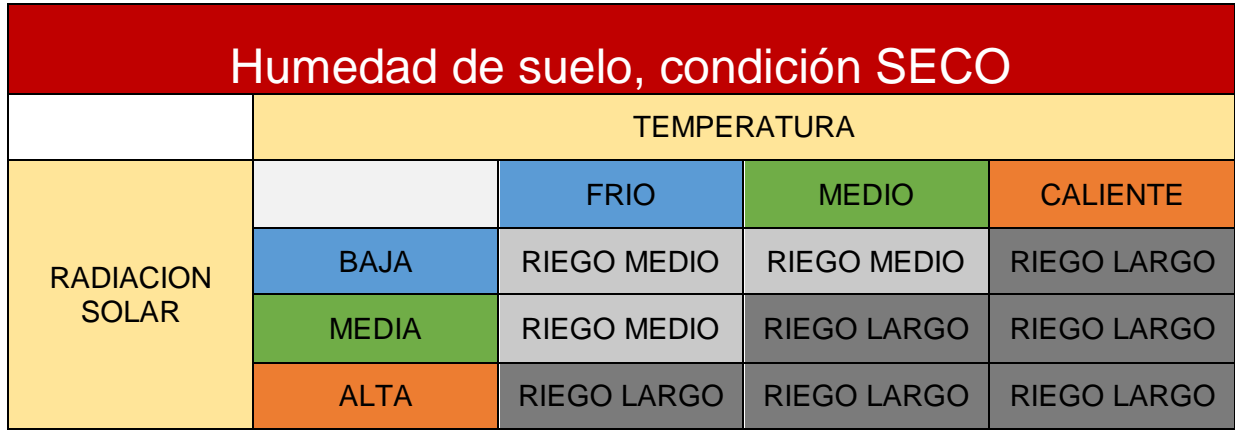

Tabla 7. Reglas de control con humedad en SECO.

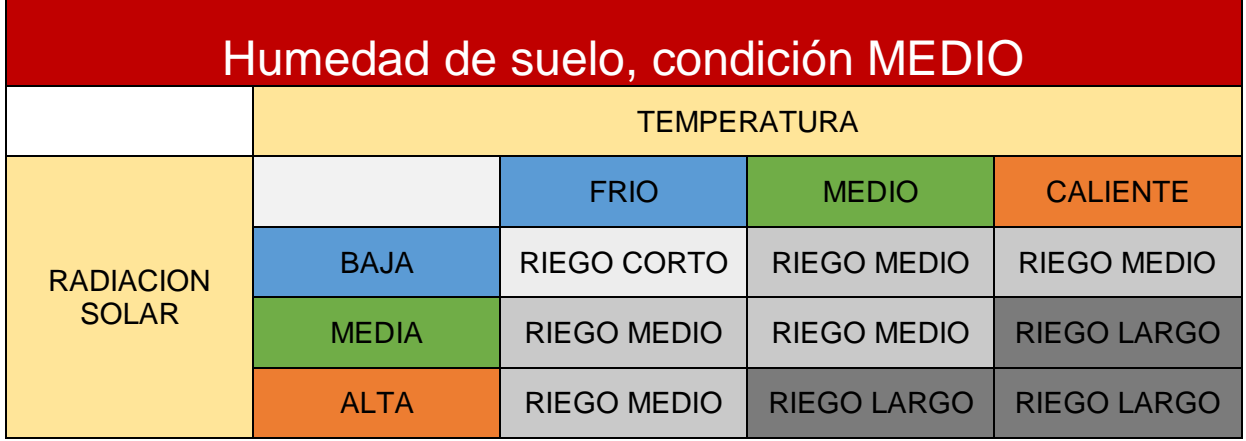

Tabla 8. Reglas de control con humedad en MEDIO.

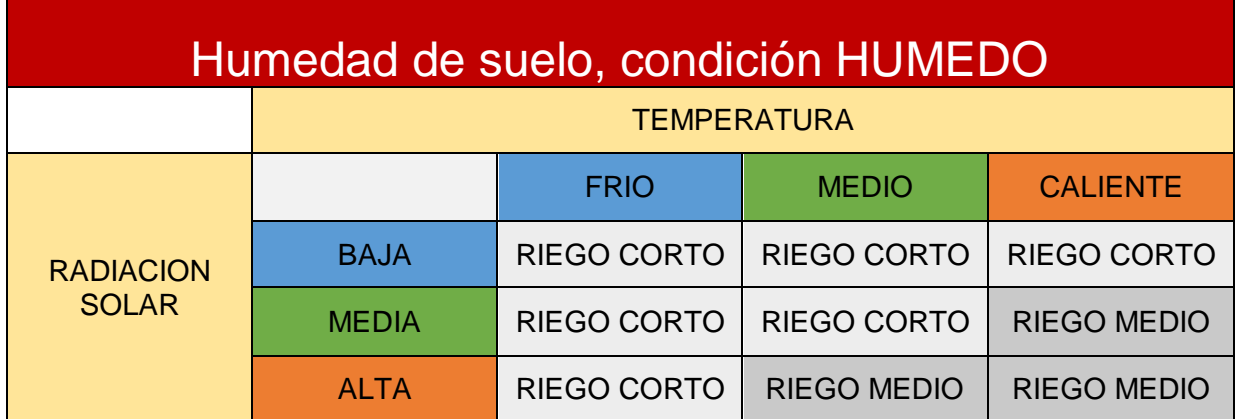

Tabla 9. Reglas de control con humedad en HUMEDO.

En el anexo 8 se presenta el procedimiento completo de diseño del controlador difuso mediante el *Fuzzy Logic Designer* de *Matlab.*

### **8.2.3 Adaptación desde Matlab a lenguaje C de** *Photon*

Una vez se ha creado el sistema en *Matlab,* el *Fuzzy Logic Desinger* posee la opción "generar archivo .fis", el cual es un archivo comprimido que contiene toda la información del controlador diseñado.

Se procede a adaptar la información del archivo comprimido a un lenguaje C, que pueda ser interpretado por el *Photon*; para lo cual, se hace uso de un convertidor diseñado para adaptar un archivo con formato ".fis" a lenguaje C, el procedimiento realizado se presenta en el anexo 9.

### **9. SISTEMA DE MONITOREO Y AJUSTE DE RANGO**

### 9.1 Plataforma de visualización

El sistema de monitoreo se realizó con el fin de acceder a la visualización en tiempo real y al registro de información de los diferentes sensores implementados, se desarrolla con la mencionada plataforma *Ubidots*; adicionalmente, en el manual de usuario presentado en el anexo 13 se describen las instrucciones de operación,

### 9.2 Aplicación móvil para ajuste de rango

Puesto que el proceso de desarrollo de un cultivo presenta diferentes requerimientos de recurso hídrico a lo largo de su desarrollo; se presentó la necesidad de ofrecer diferentes niveles de humedad ideal, con el fin de evitar daños o ahogamiento en las plantas, especialmente en las fases iniciales de las plantas.

Con la asesoría de la Ing. Lucia Córdoba, se establecieron tres rangos:

-Rango 1: Se establece el menor valor de humedad ideal en el rango de 30-33% de humedad de suelo.

-Rango 2: Se establece el medio valor de humedad ideal en el rango de 33-36% de humedad de suelo.

-Rango 3: Se establece el mayor valor de humedad ideal en el rango de 36-39% de humedad de suelo.

Para escoger el rango a implementar, se desarrolló una aplicación móvil mediante del software *App Inventor 2,* aplicación diseñada para ejecutar sus comandos mediante enlace web.

La aplicación cuenta con 4 interfaces, las cuales se listan a continuación y se visualizan en las figuras 33,34, 35 y 36 respectivamente.

- Comando de ingreso con patrón de seguridad.

- Menú de opciones.
- Monitoreo.
- Ajuste de rango.

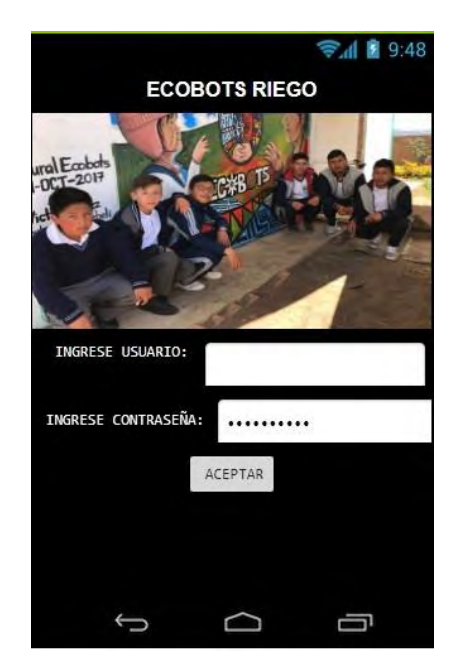

Figura 33. Interfaz de aplicación móvil "comando de seguridad".

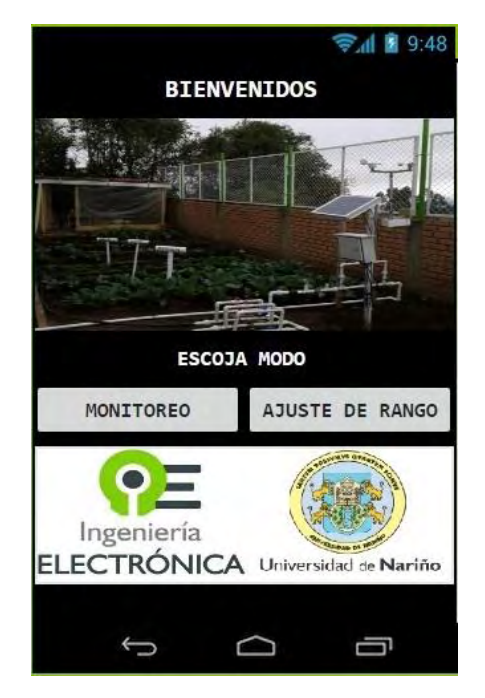

Figura 34. Interfaz de aplicación móvil "menú de opciones".

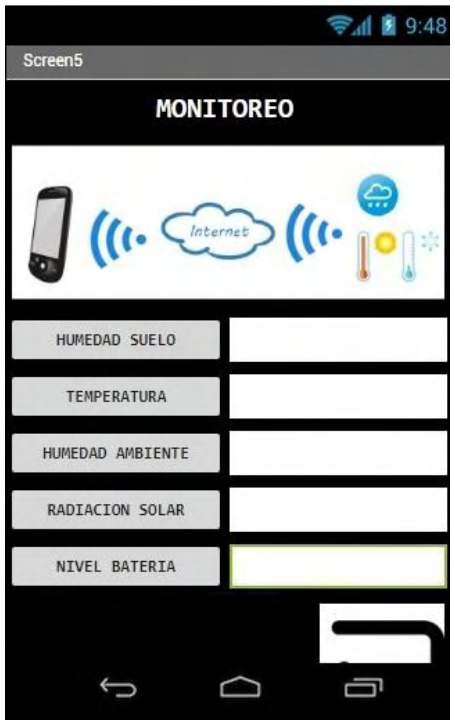

Figura 35. Interfaz de aplicación móvil "monitoreo".

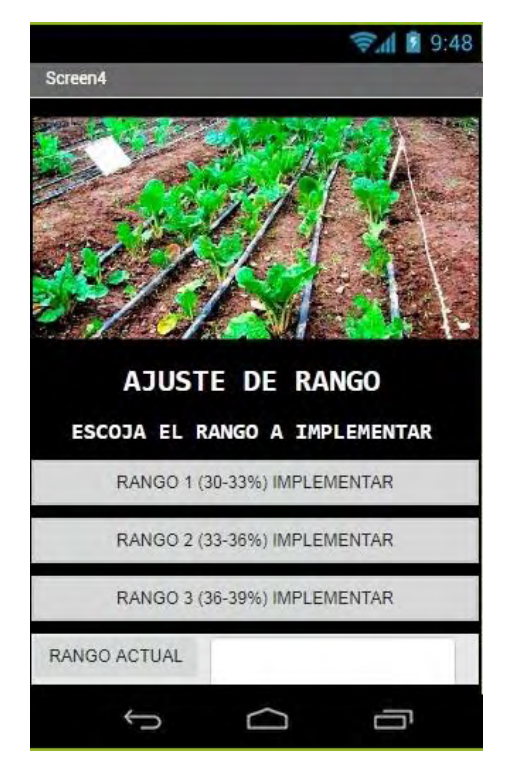

Figura 36. Interfaz de aplicación móvil "ajuste de rango".

El procedimiento de diseño y configuración de la aplicación móvil se presenta en el anexo 10.

# **10. RESULTADOS Y SOCIALIZACIÓN DE PROYECTO.**

Se corrobora la correcta implementación y funcionamiento de los componentes electrónicos e hidráulicos del sistema; posteriormente, se da inicio a la ejecución del proyecto en la institución.

En la figura 37 se visualiza el comportamiento de la humedad de suelo para la ejecución del rango 1, comprendido entre 30-33% de humedad de suelo; en el cual se evidencia la capacidad del controlador difuso de obtener el nivel de humedad deseado, mostrando firmeza en su ejecución.

Humedad Suelo 土ノ户谷首 Humedad Suelo 40 35 30 25  $20$ 15 10 16:45 16:50 16:55 17:00 17:05

Figura 37. Ejecución de riego para rango 1 (30-33%).

Para el siguiente caso, es necesario esperar el secado del terreno por condiciones naturales, proceso que puede tardar entre 2 o 3 días; una vez se presenta el nivel inferior de humedad, se implementa el rango 2 de humedad, en la figura 38 se observa la ejecución de riego para dicho nivel.

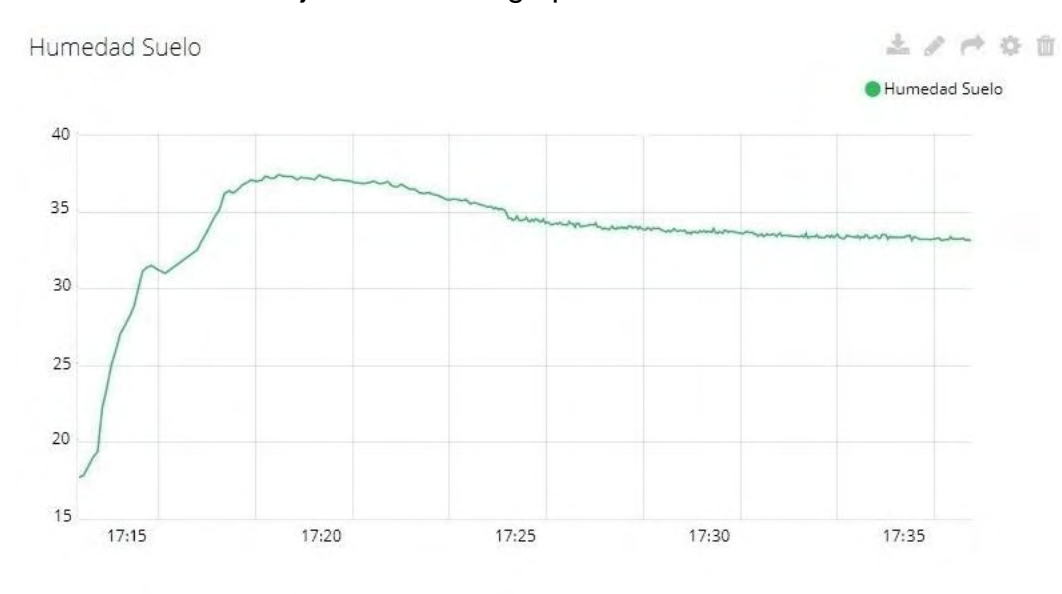

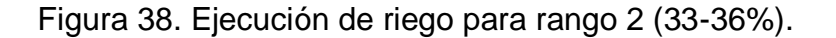

De manera similar se opera para el tercer caso, en la figura 39 se observa el comportamiento de la humedad de suelo para el rango comprendido entre 36-39%.

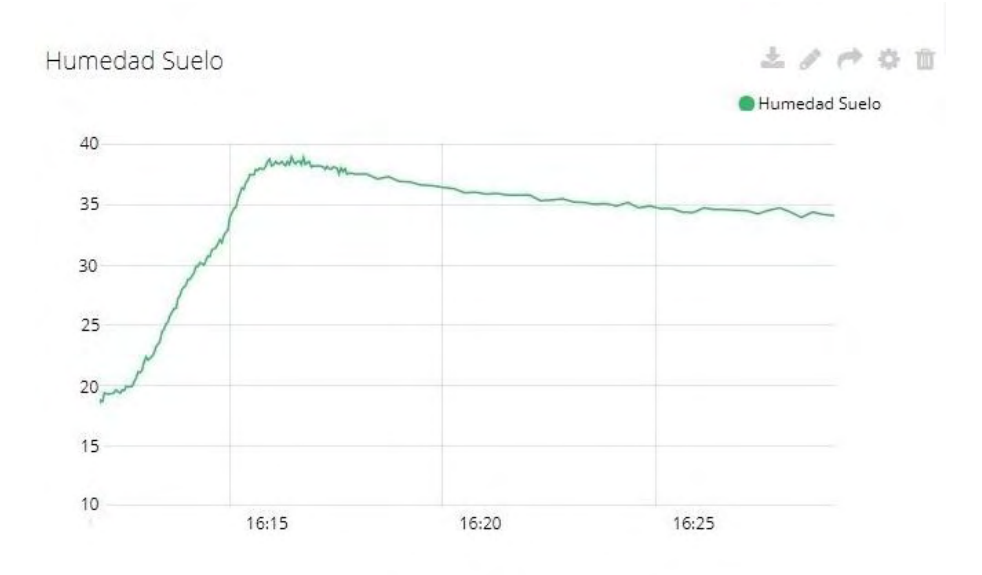

Figura 39. Ejecución de riego para rango 3 (36-39%).

Para los tres casos el controlador difuso tiene un desempeño adecuado, obteniendo como resultado que las diferentes zonas del cultivo alcancen el rango establecido; además, con el sistema completamente instalado se obtuvo un considerable ahorro de agua.

Posteriormente, se realizó el cálculo de consumo de agua del sistema, el terreno con aproximadamente 81.7 $m^2$  posee un total de 144 plantas, para calcular la humedad aprovechable del suelo, en términos de lámina de agua aprovechable (LAA), se utiliza la ecuación (2), la cual permite estimar la cantidad de agua que se aplica en cada sesión de riego. [39]

$$
LAA = 0.6 * \left(\frac{CC-PMP}{100}\right) * \frac{\delta_a}{\delta_w} * P_{re}
$$
 (2)

En donde:

 $\delta_a$ : Densidad aparente del suelo dada en gr/cm^3.

 $\delta_w$ : Densidad del agua en gr/cm^3.

 $P_{re}$ : Profundidad representativa de la muestra de suelo analizada y equivale a 15cm. La densidad aparente del suelo se puede calcular a partir de la ecuación (3)

$$
\delta_a = \frac{P_{ss}}{V_T} = 1.12 \text{ gr/cm}^3 \tag{3}
$$

En donde:

 $P_{ss}$ : Peso de muestra de suelo completamente seco = 3727gr

 $v_T$ : Volumen total de la muestra = 3321gr

Del estudio de suelo se obtuvieron los parámetros hídricos:

Capacidad de campo = 39%

Punto de marchitez permanente = 19.4%

Con lo que se procede a calcular la lámina de agua aprovechable:

$$
LAA = 0.6 * \left(\frac{39 - 19.4}{100}\right) * \frac{1.12}{1} * 15
$$

 $LAA = 1.97$  $mm$ 

Un milímetro de altura corresponde a un litro por metro cuadrado de terreno, en un sistema de riego por goteo, solo un pequeño porcentaje del área de suelo es humedecido, por lo tanto el porcentaje de área humedecida (%Pw) se calcula con  $(4)$ :

$$
\%P_W = \left(\frac{A_{bh} * N}{A_c}\right) * 100\tag{4}
$$

En donde:

N=8, corresponde al número de plantas por surco,  $A_c$  es el área del cultivo y  $A_{bh}$  es el área de zona humedecida por un emisor de riego

Posteriormente, se realizan las mediciones y se obtiene que  $A_{bh} = 0.0535 m^2$ .

Con lo cual

$$
\%P_{\rm w} = \left(\frac{0.0535*8}{38}\right) * 100
$$

 $\%P_w = 1.12$ 

Además, LAAC = LAA \* % Pw

LAAC = 1.97\*1.12 = **2.2 L por surco**

Finalmente, se realizó la socialización del proyecto a los estudiantes como se ilustra en las figuras 40 y 41; además, se explica el correcto modo de operación y labores de mantenimiento con el objetivo de proyectar la sostenibilidad del mismo durante un año de ejecución, lapso de tiempo en el cual se obtendrán productos de calidad que aportarán al crecimiento de la institución.

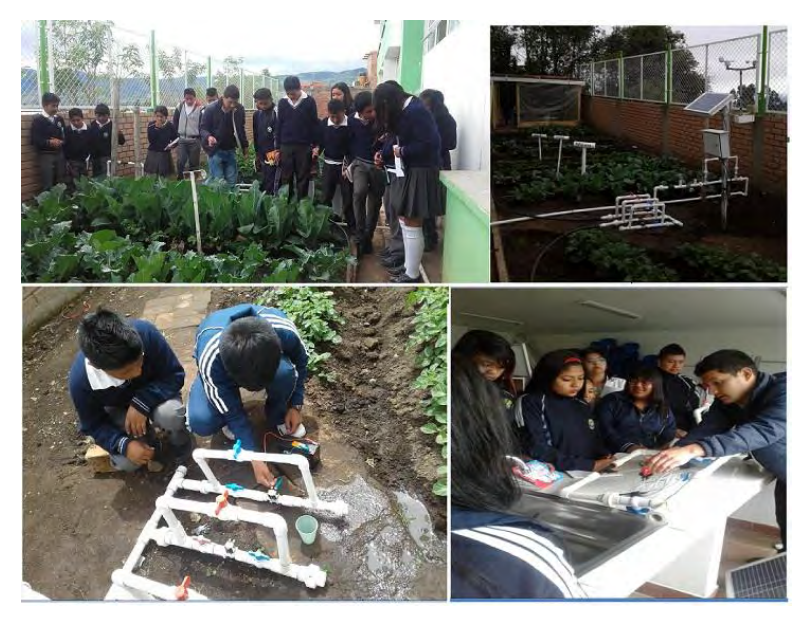

Figura 40. Socialización del proyecto

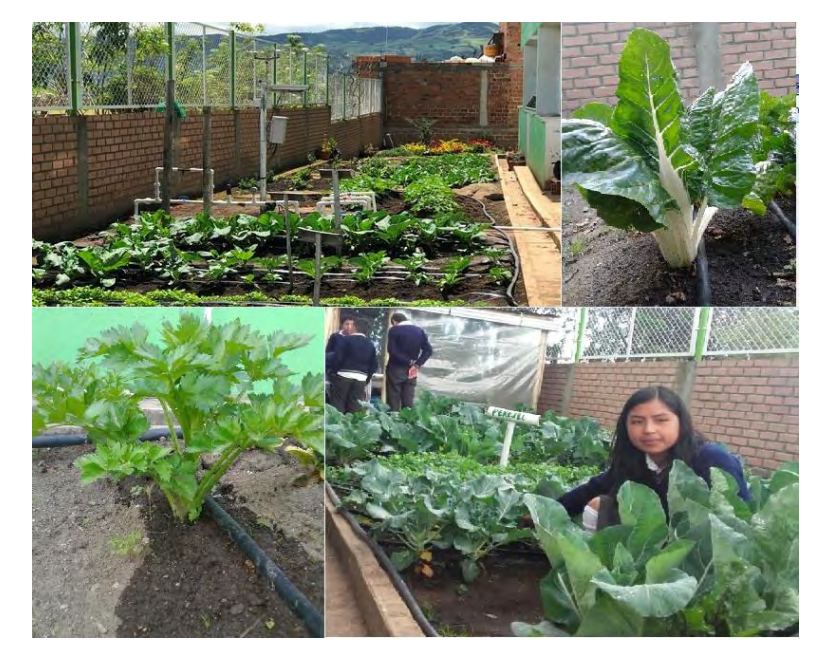

Figura 41. Socialización del proyecto.

## **CONCLUSIONES**

- Con este moderno sistema de riego, los estudiantes de la institución se apropian de una herramienta agrícola tecnificada, la cual permite un ahorro de tiempo y un considerable uso óptimo de recursos hídricos.
- El uso de sensores electrónicos atrae consigo un cuidadoso uso de los mismos, por lo tanto, es indispensable seguir de manera detallada las especificaciones y recomendaciones propuestas por el fabricante, con el fin de asegurar un largo periodo de funcionamiento de los mismos.
- El desarrollo del controlador difuso presenta un rendimiento resaltable, el cual logra obtener la humedad de suelo deseada, con el fin de garantizar un adecuado crecimiento de las plantas y evitando daños en las mismas.
- En la ejecución de instalaciones de energía solar fotovoltaica autónoma, es fundamental realizar un correcto dimensionamiento fotovoltaico, con el objetivo de poder abastecer la demanda energética de los dispositivos electrónicos; como también, ajustar el coste económico de la instalación.
- El aporte del proyecto implementado frente a las demás investigaciones desarrolladas por la Universidad de Nariño, se radica en el uso de nuevas herramientas de conectividad Wi-Fi, los cuales facilitan la implementación de proyectos relacionados con el "Internet De Las Cosas".

## **RECOMENDACIONES**

- El proceso de instalación del sensor 10hs se debe realizar con cuidado, puesto que el suelo puede tener partículas rocosas que pueden afectar su integridad; además, este debe ser insertado de acuerdo a la profundidad de las raíces de la planta a cultivar, de esa manera, el sensor garantiza que el voltaje entregado sea estable y efectivo.
- Al instalar un sistema de riego por goteo, se debe disponer de una continua disponibilidad de agua; puesto que de no presentarla, el controlador activa las electroválvulas de manera permanente y se generarán descargas en la batería.
- En un sistema de riego por goteo, se debe implementar una "llave de paso", con el objetivo de mantener una presión baja de la fuente de agua, con el fin de evitar aberturas y daños en las cintas de riego.
- Para terrenos de mayor extensión, se recomienda una red de sensores inalámbricos propuesta en el proyecto *Nariño Vive Digital* [18], debido a que los denominados "nodos sensores" poseen comunicación inalámbrica, con lo cual se permite instalarlos en posiciones arbitrarias; con el objetivo de obtener la información de la humedad de suelo de diferentes zonas de terreno.
- Al momento de realizar el proceso de cosecha en la huerta educativa, es necesario cuidar las cintas de riego y apagar el sistema electrónico, con la intención de realizar un uso efectivo del sistema durante un considerable lapso de tiempo.

## **REFERENCIAS**

[1] www.elriego.com. *Principios y tipos de riego localizado.*

[2] [www.uprm.edu.](http://www.uprm.edu/) *Determinación Del Contenido De Humedad En Suelos*.

[3] [www.predes.org.](http://www.predes.org/) *Manual de riego por goteo*.

[4] www.globalriego.cl. *Línea presión.*

[5] www.agrosistemasdelsur.com. *Cabezales de riego.*

[6] www.redagricola.com. *Redes de distribución de riego.*

[7] García Emiliano. *Agricultura de precisión.* 

[8] Reyes German. *Determinación de parámetros de riego para el cultivo de cebolla en el distrito del alto Chicamocha,* Bogotá DC.

[9] www.revistas.unal.edu.co. *Suelos Parcialmente Saturados, De La Investigación A La Cátedra Universitaria.*

[10] www.tecnicoagricola.es*.* La capacidad de campo de un suelo.

[11] www.fao.org. *Glosario de términos sobre humedad de suelo.*

[12] www.agroes.es. *Agua útil.*

[13] www.wikipedia.org. *Evapotranspiración*

[14] [www.novedades-agricolas.com.](http://www.novedades-agricolas.com/) *Riego por goteo*.

[15] Becerra Xiomara y Velasco Gabriel. *Diseño e implementación de un dispositivo portátil y autónomo para el control de humedad en un cultivo de maíz fertirrigado, para el desarrollo de la agricultura de precisión.* Departamento de Electrónica, Universidad de Nariño, 2015.

[16] Castro Nesly y Chamorro Luis. *Diseño e implementación de una red de sensores inalámbricos para el control de riego por goteo.* Departamento de Electrónica, Universidad de Nariño, 2012

[17] Martínez Camilo y De La Cruz Jennifer. *Diseño e implementación de un sistema de riego por goteo basado en control distribuido.* Departamento de Electrónica, Universidad de Nariño, 2015.

[18] Proyecto Nariño Vive Digital. San Juan de Pasto. 2014.

[19] Alomoto Edison David y Ramírez Johnny Fernando. *Diseño y construcción de un prototipo de sistema de riego automatizado para la granja experimental nono de la UDLA.* Universidad de las Américas. 2016.

[20] Touati, Al-Hitmi y Benhmed, *A fuzzy logic based irrigation management system in arid regions applied to the State of Qatar,* Department of Electrical Engineering, Qatar University, 2012.

[21] García Petillo, Mario. *Análisis crítico del método de riego por goteo*, 2010.

[22] Descripción de suelos, *Estudio general de suelos y zonificación de tierras del Departamento de Nariño, IGAC 2010.*

[23] Allen, Richard G. *Evapotranspiración del cultivo: guías para la determinación de los requerimientos de agua de los cultivos*. Food & Agriculture Org. 2006.

[24] Decagon Devices, *10hs Manual.*

[25] Aosong Electronics Co. Ltd. *DHT22 Digital-output relative humidity & temperature sensor/module.*

[26] Apogee Instruments, *Models SQ-100 and SQ-300 Owner's Manual.*

[27] [www.Wikipedia.org.](http://www.wikipedia.org/) *Libra por pulgada cuadrada.*

[28] [www.Solar-Energia.net.](http://www.solar-energia.net/) *Panel solar.*

[29] [www.Solar-Energia.net.](http://www.solar-energia.net/) *Definición de controlador de carga.*

[30] www.antusol.webcinario.com. *Dimensionamiento Fotovoltaico: Método Directo.*

[31] www.vivasolar.colombia.com. *Eficiencia solar en Colombia: Un potencial excepcional.*

[32] [www.wikipedia.org.](http://www.wikipedia.org/) *Optoacoplador.*

[33] [www.edu.xunta.gal.](http://www.edu.xunta.gal/) *Transistores TIP31C.*

[34] Samir Kouro y Rodrigo Musalem. *Control Mediante Lógica Difusa.*

[35] López Jesús Alfonso. *FuzzyIntro2.*

[36] www.eMathTeacher.com. *Método de Mamdani de Inferencia Borrosa*. *Paso 1. Evaluación del antecedente en cada regla.*

[37] www.eMathTeacher.com. *Método de Mamdani de Inferencia Borrosa*. *Paso 2. Obtener la conclusión en cada regla.*

[38] www.eMathTeacher.com. *Método de Mamdani de Inferencia Borrosa*. *Paso 3. Agregar conclusiones*

[39] A. Terán Chaves. *Capacitación en el manejo de agua en praderas en el trópico,*  p. 18 Junio de 2011.

### **ANEXOS**

### **Anexo 1. Especificaciones técnicas y calibración de sensor 10HS.**

Las especificaciones técnicas del sensor 10HS se presentan en la tabla 1.

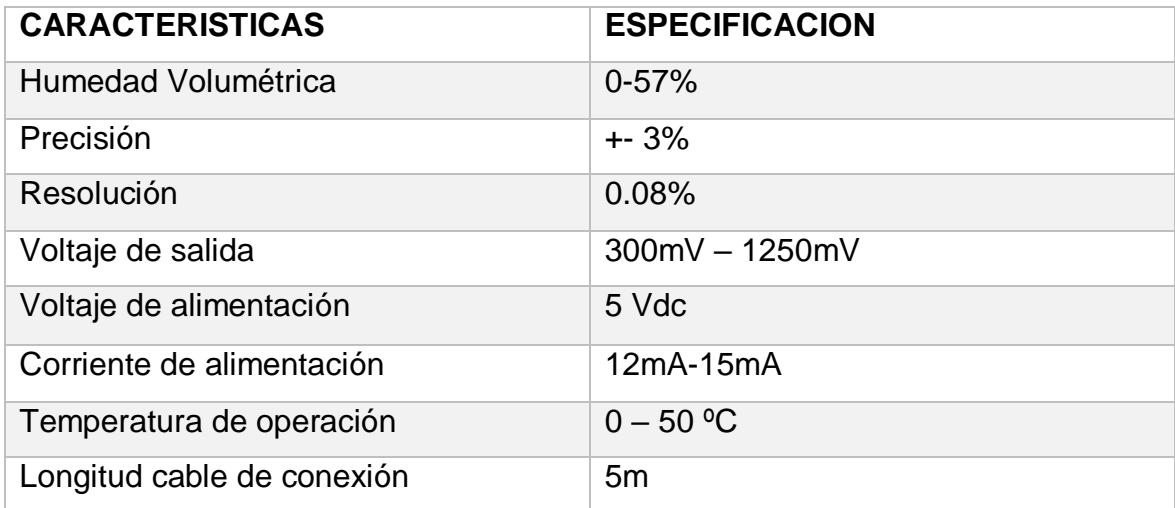

Tabla 1. Especificaciones sensor 10hs. Fuente: http://manuals.decagon.com/Manuals/13508\_10HS\_Web.pdf

Por otra parte, para el procedimiento de calibración fue necesario hacer uso del método volumétrico, el cual consiste en relacionar las medidas del peso de una muestra de suelo con diferentes contenidos de agua con las mediciones de voltaje entregadas por el sensor, con el objetivo de expresar dicha relación mediante una ecuación matemática.

Inicialmente, fue necesario una muestra de suelo perteneciente al cultivo con volumen 577.26  $cm^3$ , contenida en un tubo de PVC, cuyas dimensiones y cálculo se presentan en la tabla 2.

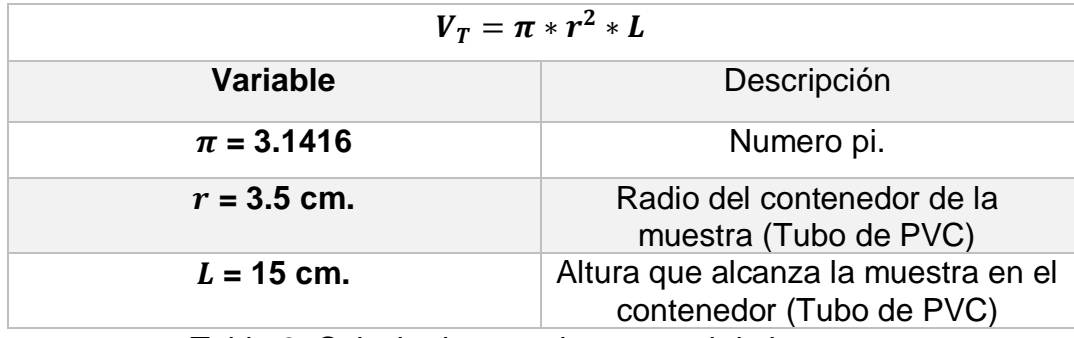

Tabla 2. Calculo de  $V_T$ : volumen total de la muestra.

Una vez lista la muestra de tierra, se procede a instalar el sensor y a humedecer la muestra hasta lograr el punto de saturación. Con la muestra saturada, se procede a ubicar el tubo en una zona descubierta para facilitar su secado durante 10 días por condiciones naturales,

Manteniendo dicha condición, se recolectó un dato diario de peso de la muestra y el voltaje entregado por el sensor, procedimiento ilustrado en la figura 1 y datos presentados en la tabla 3.

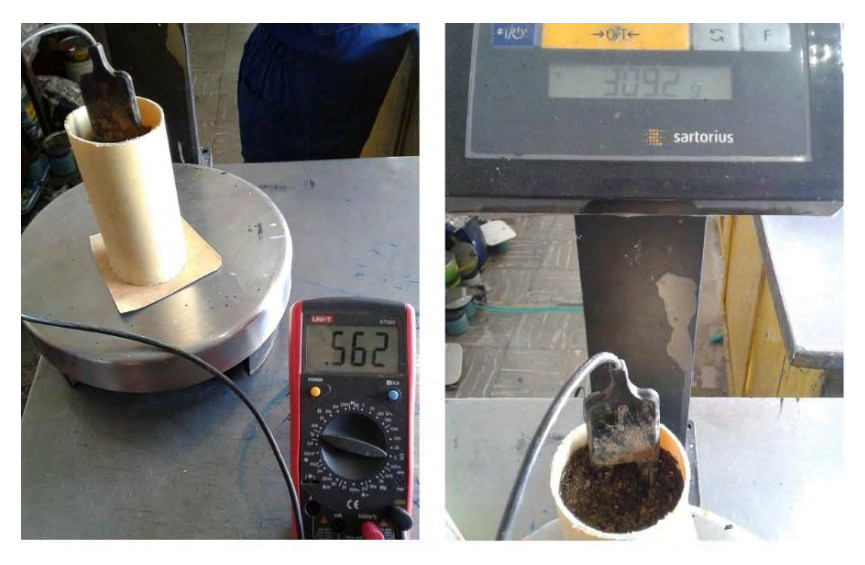

Figura 1. Procedimiento de medida de muestras.

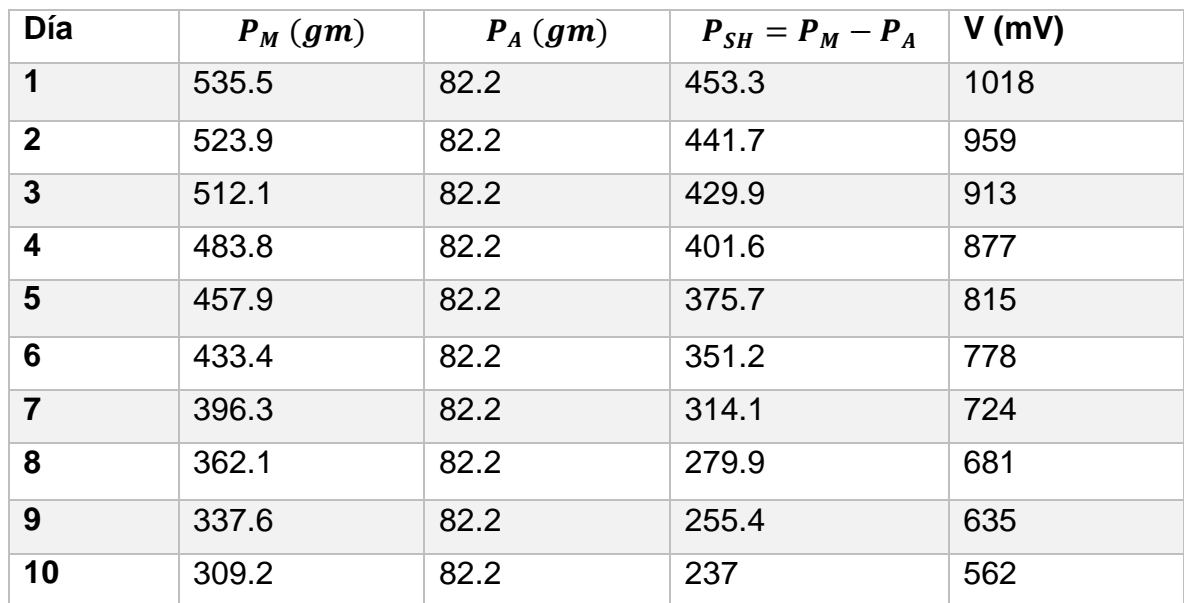

Tabla 3. Datos recolectados durante 10 días.

Donde:

- $\bullet$   $P_M$ : Peso de la muestra húmeda incluyendo el peso adicional.
- $\bullet$   $P_A$ : Peso adicional del sensor y el tubo de PVC.
- $\bullet$   $P_{SH}$ : Peso neto de la muestra húmeda del suelo.
- · V: Voltaje del sensor de humedad de suelo instalado en la muestra.

Consecuentemente, fue necesario conocer el peso de la muestra completamente seca, para lo cual se inserta la muestra en un reflector a 55 ºC durante 12 horas, como se visualiza en la figura 2.

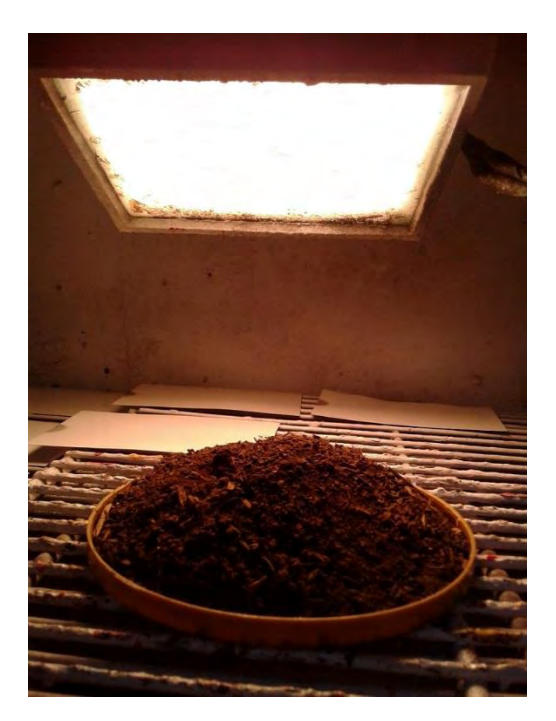

Figura 2. Procedimiento de secado total de la muestra.

El resultado de dicha medida equivale a 211 g.

Finalmente, se aplican las ecuaciones presentadas por el método volumétrico, la tabla 4 ilustra dichas ecuaciones y los resultados del cálculo del porcentaje de humedad volumétrica para cada medida de voltaje se presentan en la tabla 5.

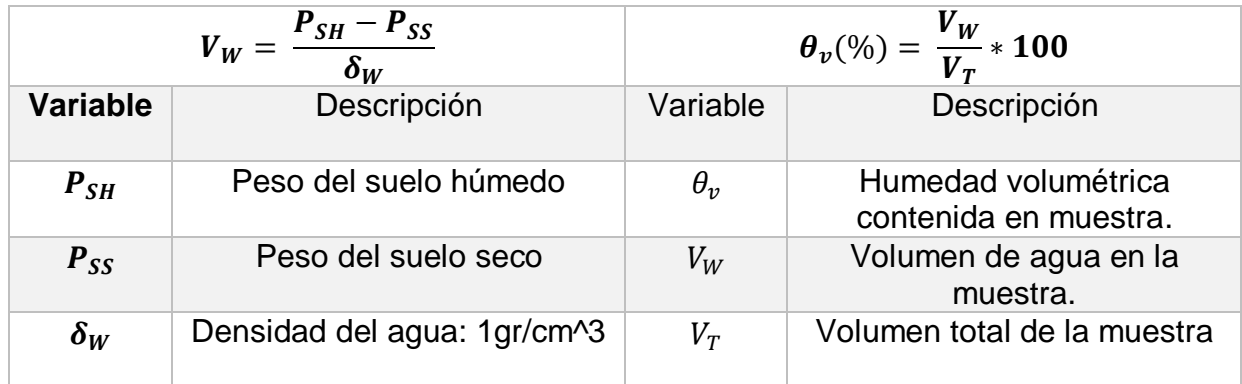

Tabla 4. Ecuaciones de método volumétrico.

Fuente: [http://www.onsetcomp.com/files/15922-](http://www.onsetcomp.com/files/15922-C%20Calibrating%20ECH2O%20Soil%20Moisture%20Sensors.pdf) [C%20Calibrating%20ECH2O%20Soil%20Moisture%20Sensors.pdf](http://www.onsetcomp.com/files/15922-C%20Calibrating%20ECH2O%20Soil%20Moisture%20Sensors.pdf)

| Día            | $\theta_v$ (%) | $V$ (mV) |
|----------------|----------------|----------|
| 1              | 41.97          | 1018     |
| $\overline{2}$ | 39.96          | 959      |
| 3              | 37.92          | 913      |
| 4              | 33.01          | 877      |
| 5              | 28.53          | 815      |
| 6              | 24.28          | 778      |
| $\overline{7}$ | 17.89          | 724      |
| 8              | 11.93          | 681      |
| 9              | 7.69           | 635      |
| 10             | 4.53           | 562      |

Tabla 5. Resultados de humedad volumétrica y voltaje medido.

Finalmente, se debe encontrar la ecuación matemática que relacione el contenido de agua volumétrico a partir del voltaje entregado por los sensores, es decir, se debe establecer una función de la forma  $\theta_v = f(V)$ , definiendo la humedad volumétrica  $(\theta_v)$  como la variable dependiente y el voltaje del sensor (V) como la variable independiente.

Para realizar dicho paso se utilizó el toolbox de Matlab denominado *Curve Fitting,*  el cual permite realizar dicha regresión y encontrar los coeficientes para construir la ecuación.

Se aplicó un polinomio de grado de grado 2 para evitar que los coeficientes de la ecuación sean demasiado pequeños, el proceso se ilustra en la figura 3 y la ecuación (1) es la resultante.

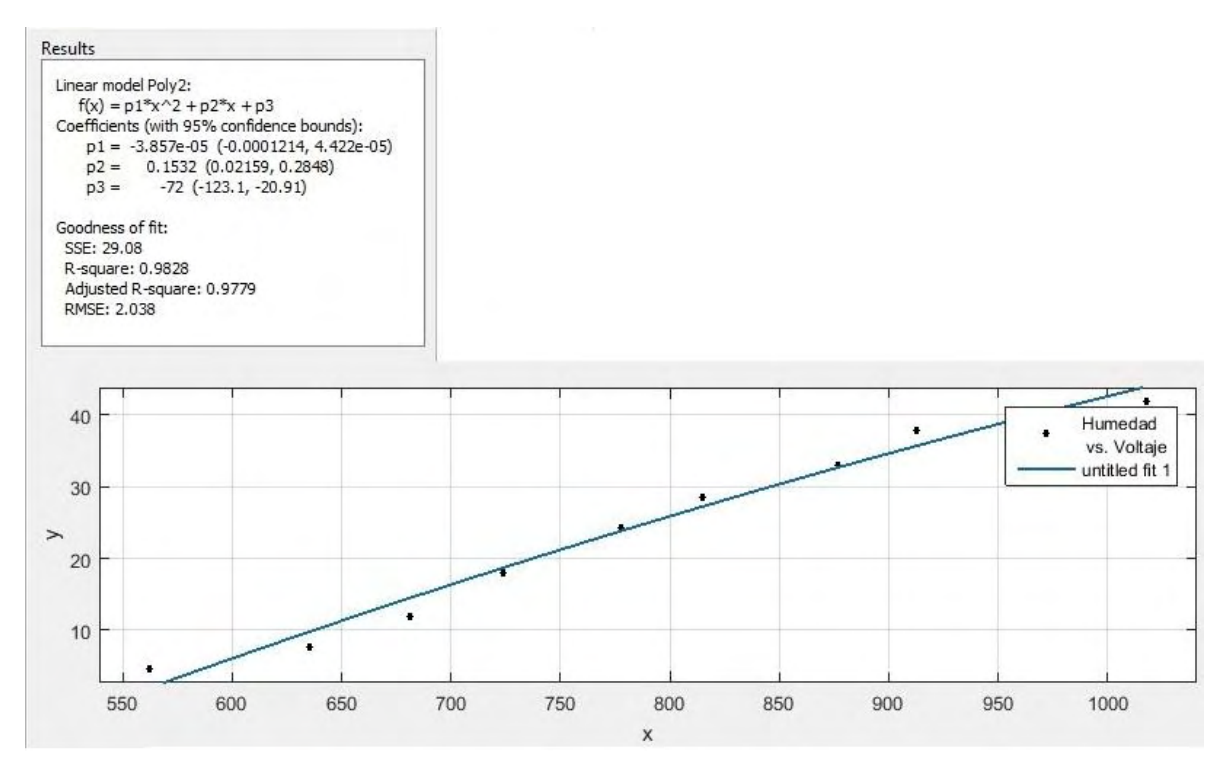

Figura 3. Regresión polinomial de grado 2 (Humedad vs Voltaje).

$$
\theta_v (%) = (-3.85 * 10^{-5}) * mV^2 + 0.1532 * mV - 72
$$
 (1)

El *coeficiente de determinación R – square* indica el grado de variabilidad de los datos representados por la curva que se ajusta, su valor debe estar entre 0-1 donde el mejor ajuste será aquel que se acerque a la unidad.

# **Anexo 2. Especificaciones técnicas y corroboración de sensor DHT22**

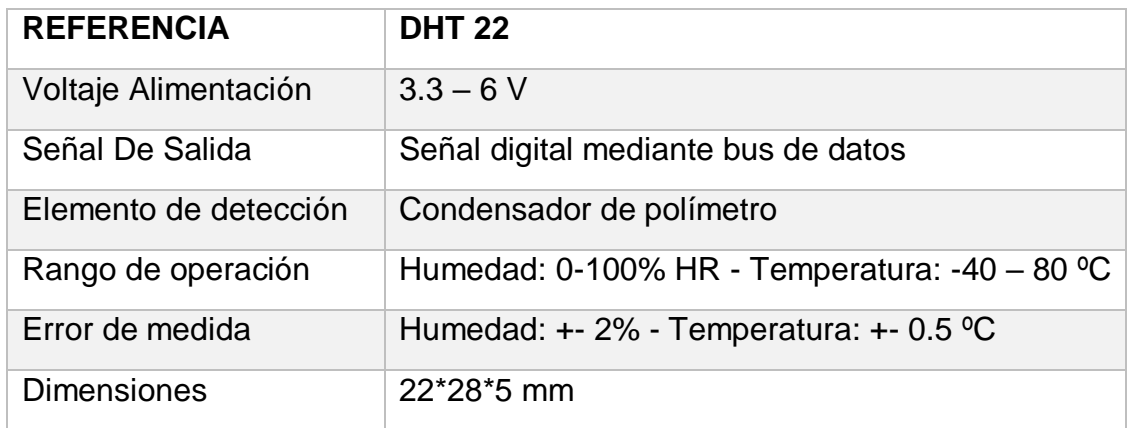

En la tabla 1 se presentan las especificaciones del sensor DHT 22.

Tabla 1. Especificaciones sensor DHT 22.

Fuente: https://www.sparkfun.com/datasheets/Sensors/Temperature/DHT22.pdf

Para su proceso de corroboración, se efectuó una comparación entre los datos entregados por el sensor y un dispositivo de medición precisa, con referencia "5 in 1. Environmental Multimeter Model KM 19", del cual se tomó la medida patrón.

Dicha toma de datos se realizó en un horno especializado, visualizado en la figura 1; el cual es capaz de mantener una temperatura constante a 24ºC y se encuentra presente en los laboratorios especializados de la Universidad de Nariño.

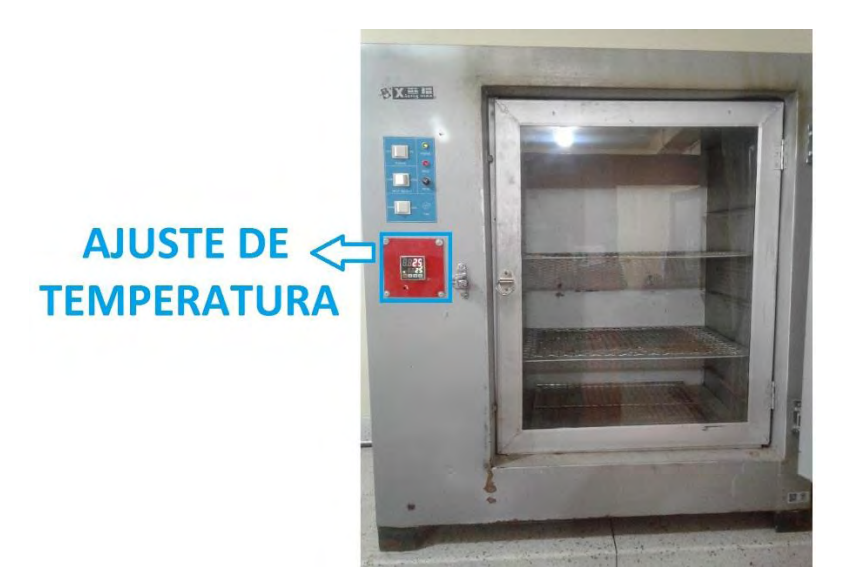

Figura 1. Horno especializado con temperatura constante a 24ºC.

La figura 2 ilustra parte del procedimiento mientras que los datos obtenidos de los dos sistemas de medición se presentan en la tabla 2, con un total de N=9 muestras.

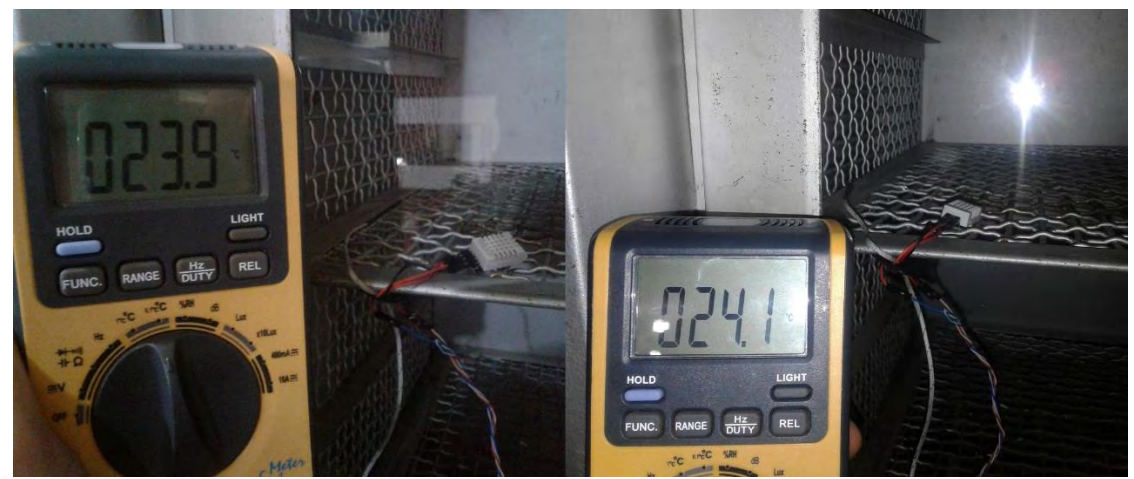

Figura 2. Toma de muestras con sensor DHT 22 y dispositivo de referencia.

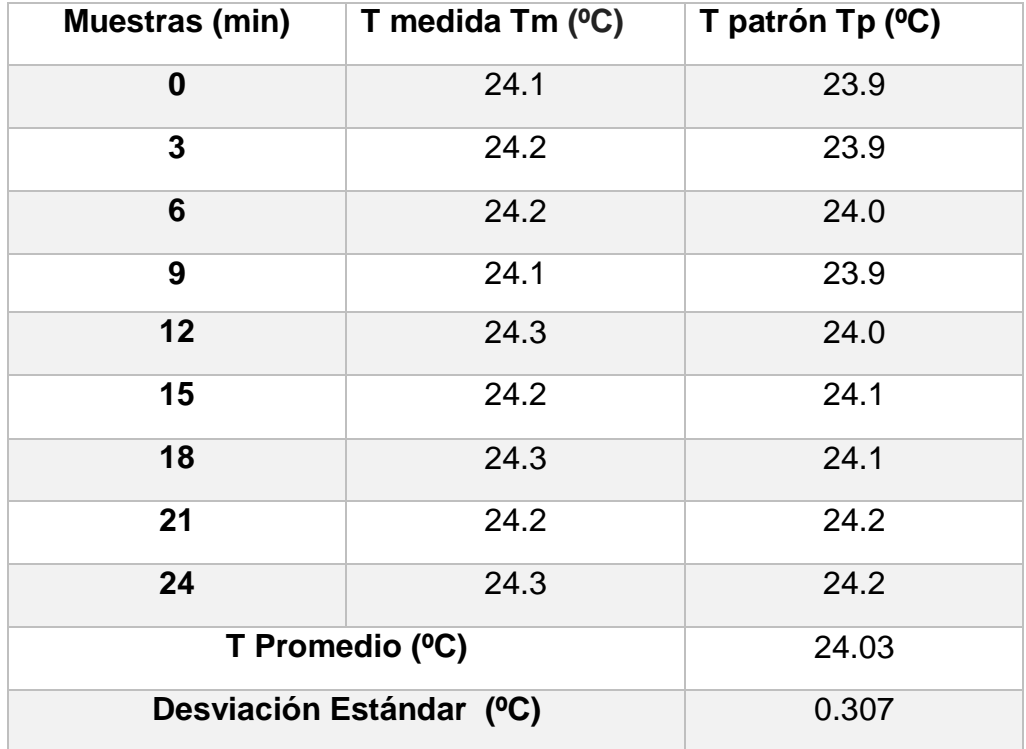

Tabla 2. Datos obtenidos por sensores de temperatura.

En donde:

$$
T\,promedio\,=\frac{\sum\,Tpatrick}{N}
$$

$$
Deviacion\ estandar = \sqrt{\frac{\sum (Tm - Tprom)^2}{N}}
$$

De los resultados obtenidos por el sensor de temperatura, se puede apreciar que existe una desviación estándar similar a la presentada en las especificaciones del fabricante, lo que permite afirmar que las lecturas obtenidas tendrán un margen de precisión de  $\pm$  0.307 °C, lo cual es técnicamente aceptable.

### **Anexo 3. Especificaciones y calibración de sensor SQ 110.**

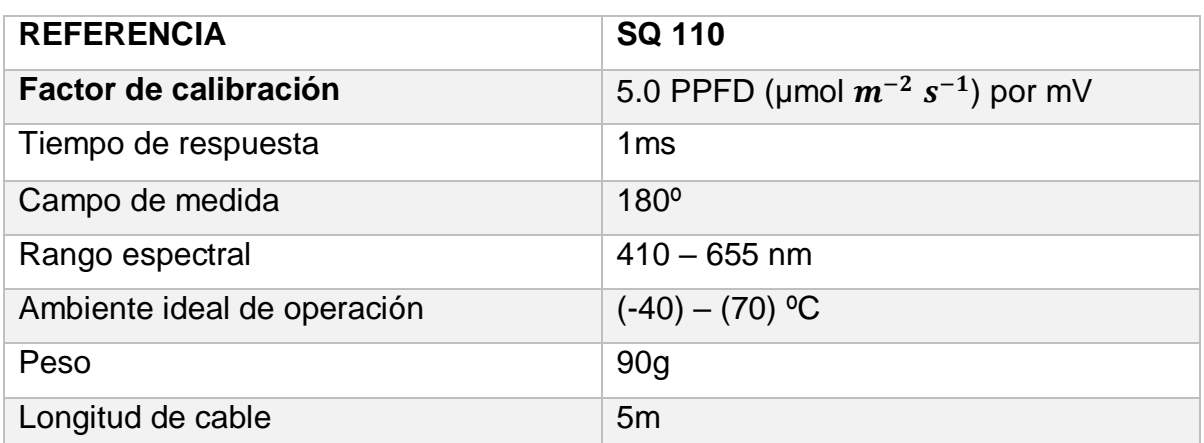

Las especificaciones del sensor SQ110 se presentan en la tabla 1.

Tabla 1. Especificaciones sensor SQ 110.

Fuente:<https://www.apogeeinstruments.com/content/SQ-100-300-manual.pdf>

Para su calibración, el sensor presenta 3 terminales como se observa en la figura 1, los cuales son: positivo, negativo y tierra, las dos primeras corresponden a una salida diferencial.

Es decir, el voltaje de la terminal roja (positivo) se resta con el voltaje de la terminal negra (negativo) para obtener un voltaje analógico de salida, al cual se le aplica el factor de calibración presentado en las especificaciones.

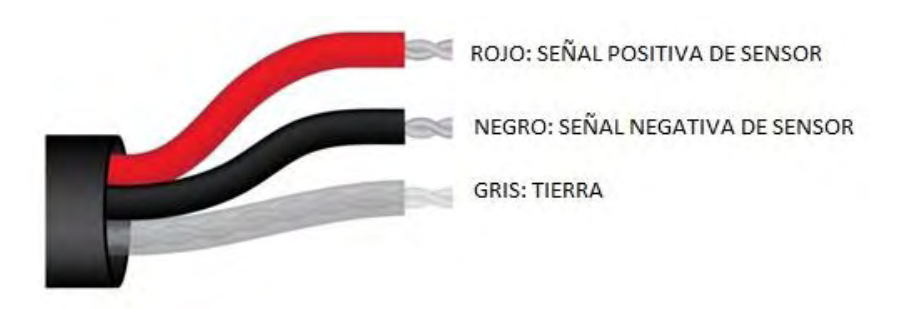

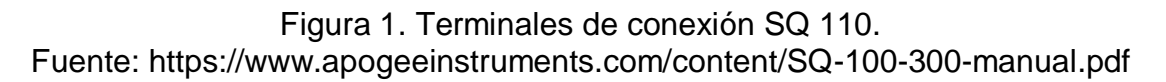

Posteriormente, se necesita conectar sus dos terminales de señal a un dispositivo de medición, el cual debe ser capaz de medir señales analógicas en el orden de *miliVoltios* y restar sus dos valores de manera digital, de esa manera se obtiene un voltaje analógico, al cual se le aplica el factor de calibración y se obtiene el valor medido en PPFD, un ejemplo se presenta en la figura 2.

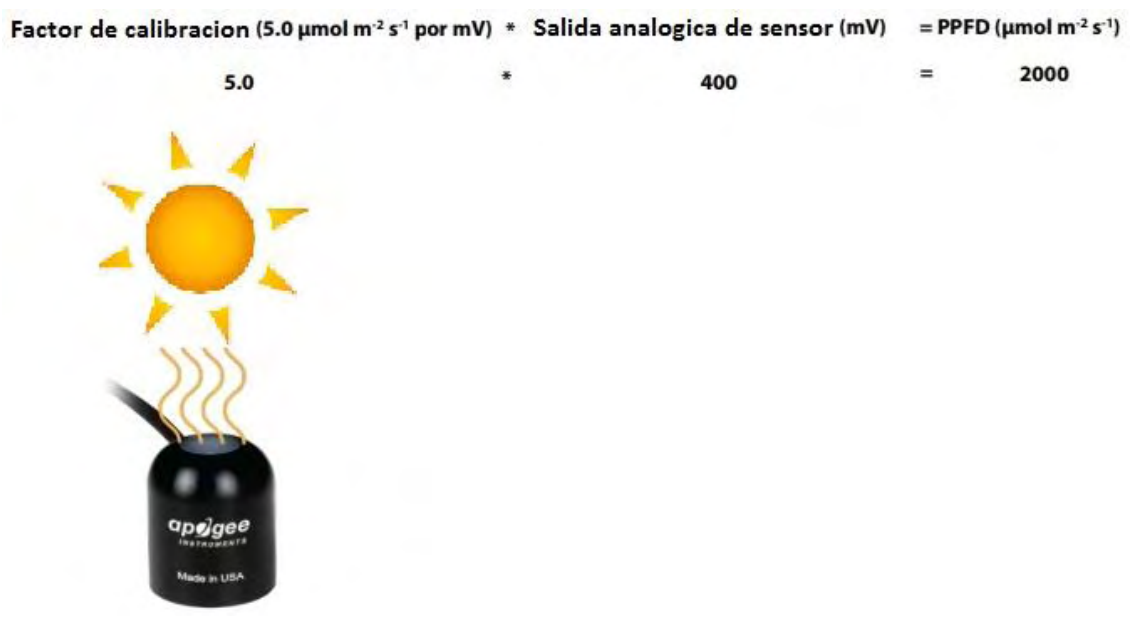

Figura 2. Factor de calibración SQ 110. Fuente:<https://www.apogeeinstruments.com/content/SQ-100-300-manual.pdf>

Además, se desea obtener el valor de radiación solar en unidad de medida LUX, para lo cual se aplica la tabla 2 de conversión desde PPFD (Photosynthethic Photon Flux Density) a LUX.

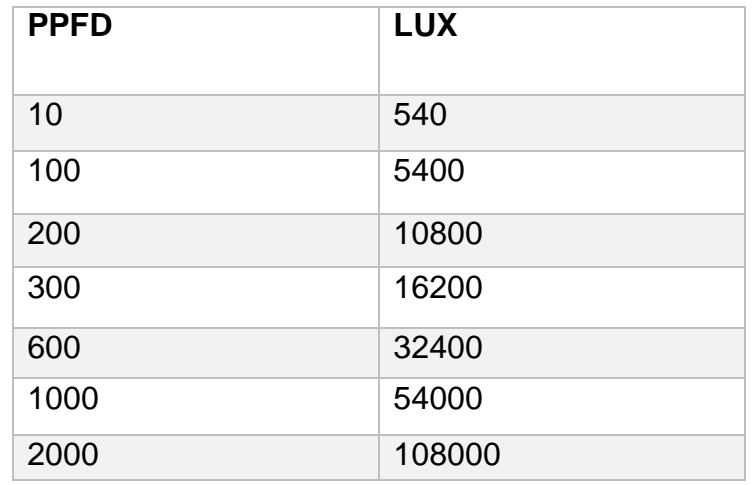

Tabla 2. Conversión de PPFD A LUX

Fuente:<https://www.apogeeinstruments.co.uk/conversion-ppfd-to-lux/>

Para su respectiva corroboración, se realiza una comparación entre los datos entregados por el sensor y un dispositivo patrón de precisión, denominado luxómetro con referencia "Meterman LM631", como se visualiza en la figura 3.

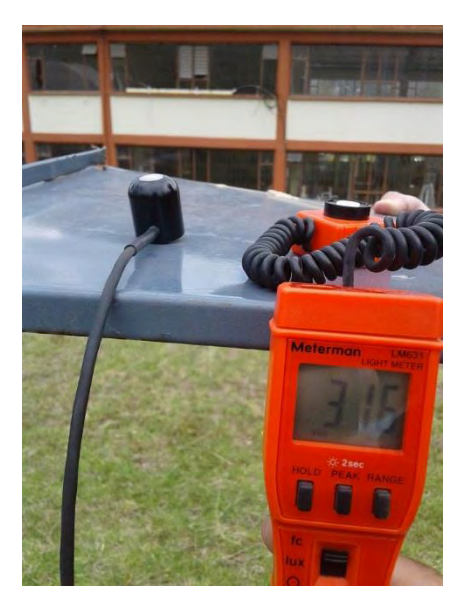

Figura 3. Proceso de corroboración de sensor SQ110 con luxómetro.

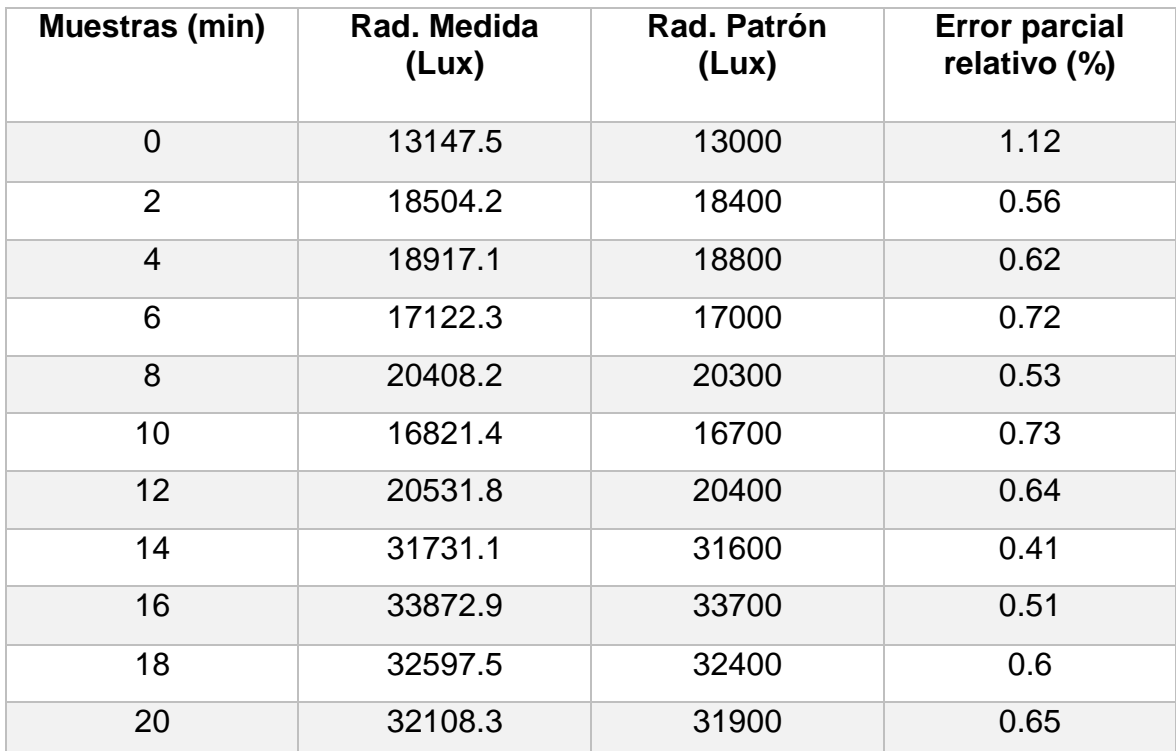

Los datos obtenidos por el sensor y el luxómetro se presentan en la tabla 3.

Tabla 3. Datos brindados por los dos sistemas de medición.

En donde el error parcial relativo sirve como indicador de la calidad de una medida.

Cuando se realiza una medición se considera que su calidad es mucho mayor cuanto más pequeño sea el error relativo que se comete, viene dado por:

$$
Error\ parcial\ relative = \frac{Rad.\ Medida - Rad.\ Patron}{Rad.Patron}
$$

Con lo que se concluye que el sensor de radiación solar SQ110 cumple con los requerimientos técnicos.

## **Anexo 4. Especificaciones técnicas de Photon.**

Algunas de sus características son:

- $\checkmark$  Chip Wi-Fi Broadcom BMC43362.
- $\checkmark$  Procesador 120Mhz ARM Cortex M3.
- $\checkmark$  Memoria 1MB flash, 128KB RAM.
- $\checkmark$  18 pines GPIO de señal mixta.
- $\checkmark$  LED de estado RGB incorporado.
- $\checkmark$  Estándar Wi-Fi 802.11 b/g/n.
- $\checkmark$  Banda de frecuencia: 2.412 Gz 2.472 Ghz
- Diseño de código abierto.
- $\checkmark$  Sistema operativo en tiempo real (FreeRTOS)
- $\checkmark$  Configuración Soft AP.
- $\checkmark$  Certificado por FCC, CE e IC.

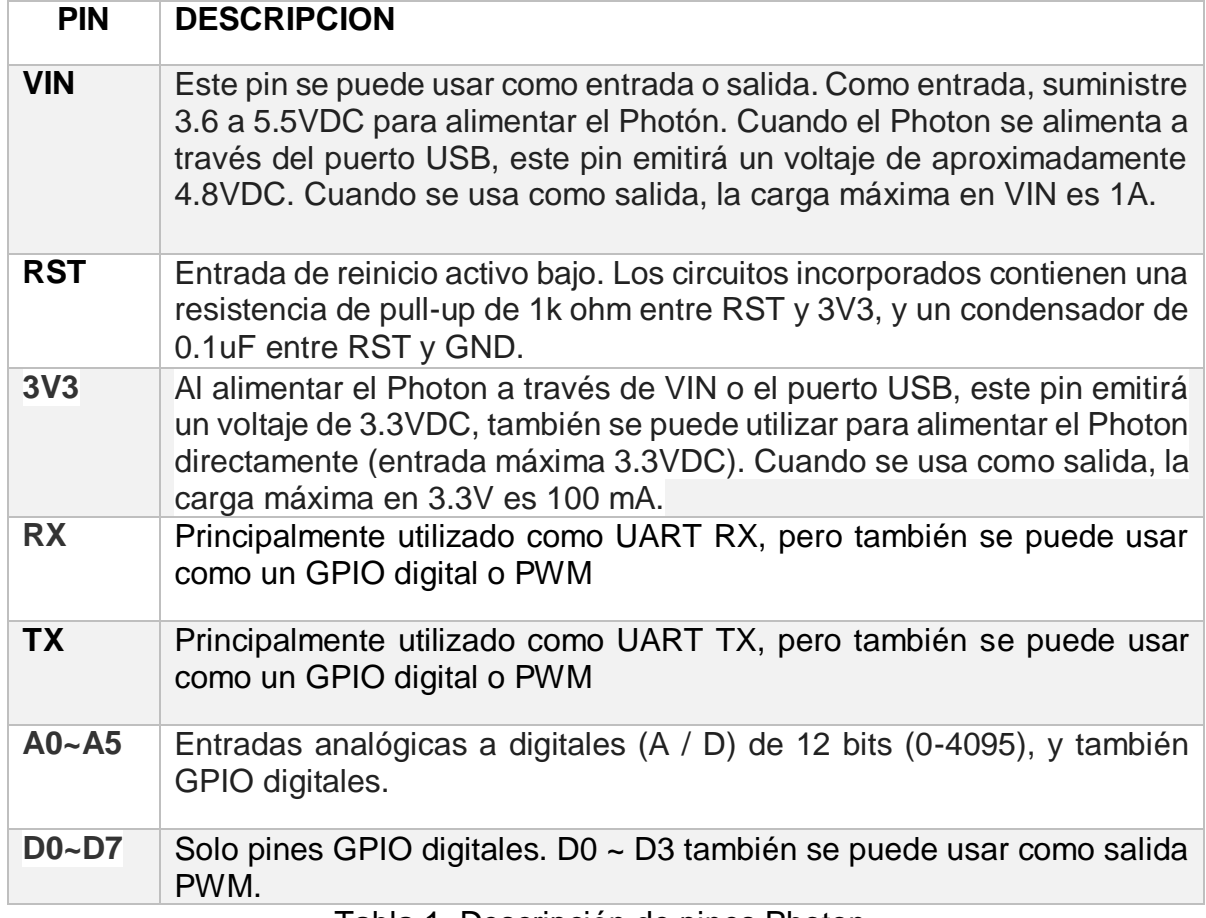

Tabla 1. Descripción de pines Photon.

Fuente: [https://docs.particle.io/datasheets/photon-\(wifi\)/photon-datasheet/](https://docs.particle.io/datasheets/photon-(wifi)/photon-datasheet/)

## **Anexo 5. Enlace entre Ubidots y Particle.**

Inicialmente, es necesario crear una cuenta en dicha plataforma haciendo uso de un correo electrónico y una contraseña; posteriormente, para establecer el enlace entre plataforma y la tarjeta *photon* es necesario incluir el *Default token* generado en la plataforma y anexarlo en el entorno de desarrollo presentado por *Particle,*  como se ilustra en la figura 1*.*

Además, se debe anexar una librería digital en el entorno de programación de *Particle,* la cual facilita el envío de contenido a dicha plataforma mediante una serie de comandos en la interfaz de programación, como se visualiza en la figura 2.

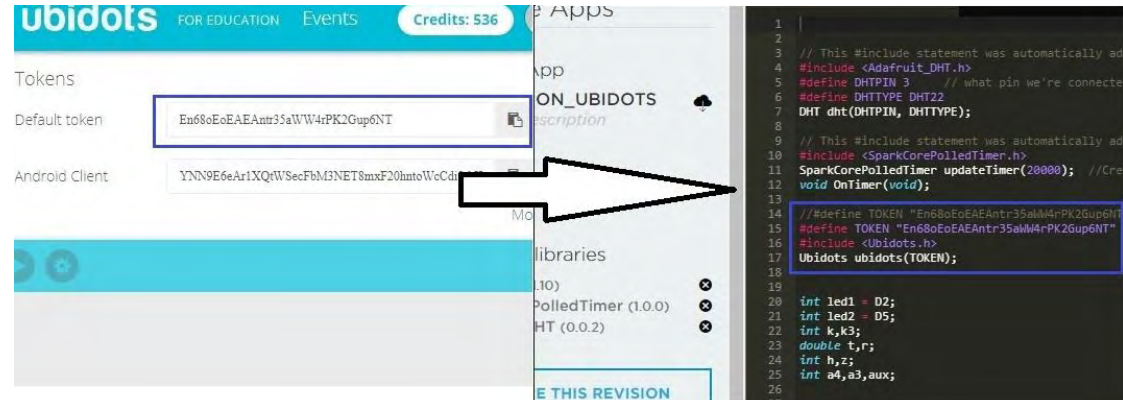

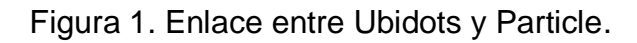

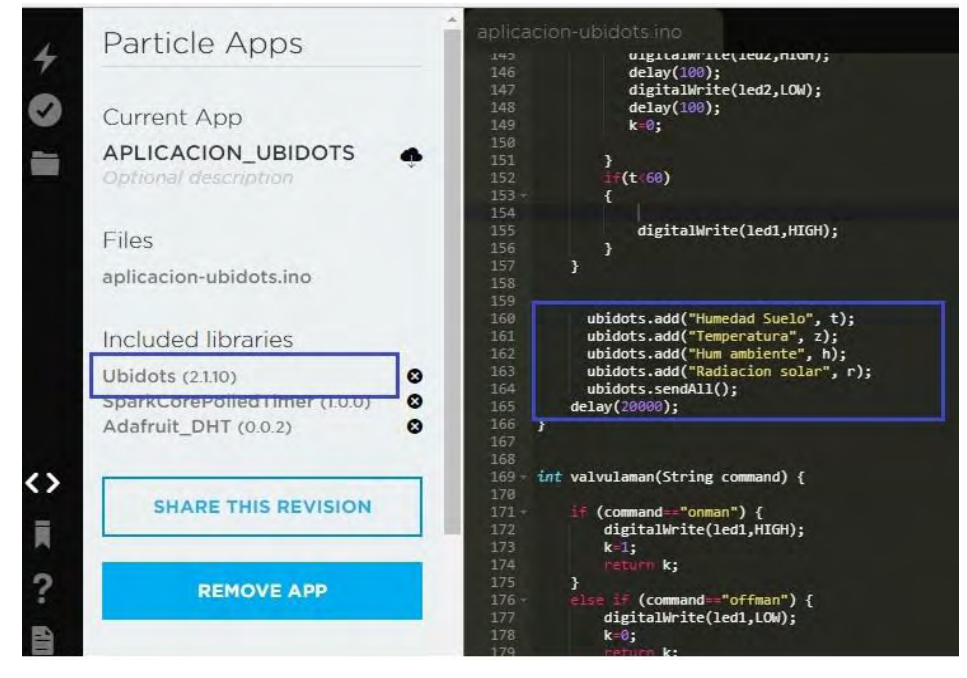

Figura 2. Envío de datos desde Particle hacia plataforma Ubidots.
# **Anexo 6. Especificaciones de electroválvula.**

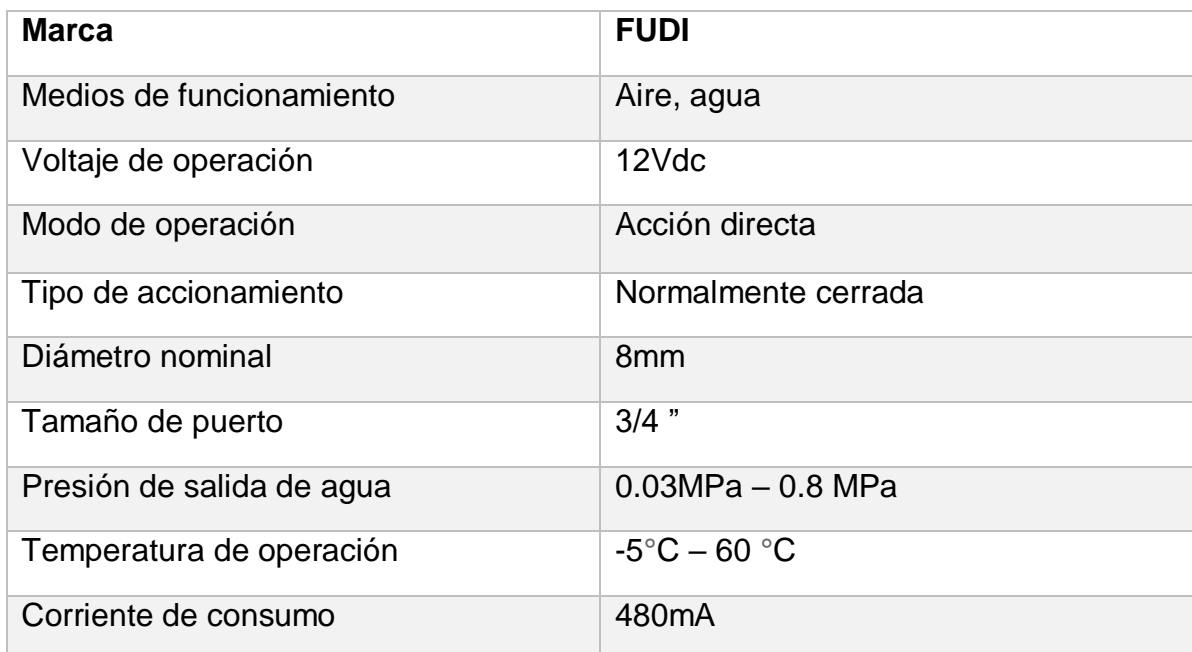

Tabla 1. Especificaciones de electroválvula.

Fuente: [https://electronilab.co/tienda/electrovalvula-valvula-selenoide-agua-12v-dc-](https://electronilab.co/tienda/electrovalvula-valvula-selenoide-agua-12v-dc-12/)

[12/](https://electronilab.co/tienda/electrovalvula-valvula-selenoide-agua-12v-dc-12/)

## **Anexo 7. Especificaciones de componentes fotovoltaicos.**

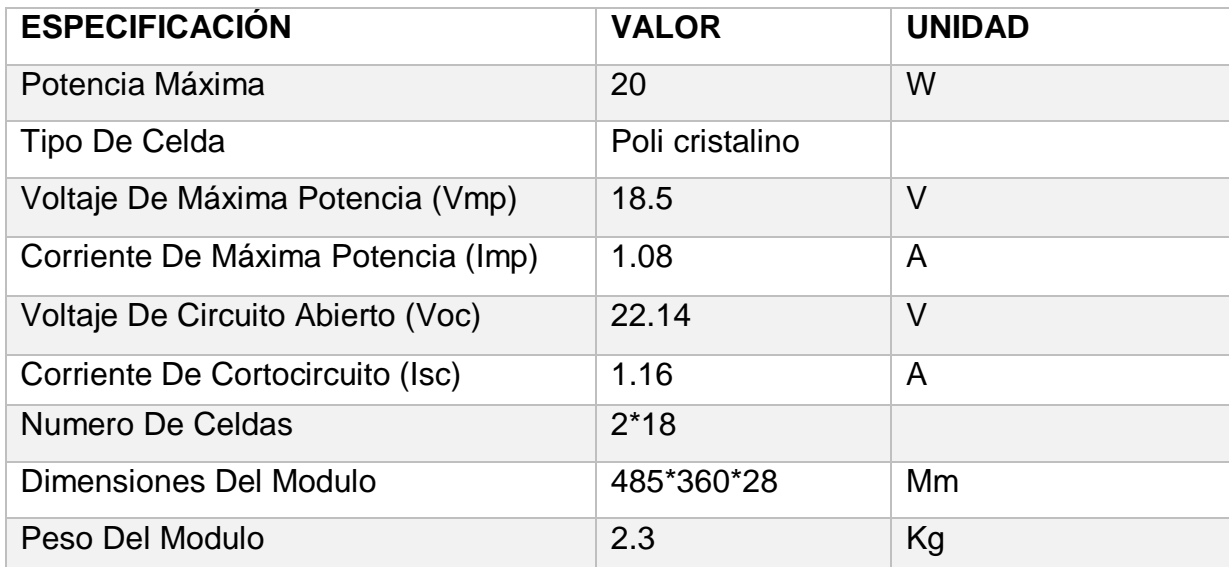

Tabla 1. Especificaciones del panel solar IPS-20.

Fuente: [http://www.energiaymovilidad.com/energia-solar/77-paneles-solares-ips-](http://www.energiaymovilidad.com/energia-solar/77-paneles-solares-ips-20.html)[20.html](http://www.energiaymovilidad.com/energia-solar/77-paneles-solares-ips-20.html)

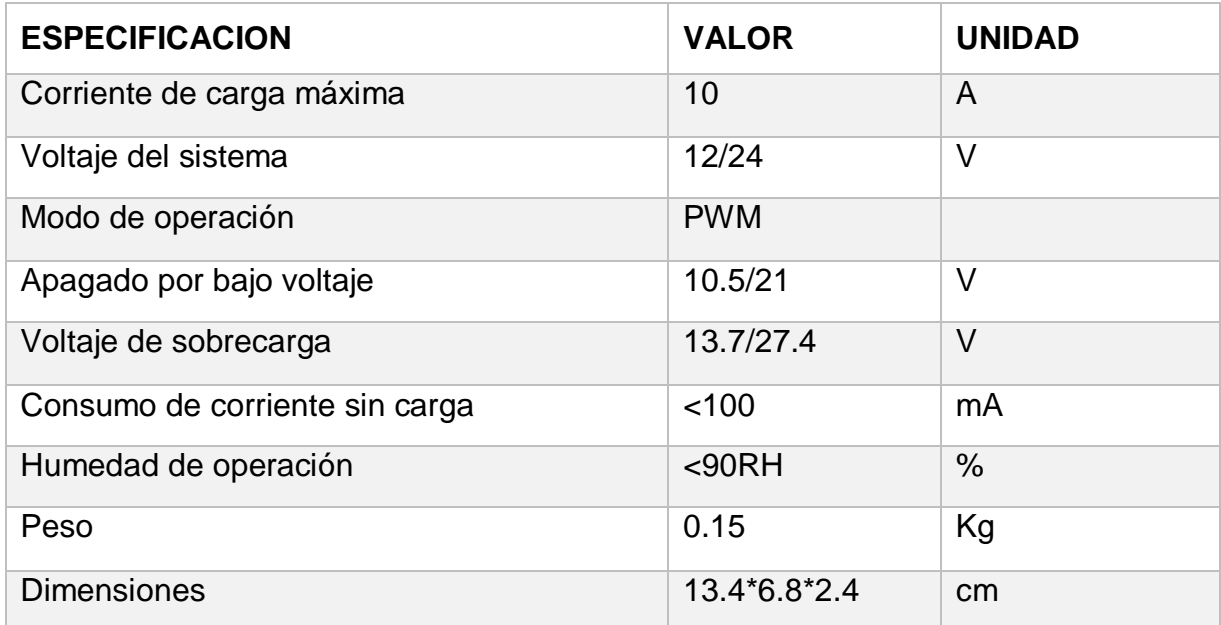

Tabla 2. Especificaciones del regulador de carga IC-1024. Fuente: http://greenecoenergy.com.co/producto/controlador-de-carga-inti-10a-12v24v/

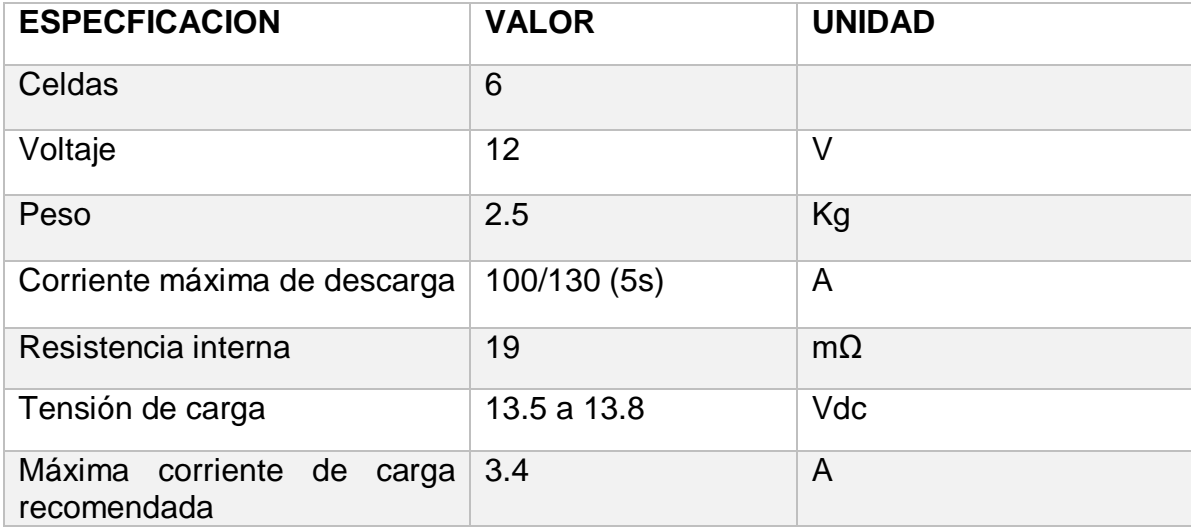

Tabla 3. Especificaciones de Batería 12v.

Fuente:<http://codensolar.com/producto/bateria-fuli-battery-seca-12v-7-5ah-agm/>

### **Anexo 8. Diseño de control Fuzzy mediante Fuzzy Logic Designer**

La interfaz principal del toolbox se presenta en la figura 1, entre sus comandos principales están el editor de reglas, creación de conjuntos difusos, visualizados de reglas y generar curva de control.

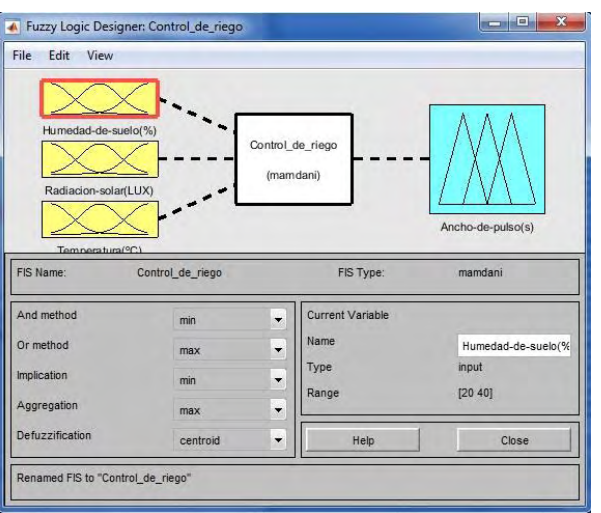

Figura 1. Interfaz principal de Fuzzy Logic Designer.

La creación de las funciones de membresía de las entradas y de la salida presentadas son implementadas en el *toolbox,* como se observa en las figuras 2, 3, 4 y 5.

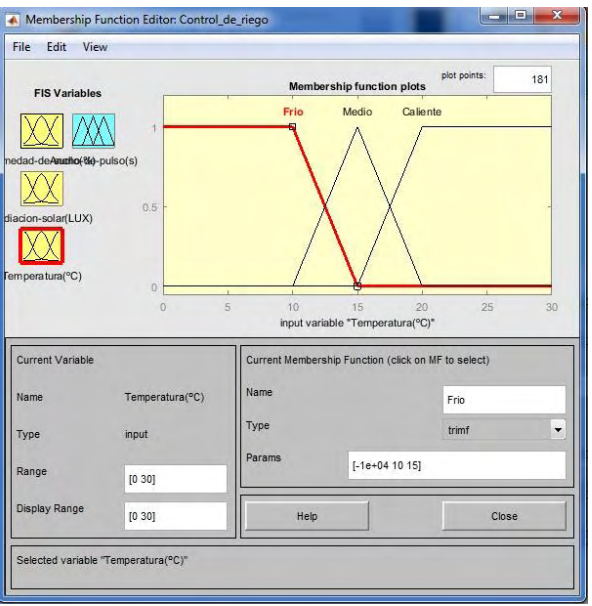

Figura 2. Creación de conjuntos difusos de temperatura.

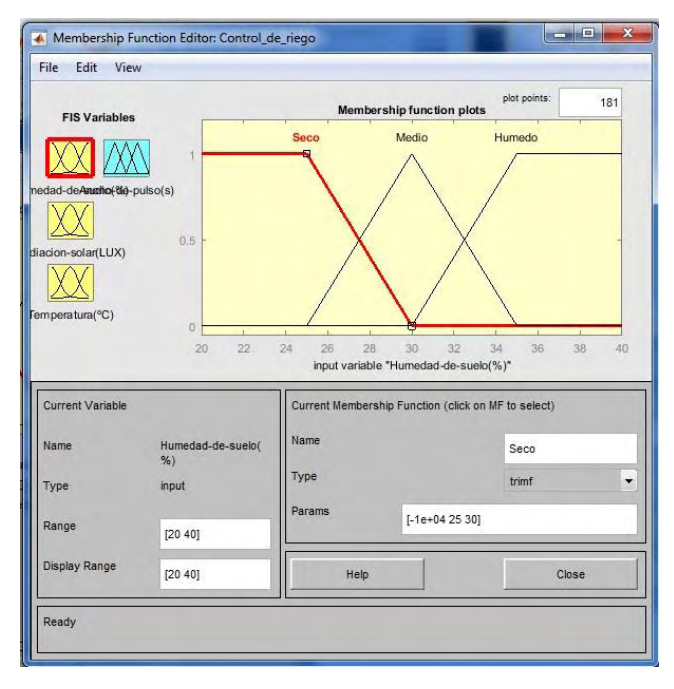

Figura 3. Creación de conjuntos difusos de humedad de suelo.

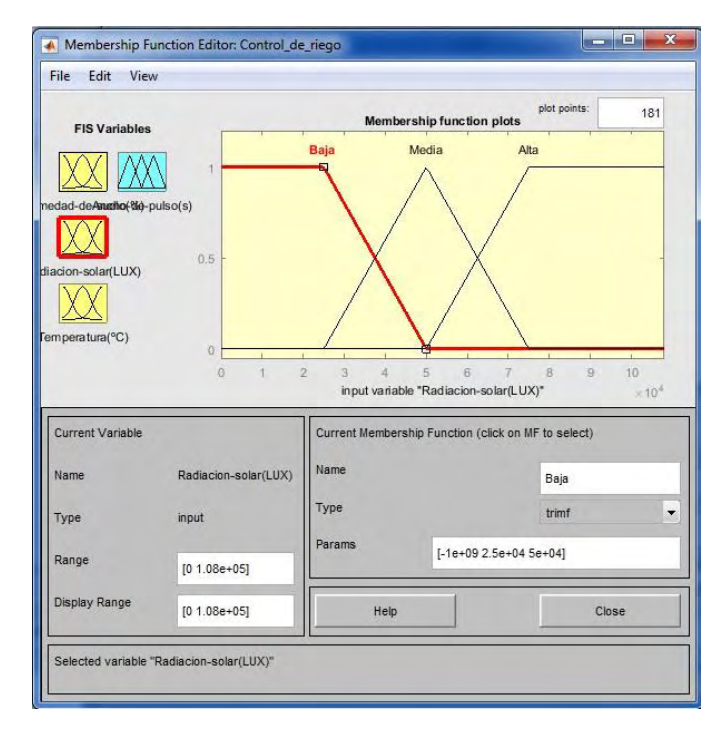

Figura 4. Creación de conjuntos difusos de radiación solar.

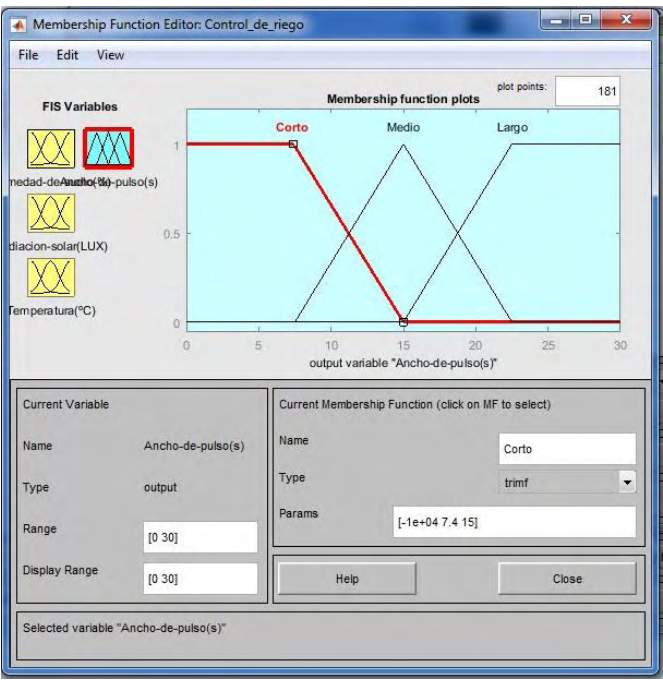

Figura 5. Creación de conjuntos difusos de ancho de pulso.

Se procede a agregar las 27 reglas de control mediante el comando *Rule Editor,*  como se visualiza en la figura 6*,* con una serie de posteriores pruebas usando el comando *Rule Viewer,* ilustrado en la figura 7.

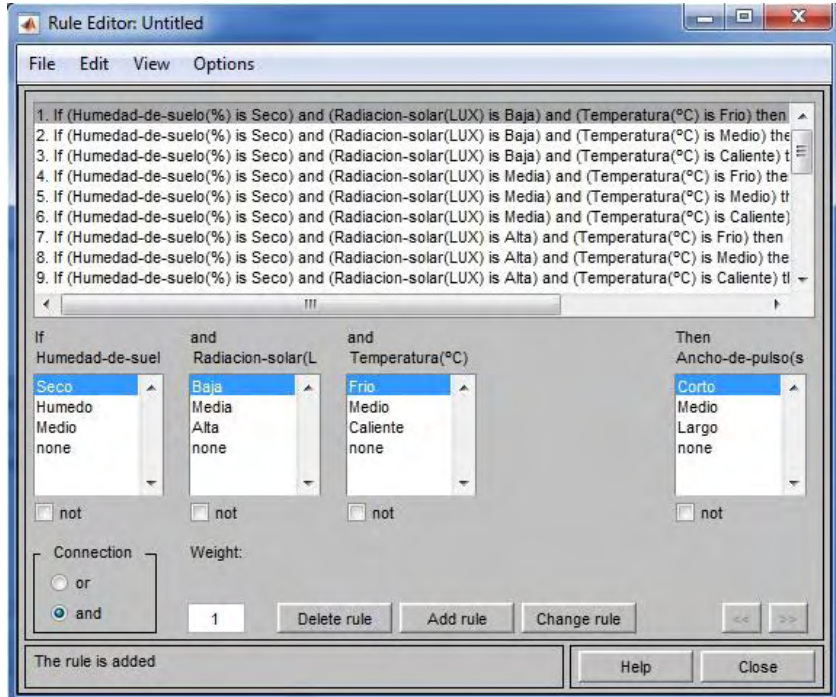

Figura 6. Inclusión de reglas de control mediante "rule editor".

| Rule Viewer: Untitled<br>國<br>Edit<br>Options<br>File<br>View                                                                                                |                              |                            | $\mathbf{x}$<br><b>RONED</b> |
|----------------------------------------------------------------------------------------------------|------------------------------|----------------------------|------------------------------|
| Humedad-de-suelo $(\%)=23.9$<br>∽<br>2345678910<br>11<br>12<br>13<br>14<br>$\frac{15}{16}$<br>17<br>18<br>19<br>20<br>21<br>22<br>23<br>24<br>25<br>26<br>27 | Radiacion-solar(LUX) = 7e+04 | Temperatura( $°C$ ) = 17.9 | Ancho-de-pulso(s) = $23.6$   |
| Input:<br>[23.91;6.997e+04;17.87]                                                                                                    | Plot points:                 | Move:<br>101               | left<br>right<br>down<br>up  |
| Opened system Untitled, 27 rules                                                                                                    |                              | Help                       | Close                        |

Figura 7. Serie de pruebas mediante "rule viewer".

Además, haciendo uso del comando *Surface,* el *toolbox* permite visualizar la superficie de control, puesto que son tres entradas se presentan dos graficas tridimensionales, la figura 8 presenta la primera, en la cual el eje X es la humedad de suelo (%), el eje Y es la radiación solar (LUX) y el eje Z es el ancho de pulso (s).

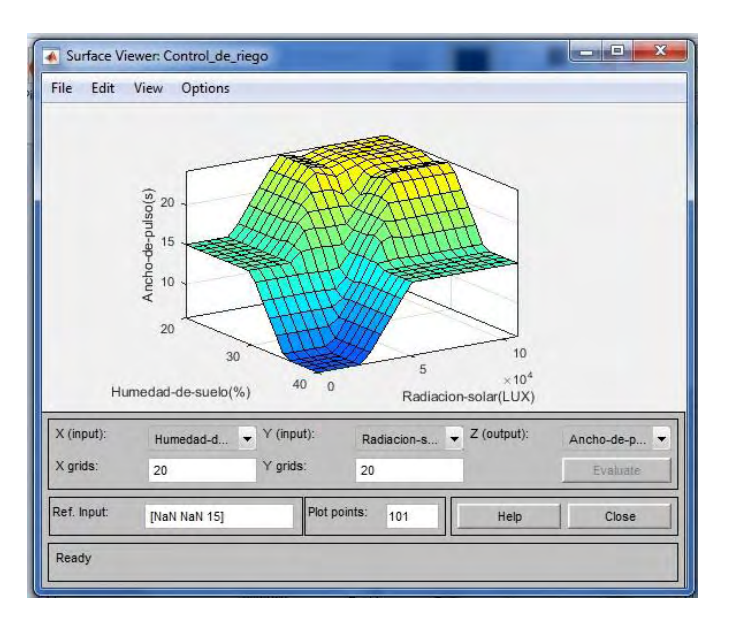

Figura 8. Primer Plano tridimensional de control.

Por otra parte, en la figura 9 se presenta el plano tridimensional en el cual el eje X es la humedad de suelo (%), el eje Y es la temperatura (ºC) y el eje Z es el ancho de pulso (s).

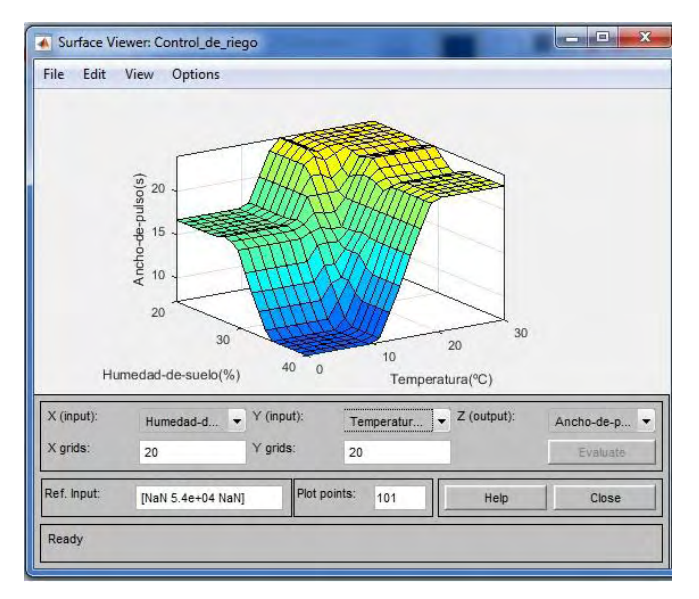

Figura 9. Segundo Plano tridimensional de control.

# **Anexo 9. Adaptación de Matlab a código C.**

Para la adaptación desde Matlab a lenguaje c, se hizo uso de un convertidor online, el cual solicita la carga del archivo con formato ".fis" mediante el botón "*seleccionar archivo*", posteriormente se presiona el botón "*convertir*", como se ilustra en la figura 1.

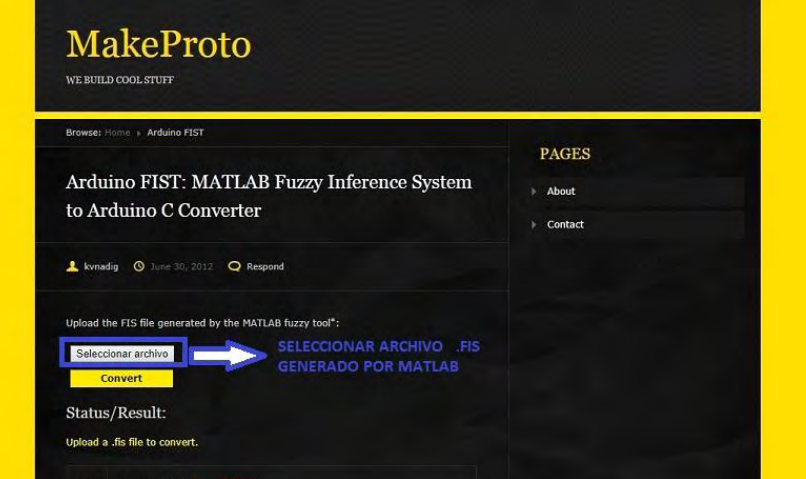

Figura 1. Interfaz de convertidor .fis a lenguaje C

Fuente: [http://www.makeproto.com/projects/fuzzy/matlab\\_arduino\\_FIST/index.php](http://www.makeproto.com/projects/fuzzy/matlab_arduino_FIST/index.php)

Una vez se realiza dichas actividades, el convertidor genera un archivo comprimido en formato ".zip", el cual contiene el código en lenguaje C y un *header,* que debe ser anexado en el entorno de desarrollo de *Particle,* como se observa en las figuras 2 y 3.

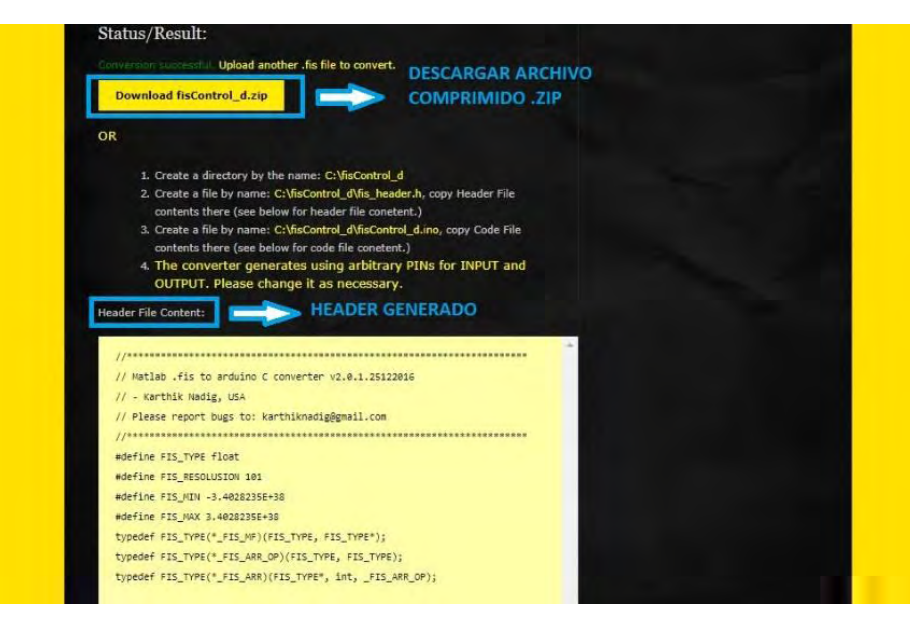

*Figura 2. Conversión a lenguaje C.*

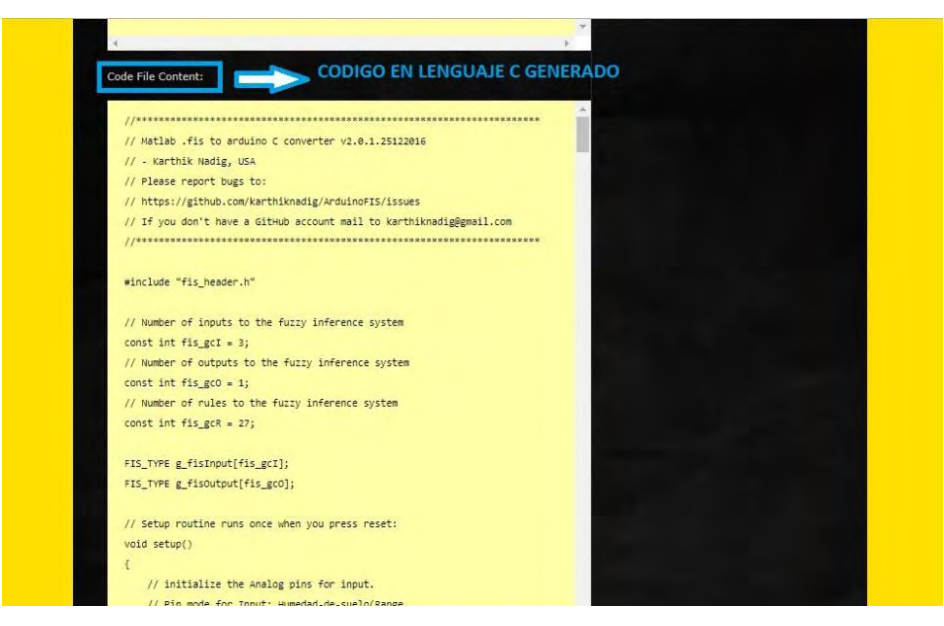

*Figura 3. Código en lenguaje C generado.*

Finalmente, se anexa el *header* y el código C generado en la plataforma de programación en *Particle.*

## **Anexo 10. Diseño y configuración de aplicación móvil.**

Se hizo uso del software *App Inventor 2,* el cual es un software diseñado para la creación y configuración de aplicaciones móviles relacionadas con proyectos de aplicación de sistemas electrónicos.

Las configuraciones para las interfaces "comando de seguridad" y "menú de opciones" se presentan en las figuras 1 y 2.

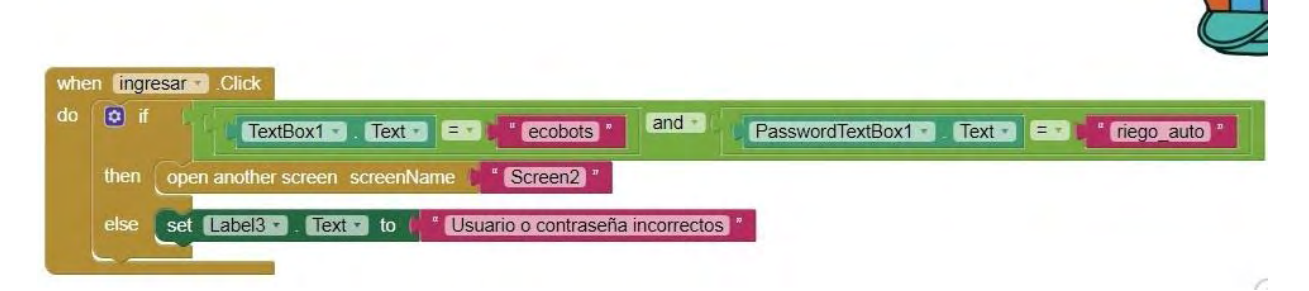

Figura 1. Configuración "comando de seguridad"

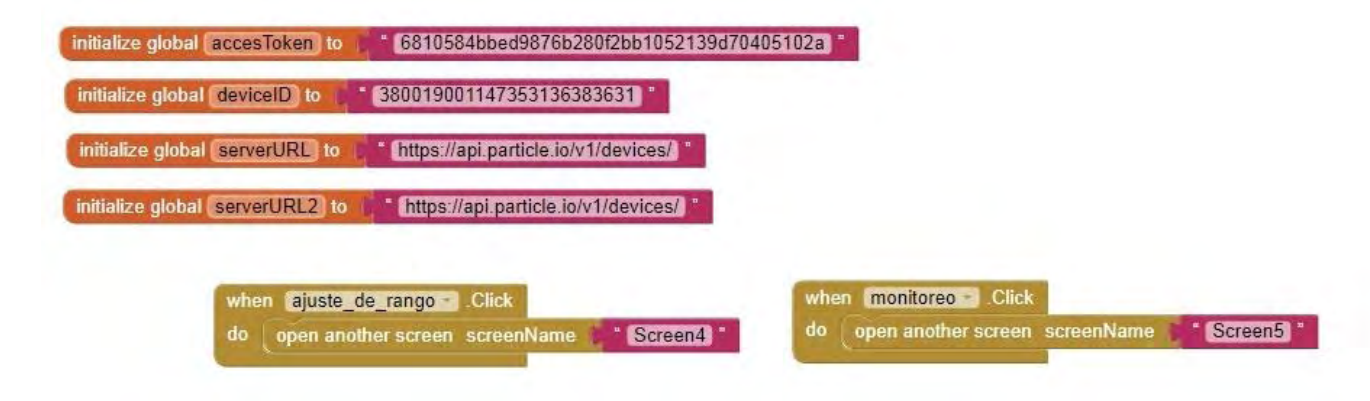

Figura 2. Configuración "menú de opciones"

Para el desarrollo de la interfaz "monitoreo", es necesario enviar los datos desde el entorno de programación hacia el servidor de *Particle,* con el objetivo de ser adquiridos posteriormente por la aplicación móvil, como se observa en las figuras 3 y 4.

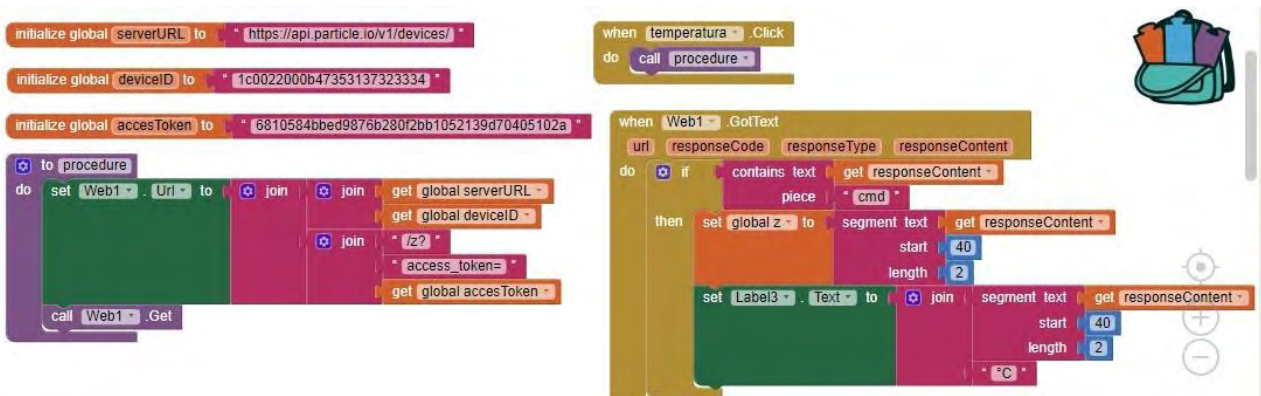

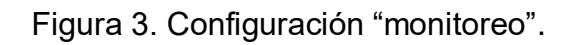

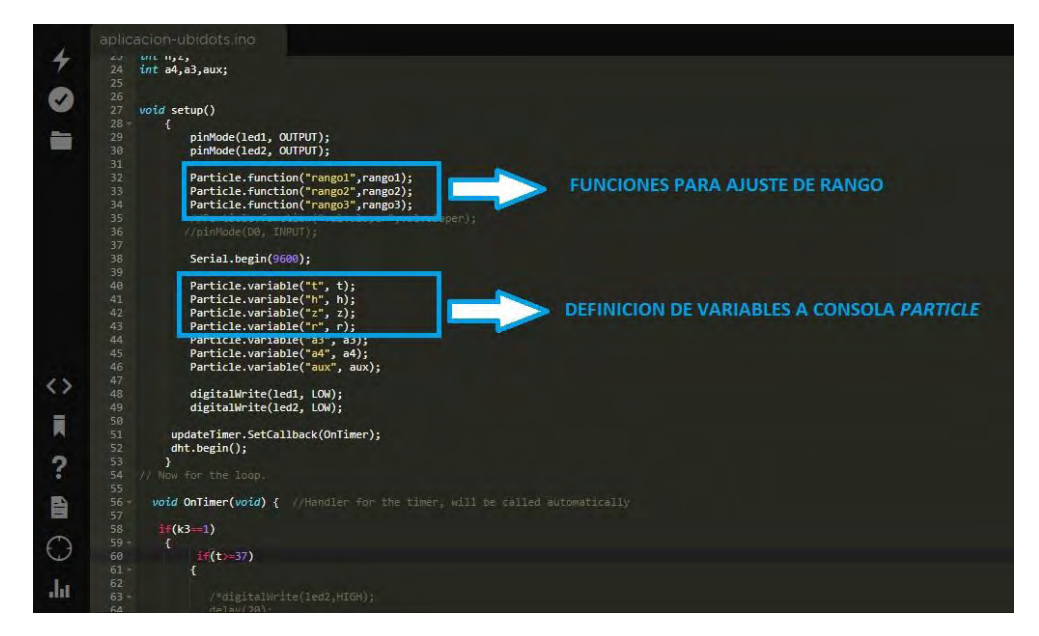

Figura 4. Envío de datos al servidor de Particle.

Para realizar la función de "ajuste de rango", se diseña un cuerpo de función independiente del cuerpo principal, el cual entra en funcionamiento una vez sea presionado el botón desde la aplicación móvil, como se ilustra en las figuras 5 y 6.

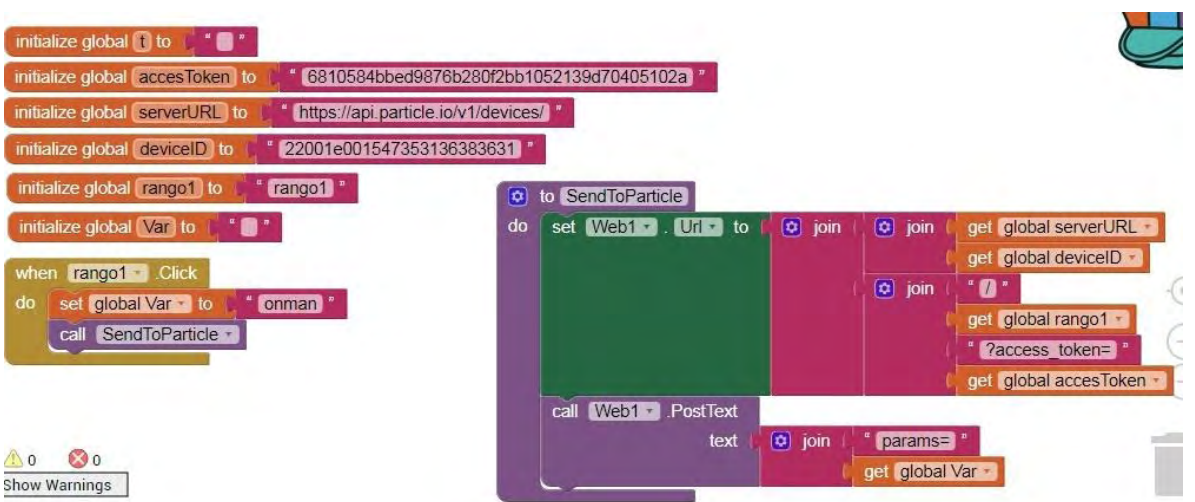

Figura 5. Configuración "ajuste de rango".

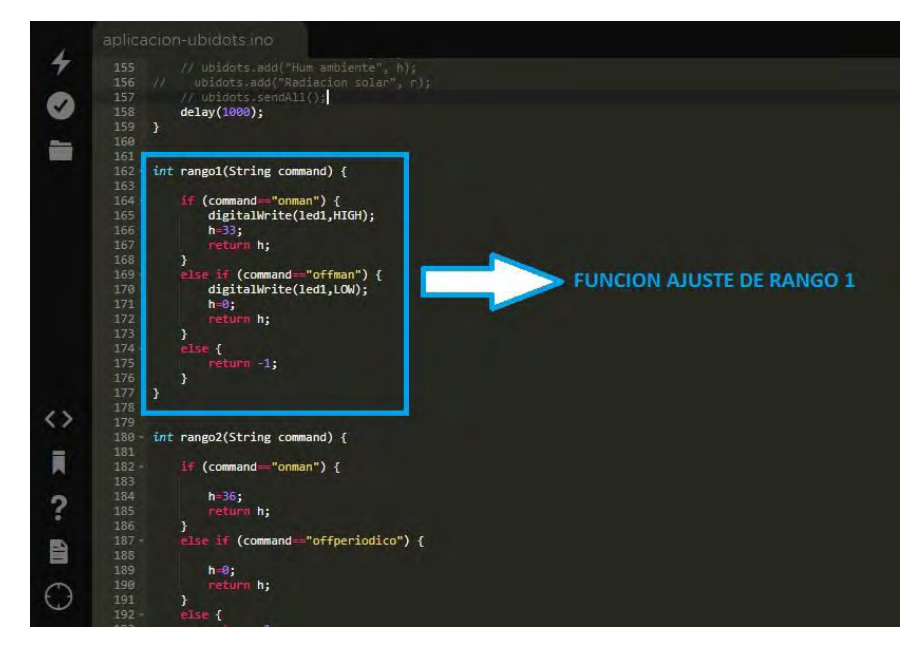

Figura 6. Comando "ajuste de rango".

# **Anexo 11. Presupuesto***.*

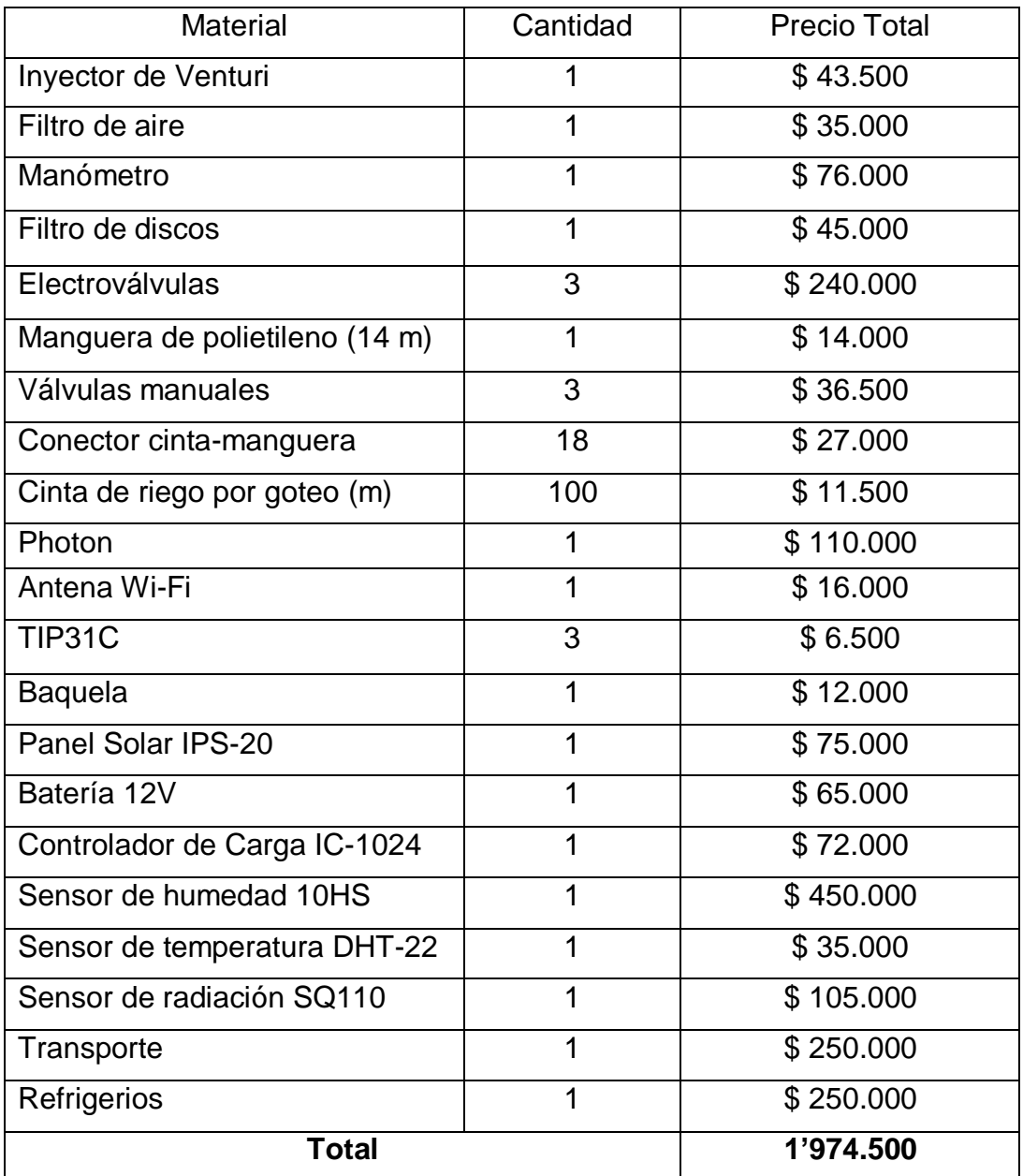

## **Anexo 12. Esquema general de componentes.**

En las figuras 1 y 2 se presentan los esquemas generales de componentes electrónico e hidráulico respectivamente.

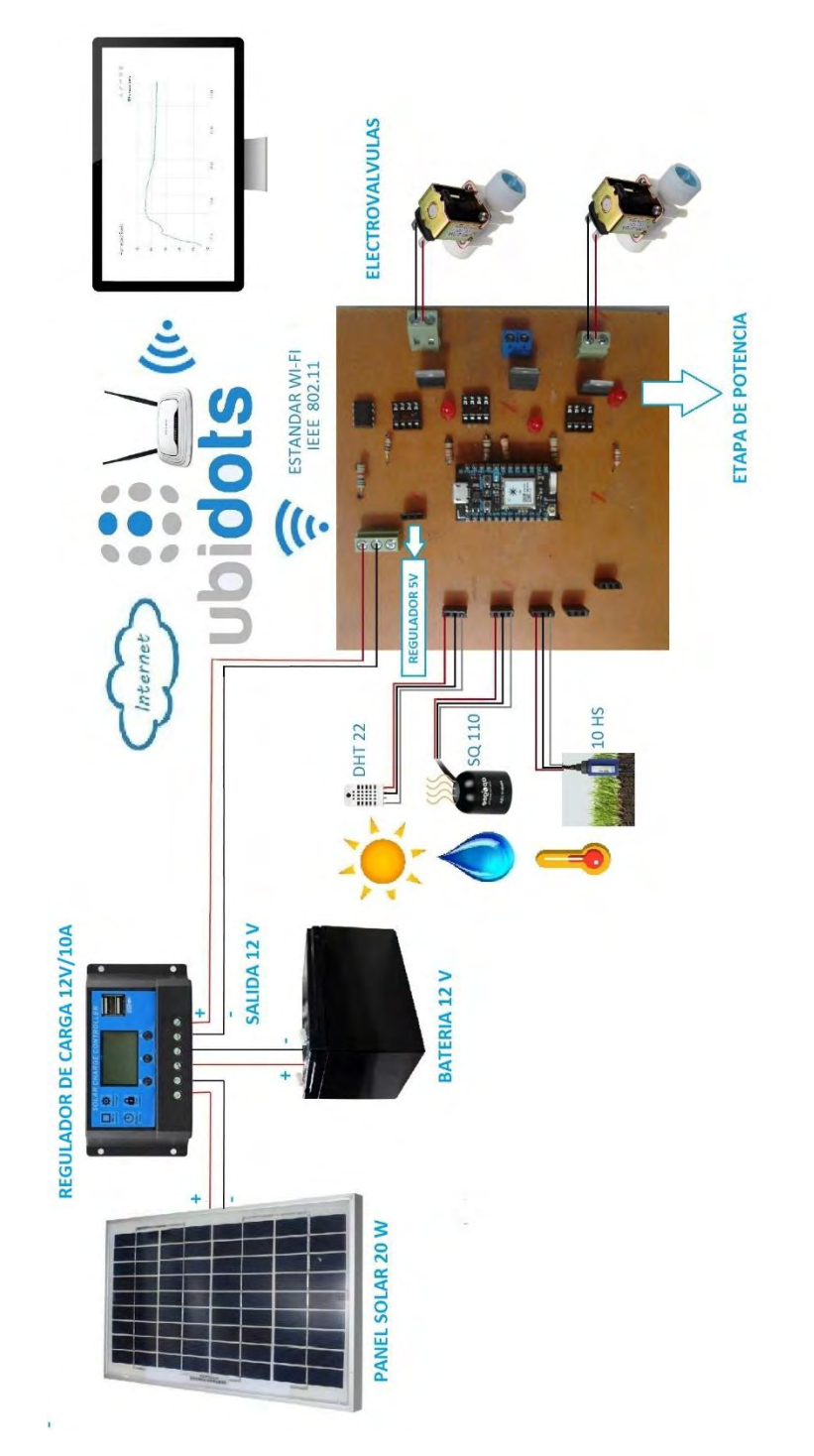

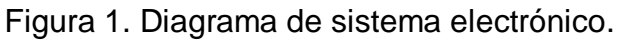

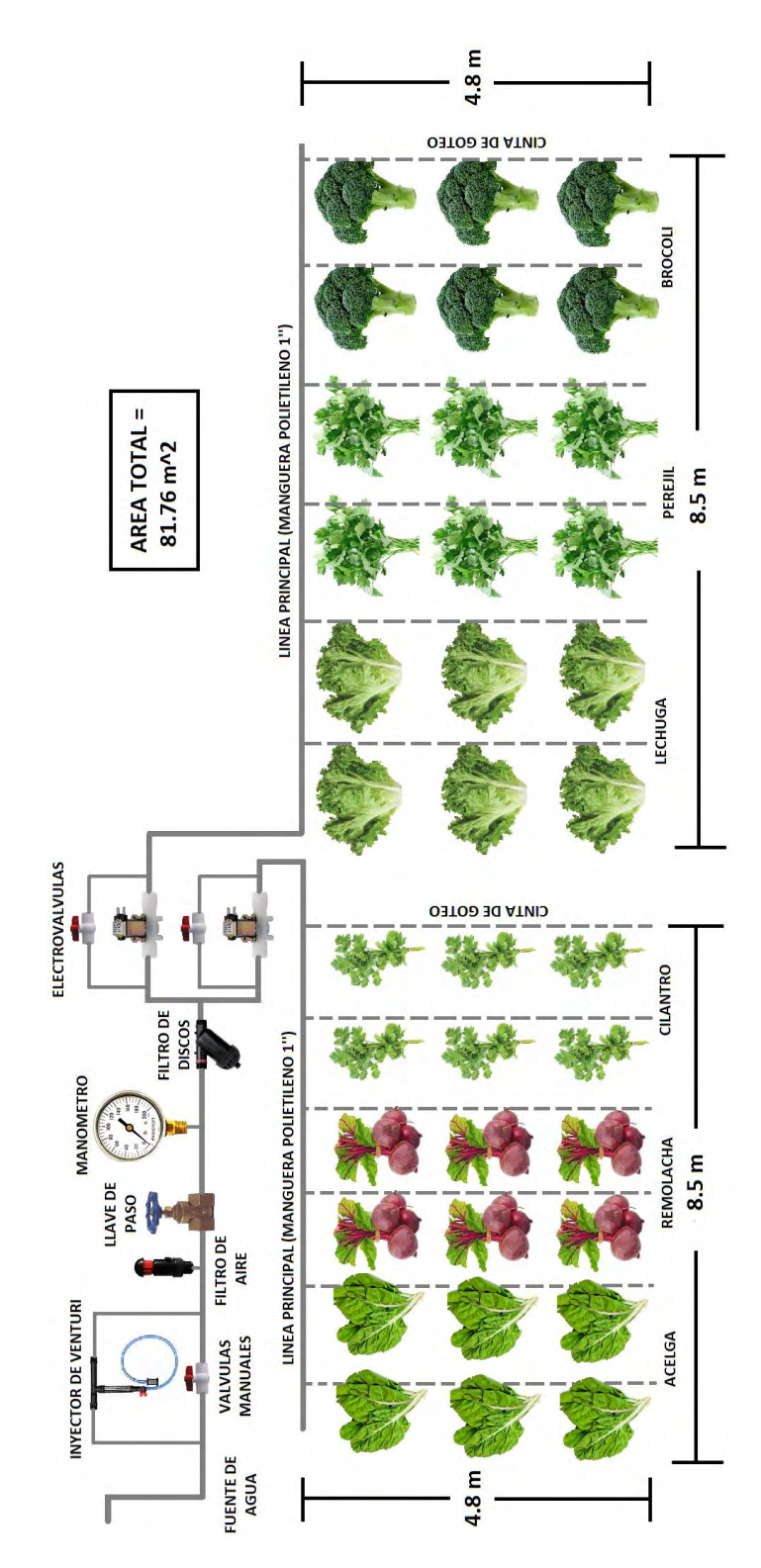

Figura 2. Diagrama de sistema de riego por goteo.

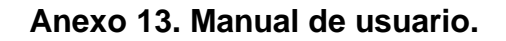

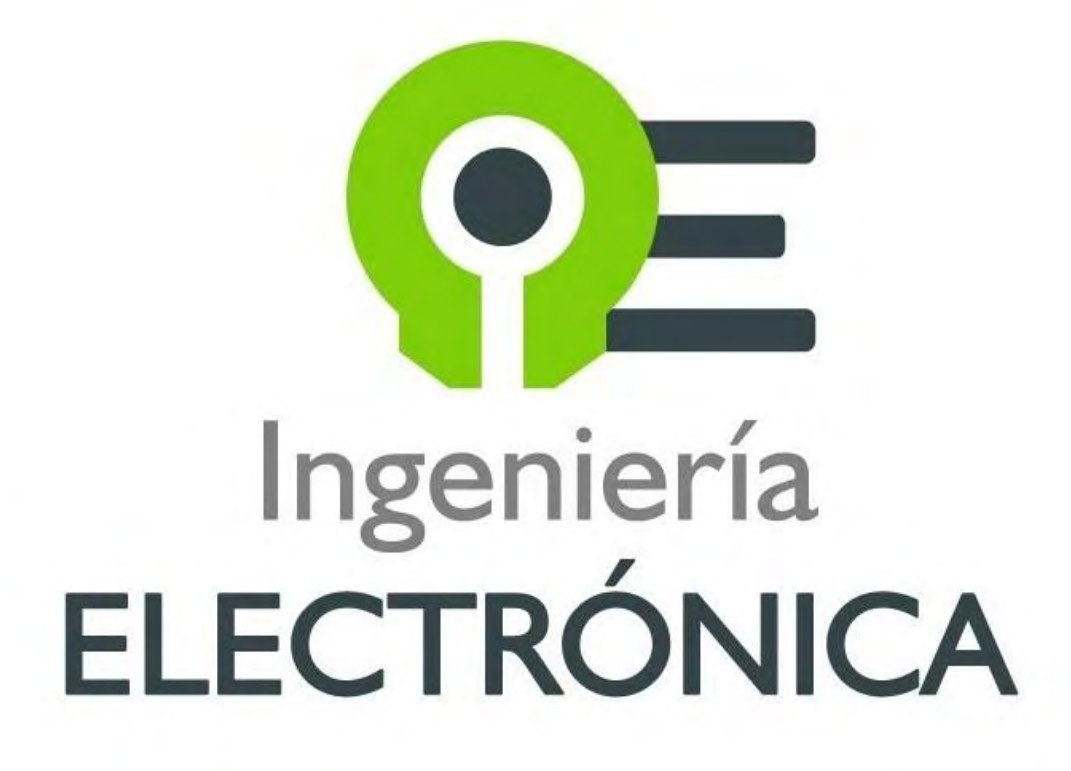

**IMPLEMENTACION DE UNA GRANJA DIGITAL MEDIANTE EL IOT** 

> - DAVID FELIPE GUERRERO - FABIO RUBIO

# **MANUAL DE USUARIO**

### **INTRODUCCION**

El presente manual de usuario contiene los procedimientos necesarios para un uso adecuado de un sistema de riego por goteo automatizado, ubicado en la Institución Educativa Municipal Obonuco, (Nariño).

Se presenta con el objetivo de asegurar una correcta operación del sistema por parte de los estudiantes de la institución.

#### **1. Suspensión del sistema.**

Se debe realizar una suspensión del sistema cuando se presente la necesidad de realizar actividades de siembra de semillas, adecuación de la tierra y cosecha de productos, puesto que dichas actividades atraen consigo el movimiento de las cintas de goteo.

Para suspender el sistema electrónico, es necesario presionar el botón presente en el regulador de carga, ilustrado en la figura 1.

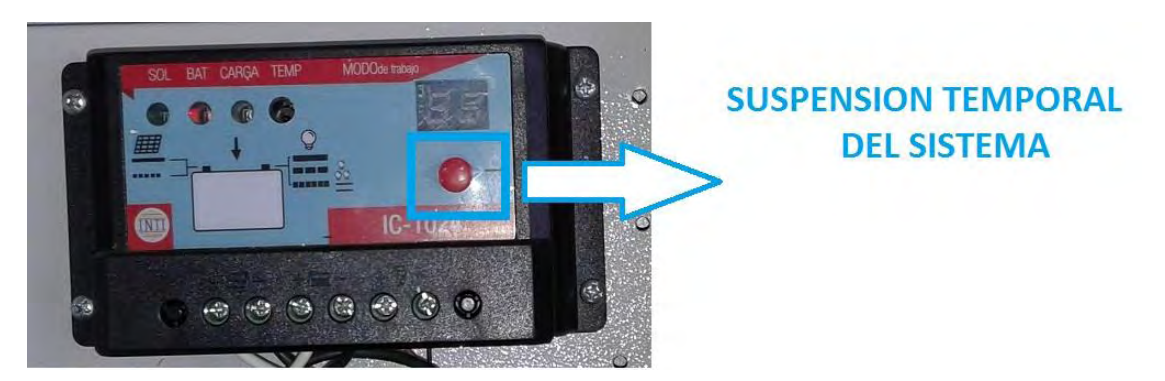

Figura 1. Suspensión temporal del sistema.

De manera similar, se debe presionar el botón para la reactivación del sistema.

De no realizarse esta actividad, los sensores de humedad de suelo presentarán datos erróneos y probablemente, el riego se activará de manera continua e imprecisa.

## **2. Manejo de plataforma Ubidots.**

La plataforma de visualización ofrece un manejo interactivo para el usuario; inicialmente, se debe crear una cuenta de usuario, como se ilustra en la figura 2.

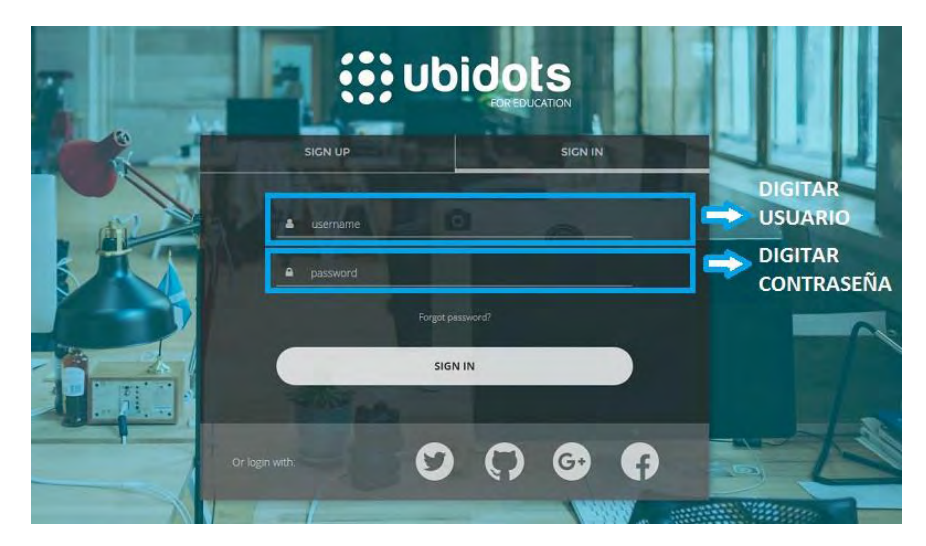

Figura 2. Creación de usuario en Ubidots.

Posteriormente, posee dos interfaces de datos, "*Dashboard" y "Devices"*, el *"Dashboard"* es utilizado para visualizar datos en tiempo real, permite escoger el tamaño de la muestra y el tiempo de información, como se ilustra en la figura 3.

| <b>(?) Ubidots</b> FOR EDUCATION |                        | <b>Dashboards</b><br><b>Devices</b><br>Events                                |  |
|----------------------------------|------------------------|------------------------------------------------------------------------------|--|
| 88<br>Dashboard                  |                        |                                                                              |  |
| Humedad Suelo<br>40<br>20        | 三ノハ谷首<br>Humedad Suelo | <b>TABLERO</b><br><b>DISPOSITIVOS</b><br><b>VISUALIZACION EN TIEMPO REAL</b> |  |
| $\mathbf{0}$<br>09:00            | 12:00                  |                                                                              |  |

Figura 3. Dashboard de Ubidots.

Mientras que el comando "*Devices"*, permite acceder a la información almacenada en la base de datos.

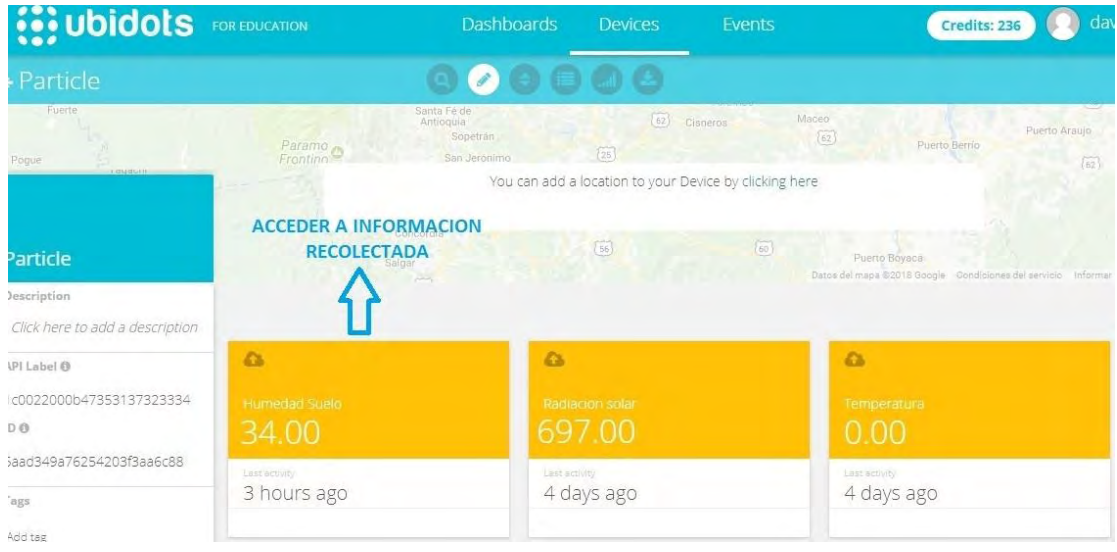

Figura 4. Devices de Ubidots.

Además, posee un calendario para visualizar y descargar oportunamente toda la información en determinados periodos de tiempo según la necesidad del usuario, como se visualiza en la figura 5.

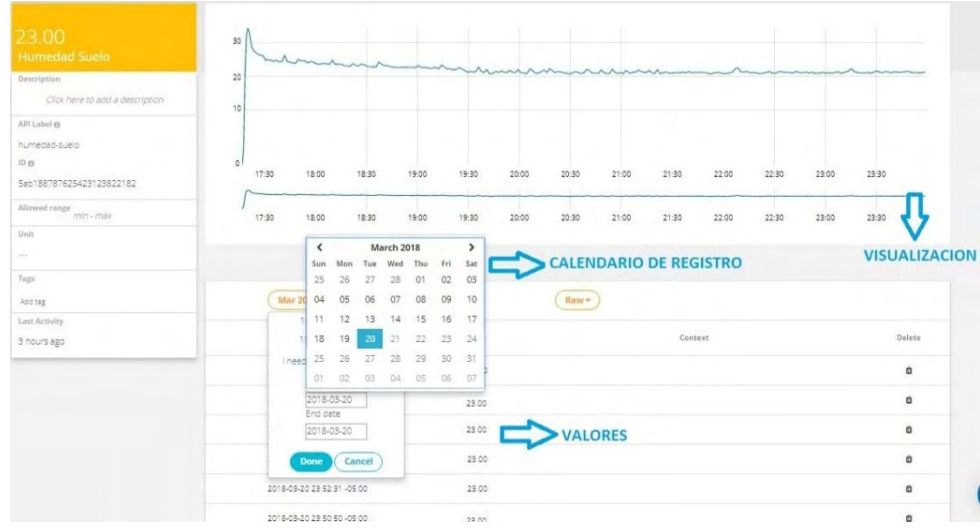

Figura 5. Comando de descarga de información.

## **3. Limpieza de filtro de discos**

Debido a las impurezas provenientes de la fuente hídrica, se requiere la implementación de un filtro de discos, el cual acumula partículas sólidas indeseadas de manera continua, por lo tanto, es indispensable realizarle sesiones de limpieza con periodicidad de 3 meses de uso.

El procedimiento inicia con la abertura del filtro como se observa en la figura 6.

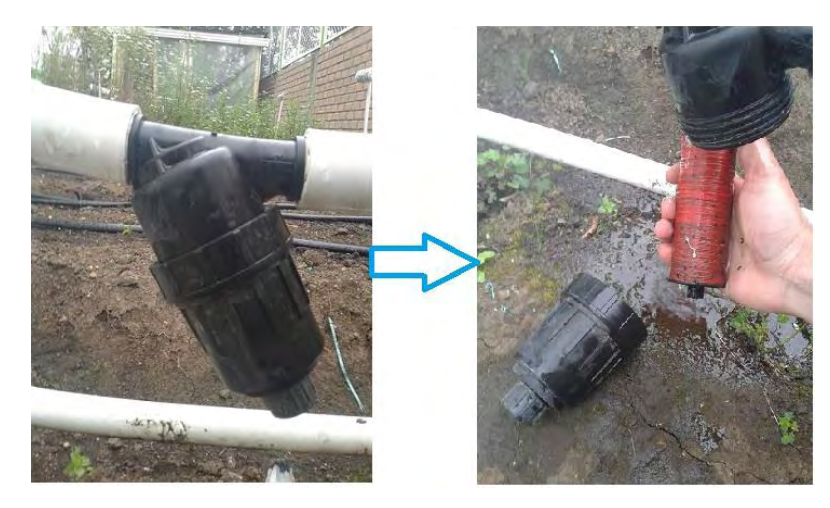

Figura 6. Apertura de filtro de discos.

Se procede a realizar la limpieza del mismo como se ilustra en la figura 7.

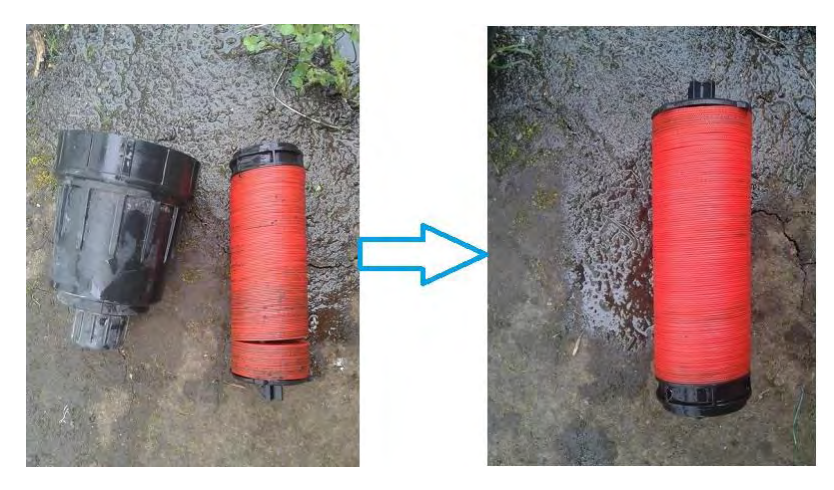

Figura 7. Limpieza de filtro de discos.

### **4. Verificar conexión a internet**

En la consola de *Particle,* se ofrece la posibilidad de realizar el comando PING sobre un dispositivo *Photon*, actividad que consiste en verificar la exitosa o fracasada conexión a internet del dispositivo, como se ilustra en la figura 8.

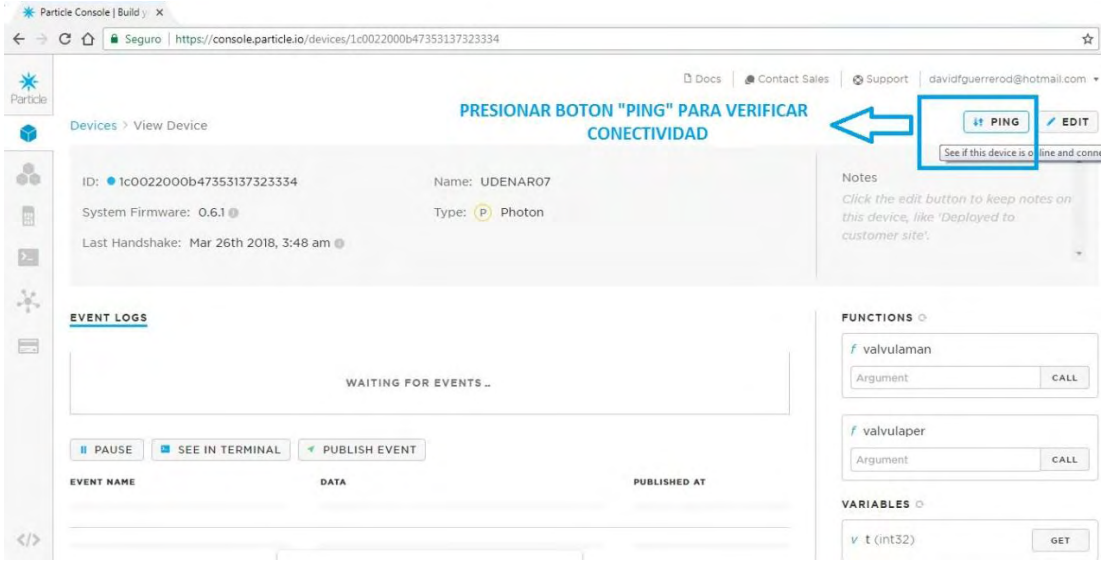

Figura 8. Ubicación de comando PING en Particle.

Posteriormente, si la conectividad es exitosa, se visualiza un mensaje de conectividad satisfactoria, como se ilustra en la figura 9.

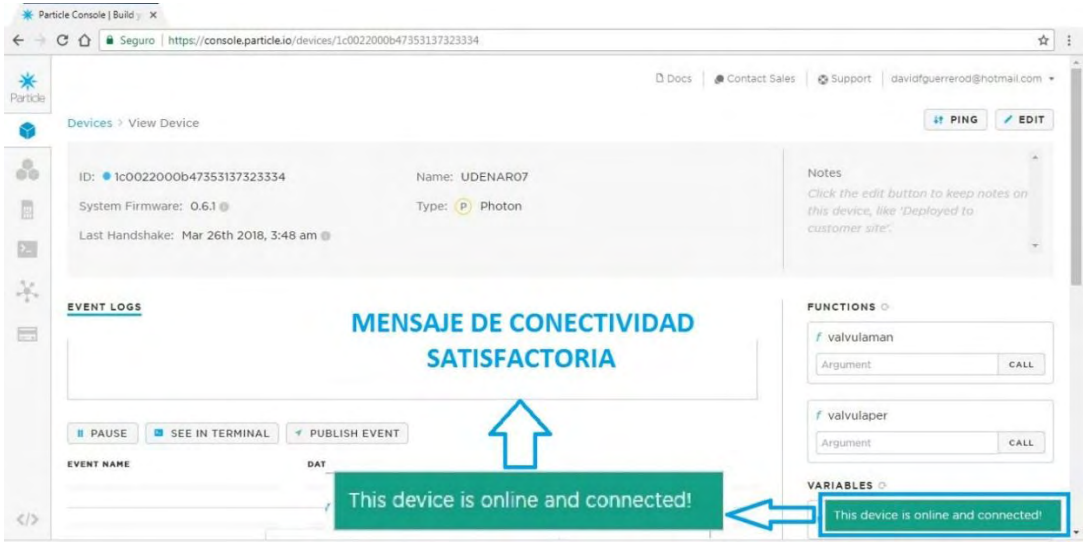

Figura 9. Mensaje de conectividad satisfactoria.

### **5. Nivel de la batería**

El método implementado para conocer el estado de la batería desde la aplicación móvil se basa en un divisor de voltaje, continuo a un seguidor de voltaje, cuando la batería está totalmente descargada adquiere un valor de 5.5 v como se lustra en la figura 10*,* mientras que con su carga completa alcanza los 12.5 v.

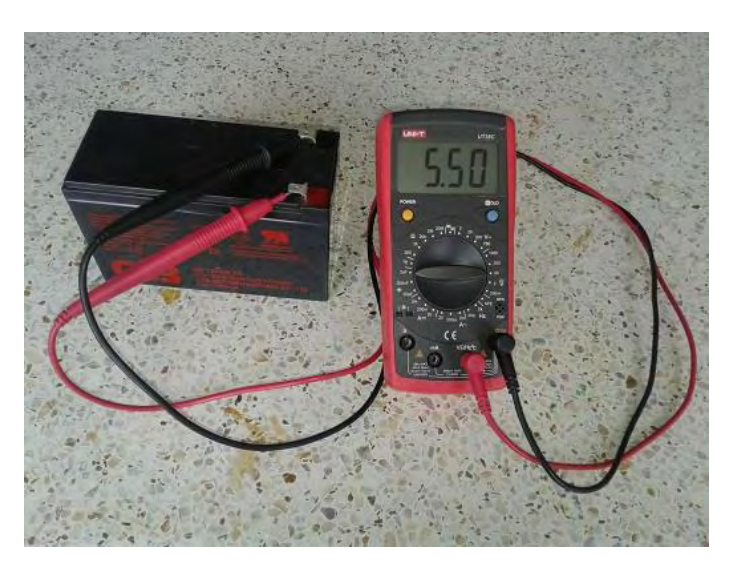

Figura 10. Batería totalmente descargada.

Por lo tanto, se desarrolla un circuito divisor de voltaje, ilustrado en la figura 11, cuyo fin es atenuar el voltaje de la batería para ser ingresado a un pin de lectura analógica del *Photon,* la ecuación del divisor se presenta en (1).

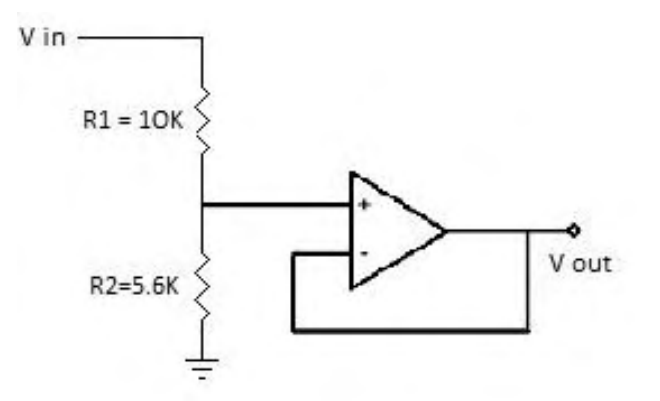

Figura 11. Circuito divisor de voltaje.

$$
V_{out} = V_{in} * \frac{R_2}{R_1 + R_2}
$$
 (1)

Siendo así, el voltaje máximo de la batería es aproximadamente 12.5 v, con lo que la salida del divisor será:

$$
V_{out} = 12.5 * \frac{5.6K}{10K + 5.6K}
$$

 $V_{out} = 4.48 \, v$ 

Mientras que el voltaje mínimo de la batería es 5.5v, entonces la salida del divisor será:

$$
V_{out} = 5.5 * \frac{5.6K}{10K + 5.6K}
$$

 $V_{out} = 1.97 v$ 

Dichos valores ingresan por el pin analógico *A5* del *Photon* y se aplica una regla de 3 simple, en la cual 4.48v equivalen a 100% y 1.97v a 0% de la batería.

La configuración en la aplicación móvil resulta ser similar a los comandos de monitoreo, consiste en globalizar la variable leída en el entorno *Particle* y convocarla en la aplicación móvil.

La posición del divisor de voltaje se ilustra en la figura 12, mientras que la interfaz de chequeo en la aplicación se ilustra en la figura 13.

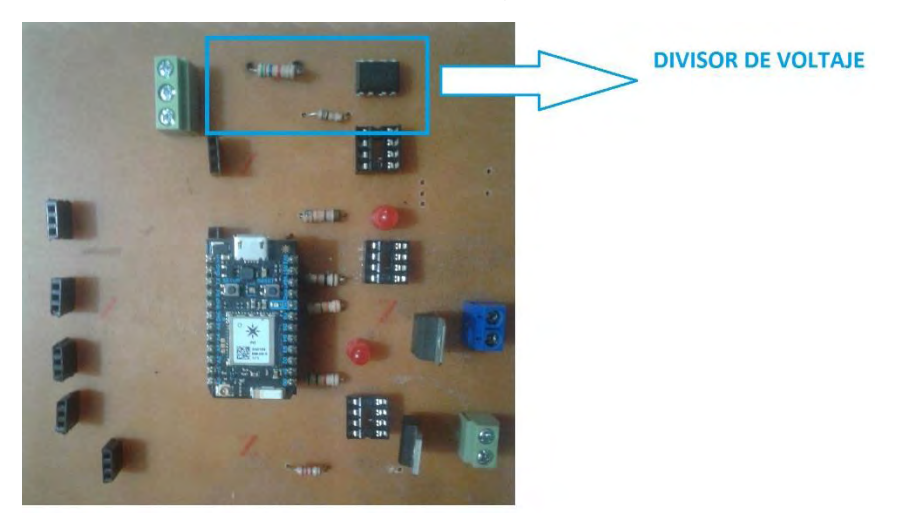

Figura 12. Posición del divisor de voltaje.

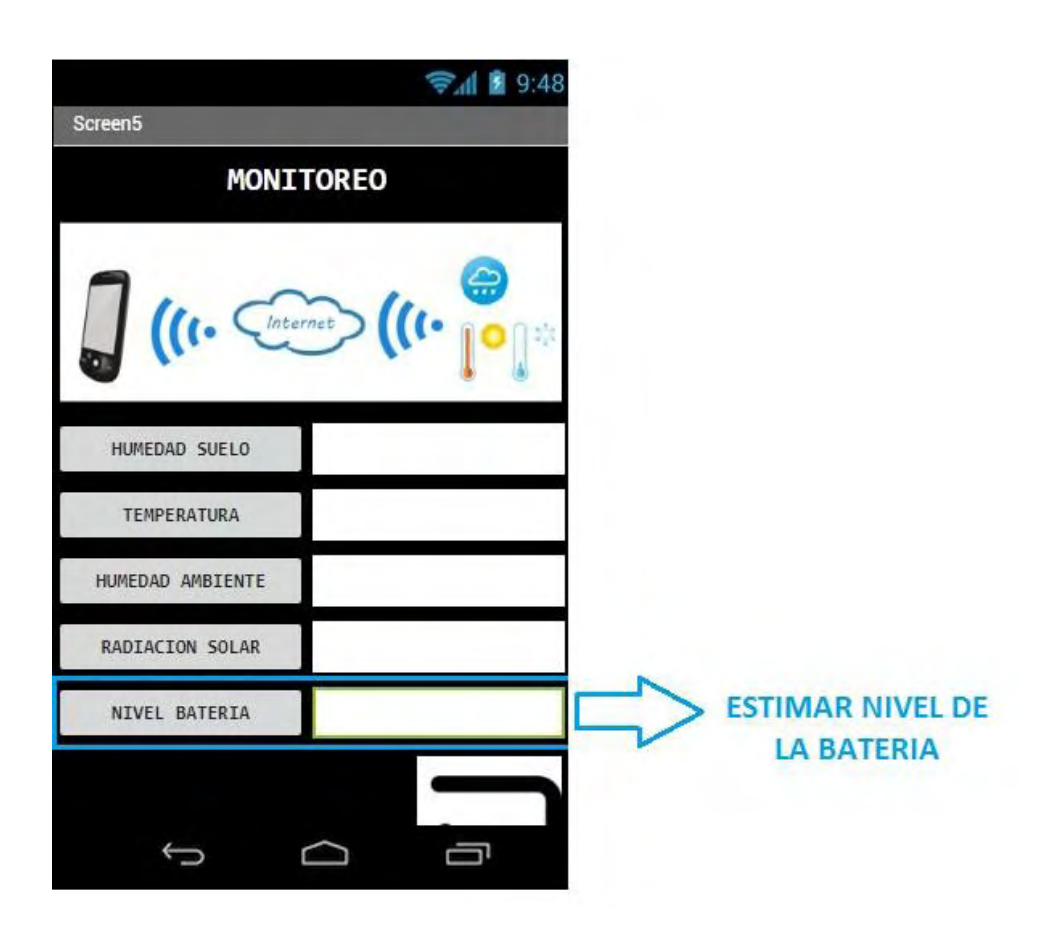

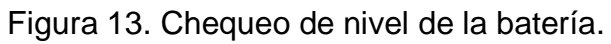